# *Field Force 8*

Fernsteuerungssystem der Extraklasse

# **Bedienungsanleitung**

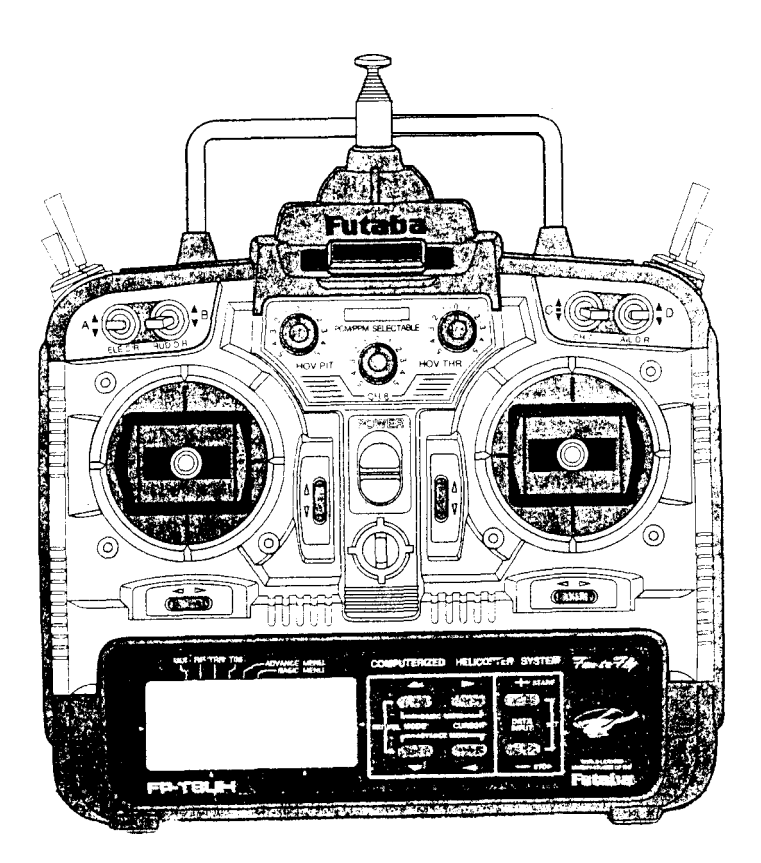

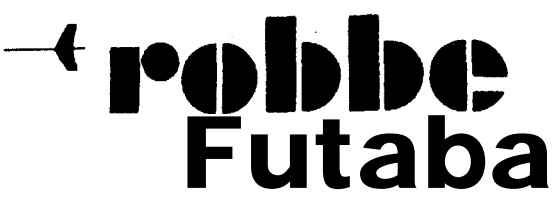

**RADIO CONTROL SYSTEMS**

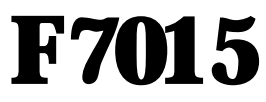

### **Bedienungsanleitung**

Mit der *Futaba* **Field Force 8** haben Sie sich für ein Fernsteuerungssystem der Spitzenklasse entschieden, das für höchste Ansprüche und Zuverlässigkeit entwickelt wurde. Der moderne Handsender mit seinem ergonomischem Design ist komplett ausgestattet.

Eine neuartige Bedienerhihruug mit ,,Shortcut"- Funktion vereinfacht nochmals die Programmienmg dieser Fernsteuenung. Trotzdem verlangt die Bediemung einer hochwertigen Femsteuerung wie der **Field Force 8** vom Anwender einige Kenntnisse. Zum Erlemen der Logik der Anlage dient diese Bedienungs- -

anleitung. Die wichtigsten Funktionen sind mit Hilfe von Anwendungsbeispielen ausführlich vorgestellt. Es ist allerdings nicht möchlich das gesamte Leistungsspektrum der Anlage in jedem Schritt der Praxis zu beschreiben. Mit Hilfe diescr Anleihmg und der logischen Struktur der Bedienoberfläche wird es Ihnen schnell gelingen selbst die speziellsten Programmierungen durchzuführen. Urn dieses Ziel schnell zu erreichen, sollten Sie die Bedienungsanleitung aufmerksam lesen, damit Sie Ihre Modelle noch komfortabler einprogrammieren und perfekter steuem können.

# **Inhaltsangabe**

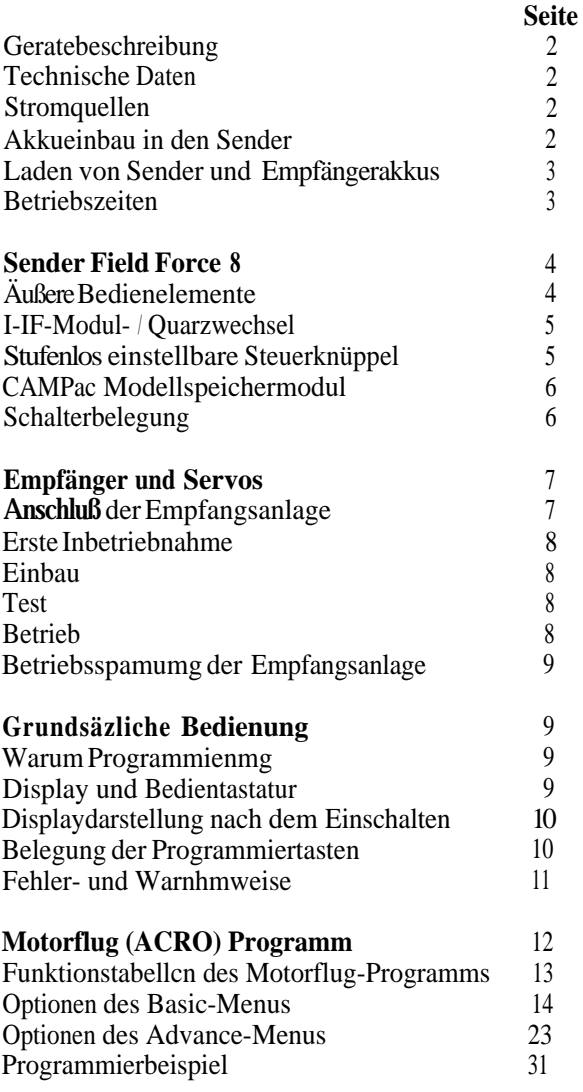

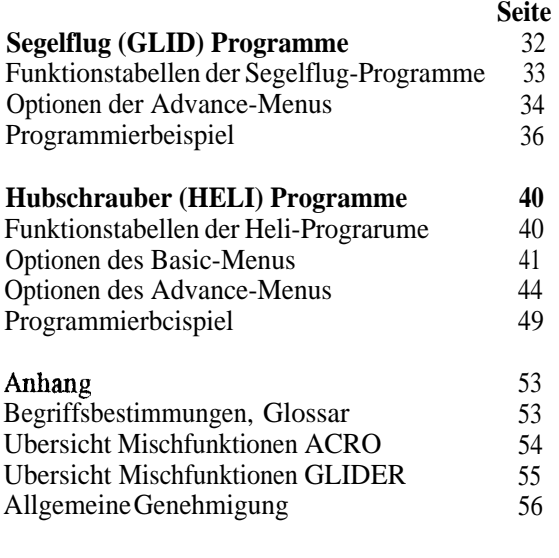

*In* den einzelnen Basic- und Advance-Menüs der verschiedenen Flugprogramme sind die vielen Einstelloptionen des Senders **Field Force 8** enthalten.

Logischerweise überschneiden sich sehr viele Funktionen, da sie für alle Flugprogramme gelten. In den Beschreibungen des ACRO-Programms smd alle Optionen dieser Menus ausführlich aualysiert. In den GLIDund HELI-Programmen werden diese Funktionen nicht nochmals behandelt. Es empfiehlt sich daher, die gesamte Bediemmgsanleihmg aufmerksam zu lesen, vor allem wenn Segelflug- oder Hubschraubermodelle geflogen und einprogammiert werden sollen. In ähnlicher Weise gilt das Gleiche für die beiden Advance-Menus der Segeltlugprogmmme GLIDl FLP und GLID2FLP.

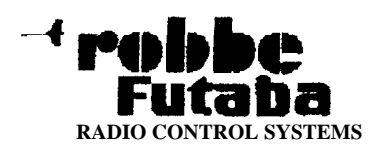

### **Gergtebeschreibung**

#### **Sender Field Force 8**

- . Moderner Handsender mit ergonomischem Design und kompletter Ausstathmg
- . Alle Bediemmgselemente sind besonders gritIgünstig angeordnet und lassen sich ohne Loslassen der Steuerkmippel erreichen.
- . Eine tibersichtliche Bedieneinheit mit sechs Programmiertasten und einem grohen, gut ablesbaren LCD-Display befindet sich im unteren Bereich des Senders.
- . Serienmäßig ist der Sender mit 8 intemen Modellspeichem ausgestattet. Er kann mittels der bewahrten CAMPac Modellspeichermodule auf bis zu 41 ModelJe erweitert werden.
- . Durch entnehmbare CAMPacs einfachster Datenaustausch zwischen zwei Sendem und hochste Datensicherheit.
- . Der Sender ist mit der zukunftsweisenden, superschnellen PCM-1024 Ubertragungstechnik für exakte Modellsteuerung, durch höchste Servoauflösung, ausgeriistet. Er kann aber auch im PPM-Modus betrieben werden.
- Frequenzwechsel durch von außen wechselbares HF-Modul
- **Der Sender ist mit einer digitalen Trimmfunktion** versehen, dadurch ergeben sich beim Modellspeicherwechsel besondere Vorteile.
- . Die Bedienerführung ist durch "Shortcut"-Funktionen nochmals verbessert worden.
- . Die Software umfal3t neben dem Programm fur die Standardfunktionen such vorprogrammierte Menus für die Modellkategorien Segelflug, Motorflug und *Hubschrauber.*
- · Präzise Weg-Einstelhmg aller Kanale mit AFRoder ATV-Funktion
- · DUAL-RATE und EXPO-Steuerung für drei Kmippehimktionen
- . Servo-Reverse fur alle Funktionen
- Leerlauftrimmung mit Umpolung
- · Vier 'Snap-roll Funktionen
- . Funf freiprogrammierbare Mischer
- . Jeder Modellspeicher mit Namen programmierbar
- l Kopierfimktion fur Modell-Speicher, als Sichenmg vorhandener Modelldatenprogramme und zur Erleichtenmg beim Programmieren neuer Modelle
- . Trimm-Abspeicherung fur alle Modellspeicher
- . Programmierbare Stoppuhr

-

- Ausgerüstet mit einem Lehrer-Schüler System und einer DSC-Anschlußbuchse
- Uhersichtliche, digitale Spammngsanzeige
- Längenverstellbare Präzisions-Steuerknüppel
- Hohe Betriebszeiten durch 9,6 V/l080 mAh-Akku
- Umfangreiche Software für die Standardfunktionen und vorprogrammierte Menus für die Modellkategorien Segelflug, Motorflug und Hubschrauber Rir aJle wichtigen Taumelscheiben-Systeme

### **Technische Daten**

#### **Sender Field Force 8**

- 8-KanaJ-Sender, mit 4 Knüppelfunktionen und kompletter Ausstathmg mit Zusatzelementen, wie Schaltem fur Mischer und Zusatzfunktionen.
- ModuJation: FM, PCM/PPM umschaltbar
- Sendefrequenz: 35 MHz- (A+B) Band
- Kanalraster: 10 kHz
- Spamnmgsversorgung: 9,6 V / 1080 mAh  $\bullet$
- Stromaumahme: 70 / 220 mA  $\bullet$
- Abmessungen: 145 x 155 x 60 mm
- Gewicht: 1340 g

#### **Stromquellen**

Computerersender wie der Sender **Field Force 8** sind hochentwickelte Elektronikgerate. Deshalb müssen sie auch mit entsprechenden Stromquellen betrieben werden. Batterien sind hierfür nicht geeignet. Auch NC-Stiftzellen, die nicht miteinander verlötet sind, können nicht empfohlen werden, da es durch Vibrationen zu Stromunterbrechungen kommen kann. Bei verpoltem Anschluß eines Akkus können Defekte auftreten, für die keine Gewahrleistungen ubemommen werden können. Wir empfehlen einen fertig konfektionierten Akku aus dem reichhahigen Sortiment von *robbe* Mode&port, sowohl fur den Sender als auch fur den Empfänger.

#### **Akkueinbau in den Sender**

Zum Einbau des Akkus mug die Rückwand nicht geöffnet werden. Der Senderakku befindet sich in einem

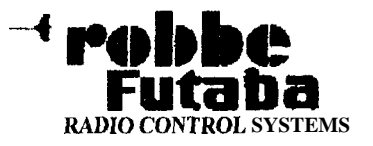

Fach **auf** der Riickseite, im mteren Bereich. Die elektrische Verbindung zmn Sender wird durch eine verpohmgssichere Steckverbindung hergestellt. Der Stekker kann nur in der richtigen Lage eingesteckt werden. Durch zwei Moosgummistreifen wird der Akku sicher im Batteriefach gehalten. Das Anschlußkabel muß am Rand verlegt werden, damit der Deckel problemlos einrastet. Das Bild auf der Seite 4 zeigt die Rückseite des Senders mit offenem Akkufach.

### **Laden VOII Sender- und Empfdngerakkus**

Der Sender muß spätestens dann nachgeladen werden, wenn der akustische Piepser ertönt und das Display 'ERROR LOW BATT' anzeigt. Unabhängig davon sollten Sender- und Empfängerakku vor jedem Betrieb mind. 14 Stunden mit VI 0 (Normalladung, Beispiel: Akku 600 mAh, Ladestrom  $= 60$  mA) nachgeladen werden, unabhangig van der vorherigen Benutzungsdauer. Damit wird die stets vorhandene Selbstentladung der Akkus ausgeglichen. Die Selbstemladung von NC-Zellen betragt im Schnitt ca. 1% je Tag. Das bedeutet, da8 nach 100 Tagen ein vorher vollgeladener Akku vollstandig entladen ist, ohne jemals belastet worden zu sein.

Bananenstecker der Ladekabel zuerst am Ladegerät anschließen, dann die Stecker der Ladekabel mit den Ladebuchsen von Sender und Empfänger verbinden. Wer Empfängerakku und Schalterkabel zum Aufladen des Empfängerakkus nicht trennen will, muß em Schalterkabel mit Ladebuchse (Best. Nr.: Fl407) verwenden.

Ublicherweise besitzen Ladegerate zur Anzeige des Ladevorganges Leuchtdioden. Wenn sie aufleuchten werden die Akkus geladen. Je nach Ladegeat ist es möglich, den Sender- oder den Empfängerakku einzeln oder gleichzeitig aufzuladen. Wir empfehlen ein Ladegerat aus dem reichhaltigen *robbe* Sortiment, z.B. *robbe* Lader 5r, Best. Nr.: 8308 mid Verwendung der Ladekabel Best. Nr.: F1415 und F1416. Aus der Rückseitenabbildung des Senders auf der Seite 4 geht die Lage der Ladebuchse hervor. Der Sender mug beim Laden ausgeschaltet sein. Bei einer Schnelladung des Senderakkus darf der Ladestrom maximal 500 mA betragen. Bei höheren Strömen könnte der Sender beschadigt werden. Ist im Modell eine Ladebuchse eingebaut, kann der Akku beim Laden im Modell verbleihen.

Nach längerer Lagerzeit, nach dem Kauf oder nach der Winterpause, sollen die Akkus vor dem Betrieb einige Male ge- und entladen werden. Erst nach dieser

Formienmg wird die volle Kapazität und Betriebsdauer des Akkus erreicht. Zu diesem Zweck empfehlen wir Ihnen den *robbe* POWER PEAK TX-RX DI-SCHARGER (Best. Nr.: 8125). In Verbindmg mit dem genannten Ladegerat werden automatisch die Lade- und Entladevorgänge durchgeführt. Durch diese Prozedur schiitzt man die Akkus zuverlässig vor dem 'Memory Effekt'.

Urn die Umwelt zu schutzen, bringen Sie defekte oder verbrauchte Akkus zu den emsprechenden Sammelstellen. NC-Akkus gehören in den Sondermüll. Werfen Sie diese auf keinen Fall in den Hausmüll. Die Akkus werden wieder aufgearbeitet, dadurch gelangt das giftige Schwermetall nicht in den Umweltkreislauf, md das Material gelangt wieder in den Produktionskreislauf. Heifen *Sic mit, die Urnwelt zu schiitzen und zu bewuhren!*

#### **Betriebszeiten**

Die aktuelle Spamumg des Senderakkus kann auf dem LCD-Display abgelesen werden. Bei einer Spaanung van ca. 8,5 V ist der Akku fast leer. Die akustischen mid optischen Wamsignale sprechen an. Das Modell muß sofort gelandet und der Akku nachgeladen werden. Mit dem vorgesehenen Akku, dessen Kapazitat 1.080 mAh betragt, werden hohe Betriebszeiten van ca. 5 Stunden erreicht. Zusatzlich zum Piepsei kami die aktuelle Spamnmg des Senderakkus standig in der Display-Anzeige abgelesen werden.

Die Betriebszeit der Empfängerakkus hängt sehr stark von der Anwendung ab. Dabei ist die Zahl der angeschlossenen Servos, der Servotyp, die Leichtgangigkeit der Anlenkungen sowie die Häufigkeit der Steuerbewegungen entscheidend. Bei einer korrekten Ladung und reibungsarmen Ruderanlenkungen, werden bei einem 600 mAh-Akku, in Verbindung mit 4 Standard-Servos (S148, S3001), im Schnitt Betriebszeiten von etwa 2 Stunden erreicht.

Ein Servo nimmt während der Bewegungsphase unter Last einen Strom zwischen 150 und 600 mA auf. Im Stillstand werden nur 10 - 15 **mA** benötigt. Aus diesen Zahlen ist zu erkennen, daß eine genaue Aussage über die Betriebszeit der Empfangsanlage nicht gemacht werden kann.

Mit dem *robbe* Mini-Akku-Controller (Best. Nr.: 8246) kann die Bordspannung zuverlässig überprüft werden. Eine l0-stufige LED-Kette zeigt die Spannungshöhe zwischen 4,2 V und 5,1 V bei verschiedenen Belastungen des Akkus an.

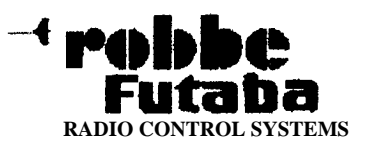

### **Sender Field Force 8**

### *hjere Bedienelem en te*

- 1 Antenne
- a Handgriff
- **3** Geber für Kanal 7
- **4** Schalter 'C' (Bremsklappen)
- **5** Schalter 'D' (Querruder Dual-Rate)
- **6** S&alter 'H' (Lehrer/Schüler)
- **7** Schalter 'G' (EZFW-Schalter)
- **8** Quer- / Drosselkmippel
- **9** Drosseltrimmhebel
- 10 Querrudertrimmhebel
- 11 Programmiertasten
- 12 Öse für Senderaufhängung
- 13 EIN/AUS-Schalter
- 14 Gro8es LCD-Display
- 15 Seitenrndertrimmhebel
- 16 Hohenrudertrimmhebel
- 17 Seiten- / Hohenruderkmippel
- 18 Schalter 'E'
- 19 Schalter 'F' (PMix-Schalter)
- 20 Schalter 'A' (Höhenruder Dual-Rate)
- 21 Schalter 'B' (Seitenruder Dual-Rate)
- 22
- 23 Geber für Kanal 6<br>Geber für Kanal 8
- 24

 $23: 24$  $2 \quad 3$  $\overline{\bullet}$ I4  $20^{121}$ 19 18 7 ି -8  $17<sub>l</sub>$  $16 -$ 9 12. 选 **COMPANY** بر پيدا ٿيو. 10 Schalter 'F' (PMix-Schalter)<br>Schalter 'A' (Höhenruder Dual-Rate)<br>Schalter 'B' (Seitenruder Dual-Rate)<br>Geber für Kanal 6<br>Geber für Kanal 8 , CAMPac-Buchse  $14$  '13 '12 11

Die Abbildung zeigt den Sender **Field Force 8 mit** der Knüppelbelegung im 'Mode 1<sup>'</sup>, so wie er ausgeliefert wird. Viele Positionen der Schalter können entsprechend den eigenen Vorstelhmgen verändert werden.

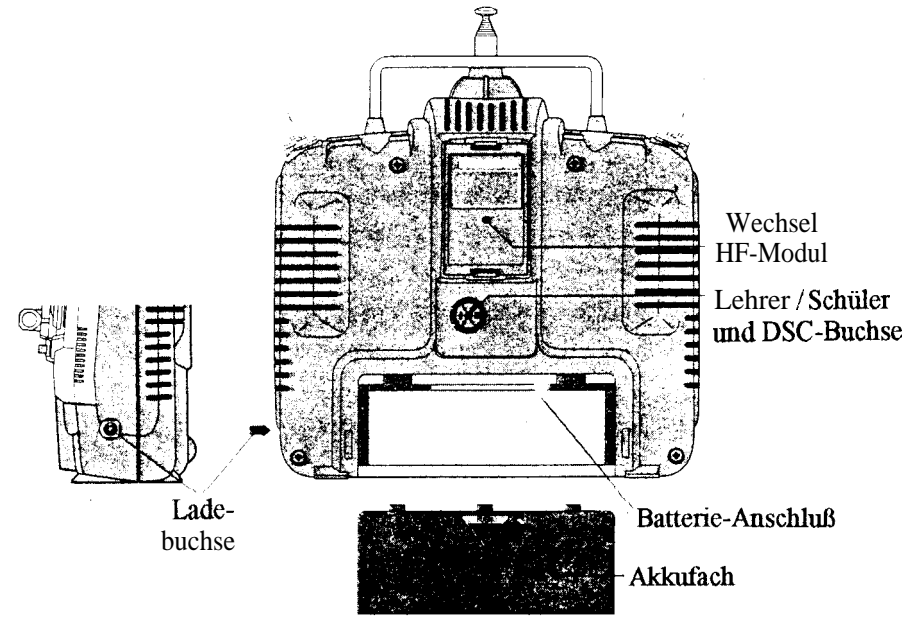

Die Abbildung zeigt die Rückansicht des Senders **Field Force 8** mit abgenommenem Batteriefachdeckel

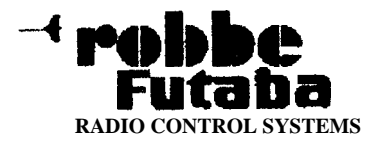

#### **HF-Modul-/Quarzwechsel**

Um das HF-Modul zu wechseln, müssen die beiden Laschen des Kunststoffgehauses leicht zusammen gedrückt werden. Dabei das HF-Modul vorsichtig nach hinten aus der Fiihnmg ziehen. Dabei muß beachtet werden, daB die Stifte des HF-Modul-Steckers nicht verbogen werden. Eine leichte Erwarmung des HF-Moduls nach einiger Betriebszeit ist vollkommen normal und deutet nicht auf einen m&lichen Fehler hin.

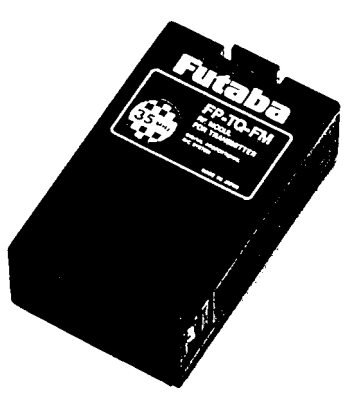

Sender und Empfänger können innerhalb ihres Frequenzbandes mit unterschiedlichen Quarz-Kanälen betrieben werden. Dazu können die Qnarze im Stecksockel des HF-Moduls des Senders oder im Stecksockel des Empftigers gewechselt werden. Das Frequenzband des HF-Moduls und des Empfängers mug das Gleiche sein. Es muh zum jeweiligen Frequenzband ein entsprechendes Quarzpaar verwendet werden. Senderquarze haben die Bezeichnung TX + Kanal-Nummer, Empfängerquarze die Bezeichnung RX + Kanal-Nummer. Fur Doppelsuper-Empfänger müssen Quarze mit der Aufschrift RX-DS und Kennzeichnung 'orange' verwendet werden. Geräte für das 35 MHz-B-Baud können nicht mit Quarzen aus dem 35 MHz-A-Band betrieben werden.

#### **Stufenlos eiustellbare Steuerkniippel**

Die Lange der Steuerknuppel kann optimal an die Steuergewohnheiten des Piloten angepaßt werden.

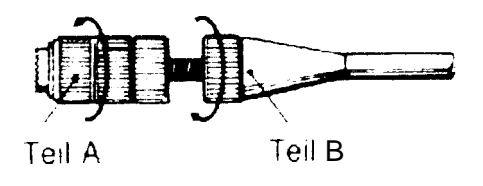

Teil A und B lockern, Griff auf die gewunschte Länge einstellen und Teil A wieder nut Teil B kontem Bei den beiden Steuerknüppeln kann die Rückstellkratt der Federn an den Knüppeln stufenlos auf die individuellen Steuergewohnheiten des Piloten eingestellt werden. Dazn mug die Senderruckwand abgenommen werden.

Zuerst entfemt man den Senderakku und lost die Steckverbindmg des Akkukabels. Danach wird das HF-Modul ausgebaut. Dabei mug besonders vorsichtig mit den freiliegenden Stiftkontakten umgegangen werden. Mu einem entsprechenden Schraubendreher werden danach die vier Schrauben der Ruckwand gelost. Danach kann die Rückwand entfemt werden.

Mit einem kleinen Schraubendreher karm dann die Federkraft für jede Ruderfunktion justiert werden. Die Mit einem kleinen Schraubendreher karm dann die<br>Federkraft für jede Ruderfunktion justiert werden. Die<br>Lage der Einstellschrauben kann der folgenden Abbil-<br>dung ontnommen werden. Eine Drehung im Uhrzei dung entnommen werden. Eine Drehung im Uhrzeigersimr bewirkt eine hartere Ruckstelhmg der Kniippel. Dreht man in die entgegengesetzte Richtung, entspannt man die Feder. Dadurch verringert sich die Riickstellkraft.

Nachdem die Federkraft wunschgemäß eingestellt ist, karm der Sender wieder verschlossen werden. Dabei mussen die Stiftkontakte des HF-Moduls genau in das entsprechende Loch der Ruckwand eingefuhrt werden. Wenn die Rückwand genau in den Führungen eingerastet ist, komen die vier Schrauben angezogen werden.

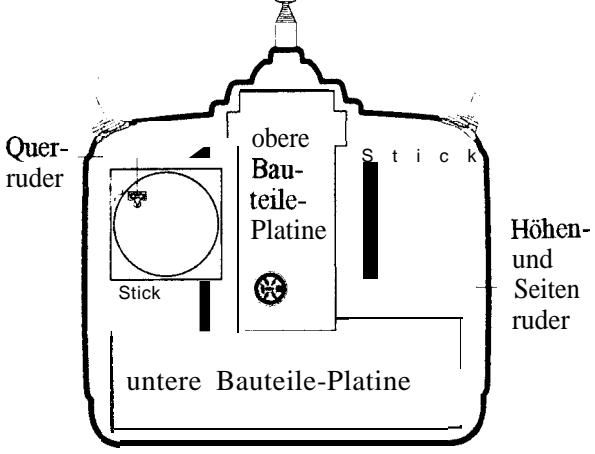

Die Abbildung zeigt die Riickansicht des geöffneten Senders mit der Steuerknuppelanordnung im *'Mode 1'.* Dabci befindet sich der Geber fur Hohen- und Qnerrnder auf der rechten Seite. Mit dem linken Kmippelaggregat wird das Seitenrnder und das Drosselservo angesteuert. Die Sottware des Senders verfiigt über einen weiteren Steuerknüppelmodus. In diesem *Mode 2* ' werden Gas- und Querrnder mit dem linken

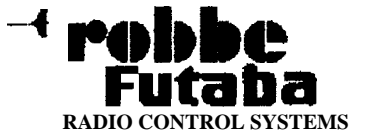

Kmippel, das Seiten- und Hohenruder mit dem rechten Knüppel betätigt.

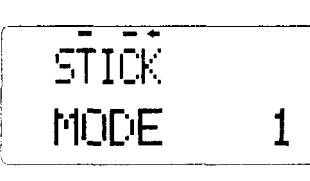

Fur diesen Vorgang 'Mode'-Tasten oder die beiden 'Basic-Menu'-Tasten. während des Einstellens, gleichzei-

tig betätigt werden. Im Display wird dann der aktuelle Steuerknuppehnodus angezeigt. Durch Betatigung der '+ ' oder '- ' Taste kann in den jeweiligen anderen Modus gewechselt werden. An den Geber, der die Gasfunktion ansteuert, muß die quadratische Abdeckplatte momiert werden. Dadurch wird die Rückstellfeder deaktiviert und die Rasterung der Drossel aktiviert.

### **CAMPac Speichermodul**

Im Modellspeicher des Senders können die Einstelhmgen von 8 Modellen gespeichert werden. Der Speicherumtang kann nut einem 'CAMPac' erweitert wer-

#### **Schalterbelegung**

Bei der Ausliefenmg des Senders sind die Schalter und Geber für den 'Mode *1'* eingerichtet. Dabei muß beachtet werden, daß einige Funktionen abhängig vom jeweils eingestellten Programm, 'HELI' für Hub schrauber, 'ACRO' für Motorflug- und 'GLID' für Segelflugmodelle, sind. Die nachfolgende Tabelle stellt den. Es gibt unterschiedliche CAMPac-Module, mit verschiedener Speicherkapazitat. Werm das leistungsfähigste Modul eingesetzt ist, können im Sender die Daten von bis zu 4 1 Modellen abgespeichert werden.

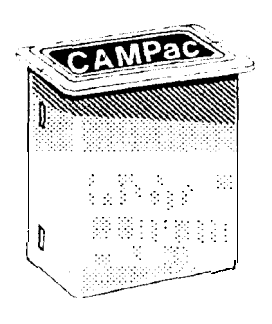

Vor der ersten Abspeicherung von Modelldaten in einem neuen CAMPac mu8 dieses 'initialisiert' werden. Bei einer entsprechenden Wammeldung im Display, mu8 die '+ '-Taste betätigt () werden. Dadurch beginnt<br>
die Initialisierung des Spei-<br>
die Initialisierung des Speicher-Moduls. Das CAMPac ist danach einsatzbereit. Ein

CAMPac mit der Kapazitat von 64 k, hat ein Speichervohunen von 33 Modellen.

CAMPacs sind statische Speicherbausteine und emp findlich gegen statische Aufladung. Daher darf das Gehause nicht geofFnet und die Steckkontakte nicht überbrückt oder berührt werden.

die Funktionsweise der einzelnen Schalter und Geber in Abhangigkeit vom jeweiligen Programm dar. Die Tabelle gilt für den 'Mode 1'. Bei der anderen Steuerkmippel-Anordmmg 'Mode 2 ' sind lediglich die Funktionen der beiden S&alter 'E' und 'G' vertauscht.

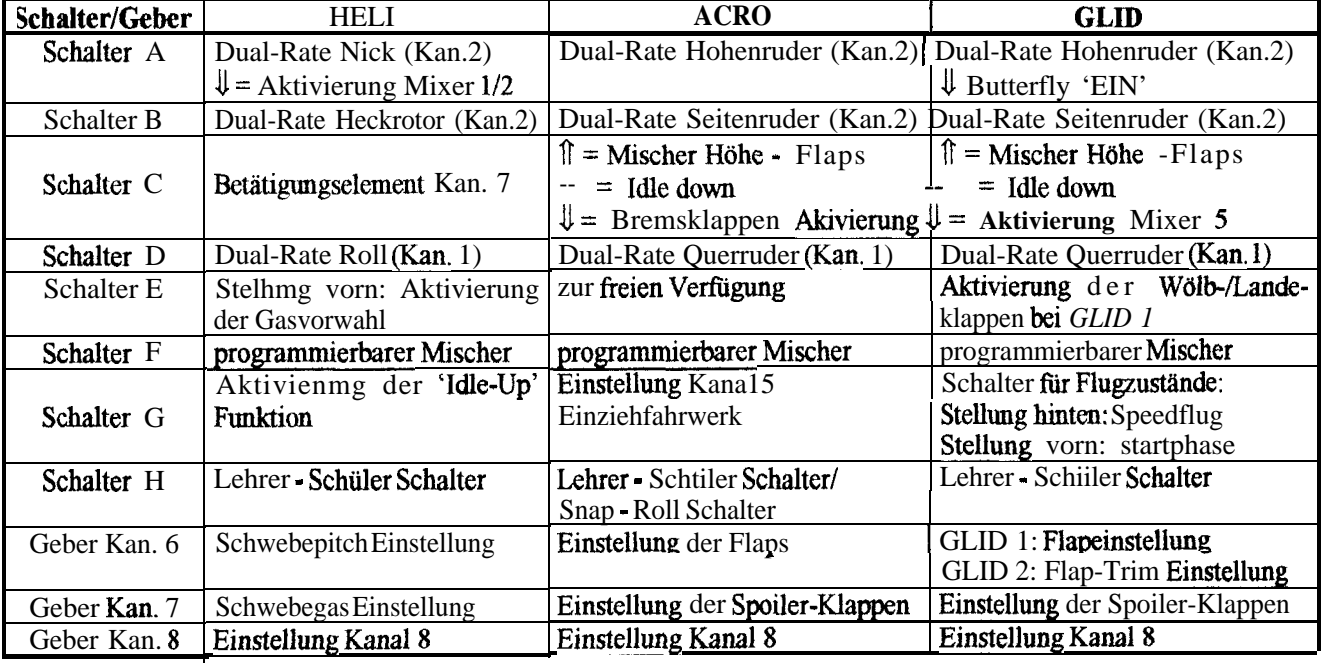

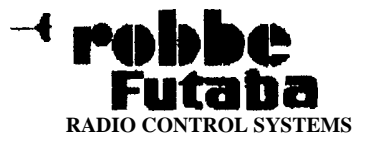

# **Empfgnger und Servos**

### **AnschluR der Empfangsanlage**

Urn die Programmiermoglichkeiten des Senders voll den. Die Reihenfolge bei den Funktionskanälen 5 - 8 auszuschöpfen, muß die Steckreihenfolge der Servos an den Empfängerausgängen immer eingehalten wer-

ist vom jeweiligen Mischprogramm abhängig. Die Funktionen sind der folgenden Tabelle zu entnehmen.

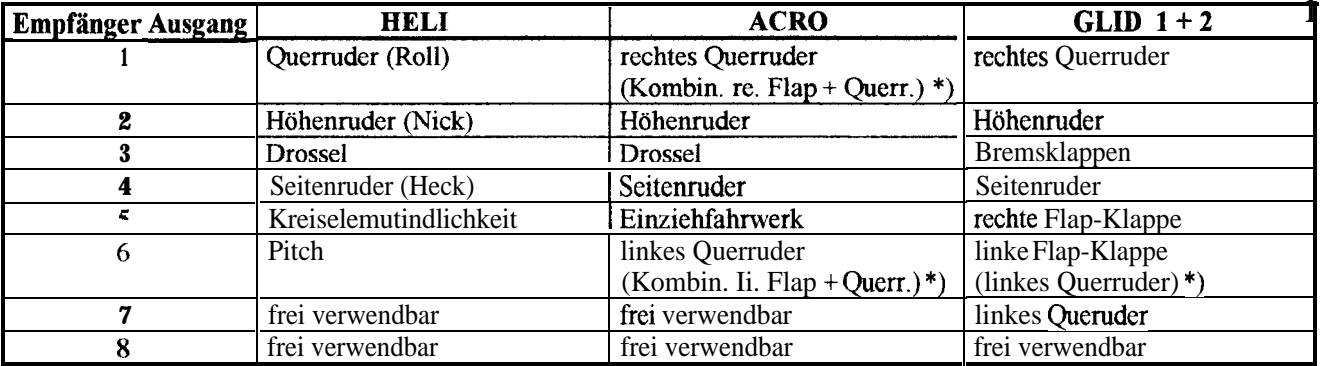

\_---

Emige Kanale haben mehrere Funktionen in Abhangigkeit vom aktiven Programm, das \*) steht fur FLPRON-Mode.

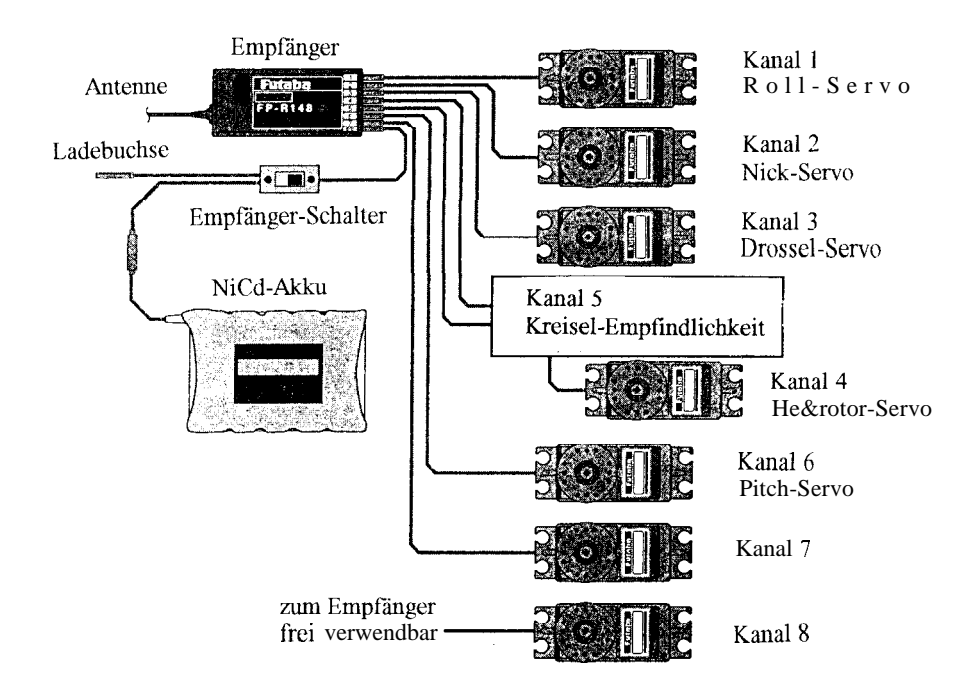

Die Abbildung zeigt die Anschlußbelegung für em Hubschraubermodell

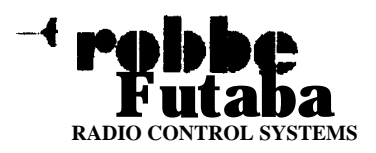

#### **Erste Inbetriebnahme der Empfangsanlage**

#### **Einbau**

Zum Befestigen der Servos auf jeden Fall die beigefügten Gummitullen und Messingnieten verwenden. Beim Festschrauben der Servos beachten, da8 die Schrauben nur so fest angezogen werden, da.8 die Messingnieten nicht zusammengedruckt werden. Die vibrationsdampfende Wirkung der Gummitüllen geht sonst verloren.

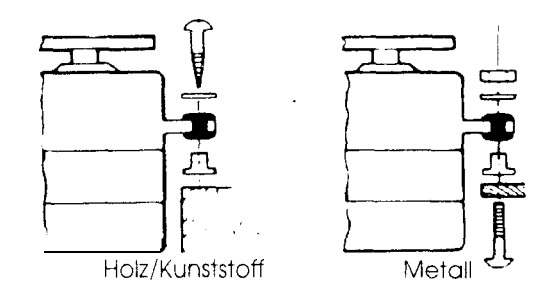

Der Empfänger und Akku muß in dickes Schaumgmmni gepackt werden, das schutzt vor Vibrationen. Den Akku gegen Verrutschen sichern. Zum Schutz vor 01 oder Sprit kann der Empfänger in eine kleine Plastiktute gesteckt und diese am Kabelaustritt mit einem Gummi oder Klebeband verschlossen werden.

Alle Kabel sauber und übersichtlich verlegen, dabei beachten, daß kein Kabel auf 'Zug' belastet wird und keine Quetschung erfolgt. Kabel nicht kreuz md quer verlegen. Besser ist eine Befestigung der Kabel nut Klebeband an den Rumpfseitenwanden.

Servos, Schalter und Akku entsprechend der Tabelle anschließen. Zum Betrieb Senderantenne immer ganz ausziehen. Die Empfängerantenne muß geradlinig und gestreckt, moglichst weit weg van Elektromotoren, Servos, stromführenden Leitungen oder Metallgestängen verlegt werden. Bei Fhigmodellen wird die Anteme auf kiirzestem Weg aus dem Rmnpf herausgeführt und mit einem kleinen Gummi am Seitenleitwerk befestigt. Zugentlashmg und Knickverstarkung, z.B. Spritschlauch, am Rumpfausgang vorsehen. Die Empfangsantenne darf nicht gekürzt werden, sonst ergeben sich Reichweiteneinbußen. 1st die Strecke zum Seitenleitwerk kürzer als die Antenne, kann der Rest als Schleppantenne baumehr. Bei CFK- oder KFK-Rümpfen Antenne nur außerhalb des Rumpfes und nicht parallel zmn Rumpf verlegen, die abschirmende Wirkung dieses Materials kann sonst Empfangsprobleme verursachen.

Der Schalter der Empfangsanlage muß ohne mechanische Begrenzung in jeder Richhmg betätigt werden können. Der Ausschnitt im Rumpf muß grog genug sein. Bei Motormodellen mit Verbrennungsmotor den Schalter auf der gegenüberliegenden Seite des Auspuffs anbringen, damit kem Öl eindringen kann und die Kontakte verschmutzt.

Bei Verwendung von extrem langen Servokabeln, z.B. in Großmodellen, oder bei in den Flächen eingebauten Querruderservos, können die Servokabel den Empfang stören. Deshalb sollten dann, wenn die Servokabel länger sind als zwei normale Anschlußkabel (ca. 50 cm), zummdest verdrillte Kabel verwendet werden (Best. Nr.: Fl452). Noch besser ist der Emsatz van Entstörfiltern (Best. Nr.: F1413).

#### **Test**

Nach dem Einschalten des Empfängers laufen die Servos in die Neutralstellung. Es emptiehlt sich jede Funktion durch Betätigung der Steuerknüppel und Geber zu prüfen. Außerdem sind die Ruderfunktionen auf die korrekte Drehrichhmg zu überprüfen. Bewegt sich ein Ruder in die falsche Richhmg, muß der Drehsinn des zugehörigen Servos mngedreht werden.

Jedes Servo muß über den vollen Weg arbeiten können, ohne mechanische Begrenzung durch das Ruder oder das Gestänge. Dies gilt vor allem auch für die Vergaseranlenkung.

Für den sicheren Betrieb müssen unbedingt 'Knackimpulse' vermieden werden. Diese können entstehen, wenn Metallteile, wie z. B. Rudergestänge, durch Vibrationen aneinander reiben. Deshalb sollte die Anlenkung von Vergasem immer mit einem Plastik-Gabelkopf erfolgen, nie eine metallische Anlenkung direkt, ohne Isolienmg am Vergaserhebel emhängen.

Elektromotoren mussen entstort werden, ansonsten kann der beim Betrieb der Motoren entstehende Funken zwischen Anker und Kohlebursten die Femsteuenmg beträchtlich stören. Wir empfehlen die Entstörfilter Best. Nr.: 8306, 8307 oder 4008. Jeder Motor mu8 einzeln entstört werden.

#### **Betrieb**

**Jim** Betrieb nicht mit der Senderantenne auf das Modell 'zielen'. In dieser Richtung hat der Sender die geringste Abstrahhmg. Am Besten ist die seitliche

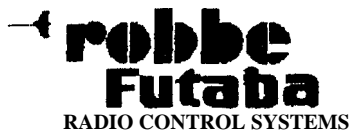

Stelhmg der Antemre zmn Modell. Betreiben mehrere Piloten gleichzeitig ihre Modelle, sollten sie in einer losen Gruppe beieinander stehen. Abseits stehende Piloten gefährden sowohl das eigene als auch die Modelle der anderen Piloten.

Zur Sicherheit sollte nicht nur vor dem ersten Start mit einem neuen Model1 ein Reichweitentest durch geführt werden. Mit eingeschobener Senderantenne sollte eine Entfemung zum Modell von ca. 80 Metem erreicht werden, dabei muß die Empfangsanlage ohne Fehler arbeiten Bei Motormodellen sollte der Motor beim Reichweitentest lauten, um Vibrationsprobleme feststellen zu können. In keinem Fall starten, wenn die Ursache fur Probleme nicht gefunden ist.

#### **Betriebsspannung der Empfangsanlage**

Alle *robbe-Futaba*-Empfänger arbeiten noch bei einer Versorgungsspammng von 3 V mit gleicher Reichweite. Dadurch ergibt sich der Vorteil, dag selbst bei Ausfall einer Akkuzelle (Kurzschluß oder leere Zelle) normalerweise kein Ausfall der Empfangsanlagc crfolgt, da such *robbe-Futubu Servos* bei dieser Spannung noch arbeiten, mu etwas langsamer und mit weniger Krafi. Dies ist sehr wichtig im Winter bei tiefen Außentemperaturen oder beim Hubschrauberbetrieb, mn kurzzeitige Spannungseinbrüche nicht wirksam werden zu lassen.

Allerdings ergibt sich dadurch dab u. U. der Ausfall der Akkuzelle gar nicht bemerkt wird. Deshalb sollte der Empfängerakku von Zeit zu Zeit überprüft werden. Besondcrs empfehlenswert ist der Einsatz eines *robbe* Akkucontrollem (Best. Nr.: 8248) odcr eines *robbe* LED-Schalterkabcls (z.B. Best. Nr.: Fl404). Bei PCM-Empfängern macht sich der Ausfall der Akkuzelle durch die Reaktion der Funktion 'Unterspannungs-Fail-Safe' bemerkbar. In eincm solchen Fall muh sofort gelandet werden.

#### **Display und Bedientastatur**

Während der Sender eingeschaltet wird ertönt zur Bestätigung kurz der eingebaute Piezosummer und das Display erscheint in der folgenden Darstelhmg. Vor jedem Flug, bzw. vor jedem Motorstart mub man absolut sicher sein, dab das im Display dargestellte Modell mit dem tibereinstimmt, welches geflogen werden soll. Zu diesem Zweck wird in der Gnmdeinstelhmg des Displays der Modellname und die Modellnummer dargestellt. Durch falsche Servolautrichhmgen und nicht

# **Grundsätzliche Bedienung**

#### **Warum Programmierung?**

-

Die Bediemmg eines modernen Computer-Senders wie dem **Field Force 8** hat mindestens zwei Aspekte. Vor allem soll der Sender dazu dienen das gewtmschte Model1 zu steuem. Der Sender **Field Force 8** bietet aber dariiber hinaus noch sehr viele M@lichkeiten der Programmierung, die alle nur einem Ziel dienen: Die Steuerung des Modells soll vereinfacht, komfortabler und perfektioniert werden. Heutige Modelle efiordem z.T. ganz komplex miteinander verkmipfte Steuerfimktionen, die mit normaler 'Fingerakrobatik' nicht moglich sind. Deshalb mug der Sender mit der Intelligenz des Mikrocomputers dies dem Piloten abnehmen.

Dies setzt voraus, da8 der Sender weiß, wie er seine Intelligenz einsetzen mug. Deshalb muß er programmiert werden. Durch die Programmierung teilt der Bediener dem Sender mit, was er tun soll. Für die Programmiemng des Senders **Field-Force 8** stehen zwei wichtige Werkzeuge - die Tastatur und das Display zur Verfügung. Mit der Tastatur wird dem Sender gesagt, wie er funktionieren soll, das Display zeigt dem Bediener an, was er programmiert hat. Diese Art von Bedienung nennt man auch 'Dialog-System', es wird im Dialog zwischen Sender und Bediener programmiert.

Bei den vielen Moglichkeiten, die der Sender **Field-**Force 8 bietet, ist es wichtig, daß die Programmierung, der Dialog, nach einem verstandlichen System funktioniert. Hier zeichnet sich der Sender **Field Force 8** durch ein optimales, klar stmkturiertes Bedienungssystem aus. Für das schnelle sichere Erlemen empfiehlt es sich, die einzehren Funktionen spielerisch zu erproben. Da die wichtigsten Schritte immer wieder identisch sind, ist der notwendige Lemaufwand im Prmzip relativ gering.

angepagte Trimmemstelhmgen, sowie fehlerhafte Verkmipfungen der Mixer kommt es sonst unweigerlich zum Absturz des Modells.

Auberdem sollte vor jedem Start die Akkuspamumg überprüft werden. Nur wenn der Akku noch genügend Kapazität hat, und dies durch eine entsprechend hohe Spannungslage dokumentiert wird, sollte der Start durchgeführt werden.

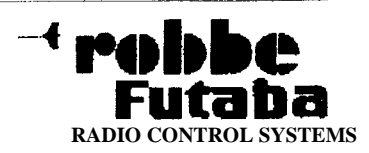

### **Display Darstellung nach dem Einschalten**

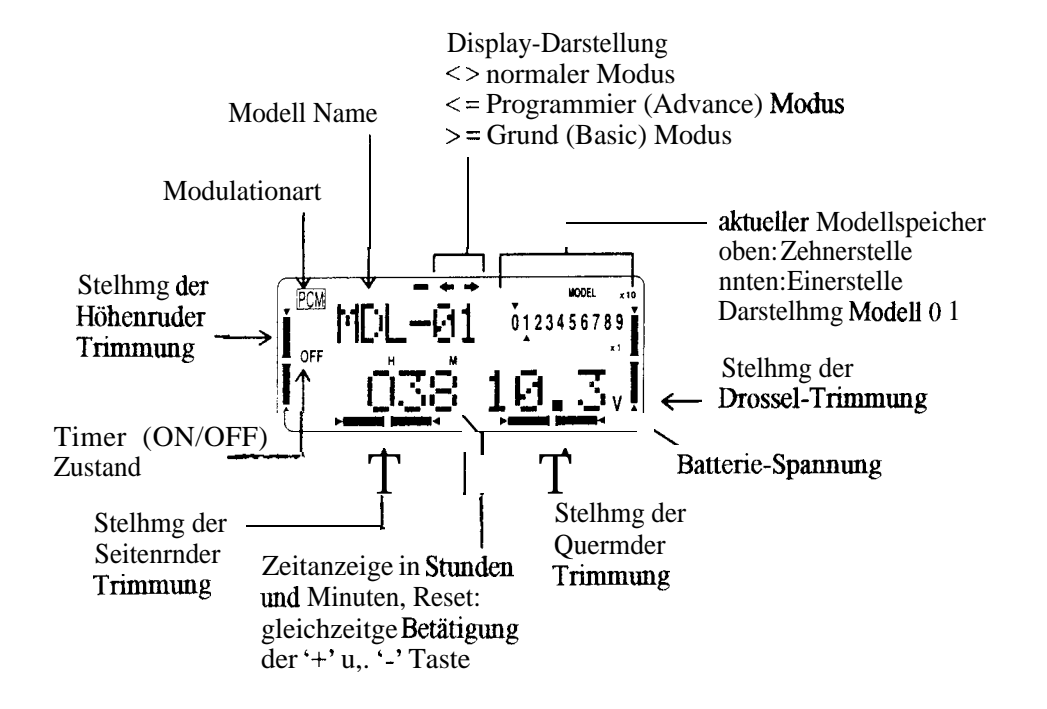

Das Display des **Field-Force 8** Senders stellt dem Anwender ein Fülle von Informationen zur Verfügung. Neben dem Modellnamen und der -nummer zur Identitizienmg des aufgerufenen Modellspeichers, wird die Spanmmg des Senderakkus mit einer Auflosung von 0,1 V dargestellt. Außerdem wird die Betriebsszeit des Senders mid die Stellungen der digitalen Trimmungen angezeigt. Vervollständigt wird die Basisanzeige durch die Darstelhmg der Modulationsart mid der ON/OFF-Anzeige des Timers.

#### **Belegung der Programmiertasten**

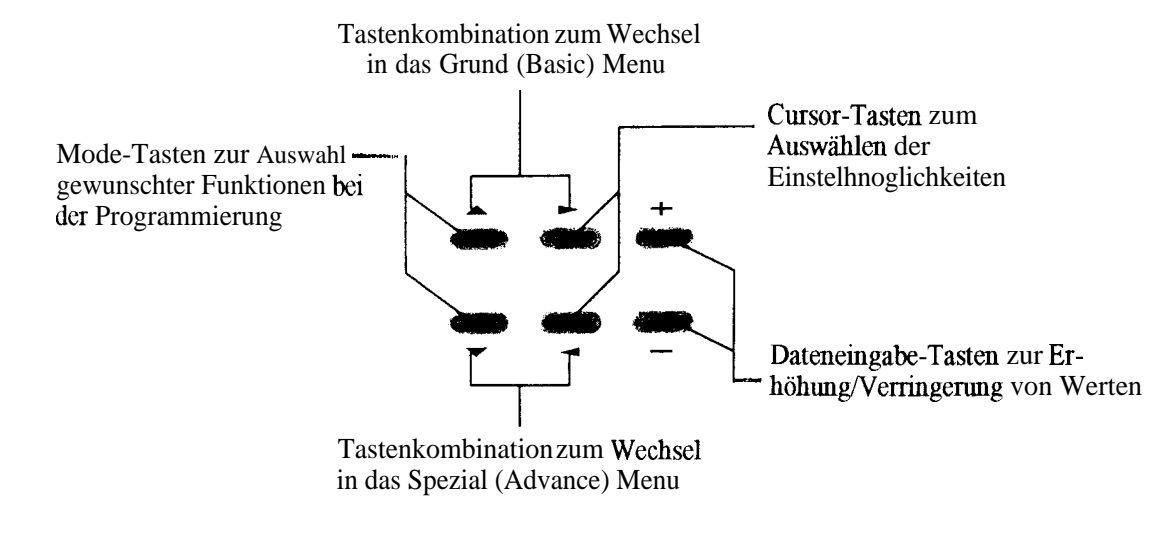

Durch die geschickte Kombination der sechs Tasten lassen sich komfortabel und übersichtlich alle Einstelhungen vomehmen. Die griffgünstige Anordnung der Tasten ermöglicht sehr gut die gleichzeitige Betätigung von zwei Bedienelementen. Die eindeutige Beschriftung vereinfacht die Programmierung.

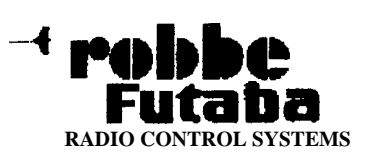

### **Fehler- und Wamhhweise**

Eine Alarm- oder eine Fehlermeldung erscheint im Display des Senders aus verschiedenen besonders wichtigen Gründen. Jede Displaydarstelhmg wird

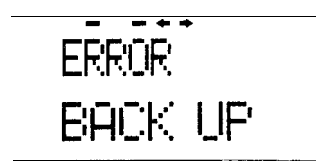

durch eine unverwechselbare Tonfolge des Piezosummers akustisch angezeigt. Die optische Meldung wird dadurch wirkungsvoll unterstützt.

**BACKUP ERROR:** Diese Meldung erscheint, wenn der Speicherinhalt des Senders verloren gegangen ist. Wenn dieser Fehler vorgekommen ist, werden beim nächsten Einschalten alle Daten zuriickgesetzt und sind unwiderruflich verloren. In diesem Fall darf der Sender nicht betrieben werden. Der Sender muß zum *robbe-Futaba* Service gesandt werden. Die Meldung wird unterstiitzt durch einen dauemden Wamton.

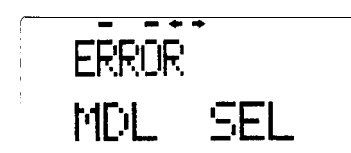

**MODEL SELECTION ERROR** Durch eine solche Meldung im Display wird darauf hingewiesen, daß ein falsches oder defektes Speicher-Modul verwendet wird. Der Sender kann dann das ausgewahlte Modell nicht in den Arbeitsspeicher des Senders laden. In einem solchen Fall wird automatisch das Modell mit der Nummer 01 geladen. Damit darf aber nicht geflogen werden. Sorgen Sie dafür, daß das richtige Modell geladen werden kann. Die Meldung wird durch eine Folge von Warmtönen unterstiitzt, die dreimal wiederholt werden.

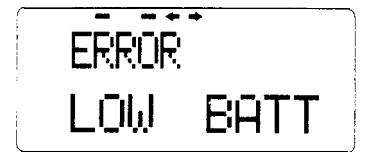

**MARNIN** 

AIR- BRAK

 $EXT - MEM$ 

**LOW BATTERY ERROR:** Sobald die Spannung des Senderakkus während des Betrieb den Wert von 8,5 V erreicht, wird der Betreiber durch diese Meldung auf den entleerten Akku hingewiesen. Außerdem ertönt bis zum Abschalten des Senders der Wamton. Damit Sie die Kontrolle über Ihr Modell nicht verlieren, ist in diesem Fall die Landung sofort einzuleiten und der Akku zu laden.

**MIXER ALERT WARNING: Diese** Meldung wird angezeigt, wenn während des Einschaltens, der Prozessor im Sender bei seiner Überpriifung des Systems, fehlerhafl eingestellte Mix-S&alter entdeckt hat. Akustisch ertönen hintereinander fünf Warntöne, die nach einer Pause jeweils laufend wiederholt werden. Bei folgenden Schaltem kann es zu dieser Meldnng kommen:

**ALRO**tle cut, Idle down, Snap-roll, Airbrake

- **GLID:** Butterfly, Throttle cut, Idle down<br>**HELI:** Throttle cut, Inverted Throttle hol
- m: Throttle cut, Inverted Throttle hold, Idle-up

**,MEMORY MODULE INITIALIZE:** Ein neues **CAMPac-** \ I 1<sup>1</sup> in 123456789 Modul muß beim ersten Einsatz initiahsiert werden. Zu diesem Zweck<br> **I 17** in 123456789 muß die '+'-Taste der Daten-Eingabe-Tasten gedrückt werden. Dadurch mu8 die '+'-Taste der Daten-Eingabe-Tasten gedrtickt werden. Dadurch wird die Initialisierung des Speichermoduls eingeleitet (siehe Seite 6). Fur jedes CAMPac Modul muß dieser Vorgang nur einmal durchgeführt werden. Die Meldung erscheint daher bei der erstmaligen Benutzung eines Speichermoduls.

> **HF-Modul Warnung:** Ein einzemer Warnton zeigt dem Betreiber, an, daß augenblicklich kein HF-Modul im Sender eingesteckt ist.

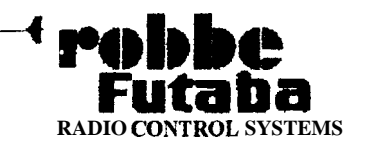

# **Motorflug (ACRO)** Programm

Auf den folgenden Seiten werden die Basis-Memi-Funktionen des Motorflug (ACRO) Programms erläutert. Die meisteu der dort besprochenen Einstellmöglichkeiten gelten auch für das Segelflug (GLID)- uud das Hnbschrauber (HELI) Programm. Auch wenn mu Segel- oder I-htbschraubeiflugmodelle mit der Field-Force 8 betrieben werden sollen, empfiehlt es sich unbedingt, die Setup-Funktionen des ACRO-Programms genau zu lesen.

#### **Programmiervorgang**

Um **eine** gute Ubersicht zu gewahrleisten, sind die Programmierfunktionen in die drei verschiedenen, oben genannten Modelltypen klassifiziert. Dadurch kann jeder Modelltyp - vom einfachsten Segelflugzeug bis zum anspruchsvollsten Hubschrauber - auf einfathe Art und Weise programmiert werden. Dementsprechend wurde die Bediemmgsanleihmg in drei verschiedene Bereiche -ACRO, GLID und HELI - gegliedert.

Der Sender der **Field-Force 8** ist nut den bewahrten Rotationsmenüs ausgestattet. Bei diesem System sind alle Optionen hintereinander angeorduet. Beim Programmieren kaun die gewünschte Funktion von der jeweiligen Stellung aus mit der Vorwärts- (A) und der Rückwärtstaste (V) auf- oder abwärtszählend aufgerufen werden. Es ist eine zyklisch rotierende Endlosschleife gebildet. 1st man beim letzten Programmpunkt angelangt, beginnt das System von vorn, wem die gleiche Taste weiterhm betätigt wird. Der Benutzer mug bei dieser Programmiertechuik keine Code-Nummem für die Direkteingabe kennen, er sollte aber in etwa die Reihenfolge der Einstellpunkte kennen.

**Die jeweiIs** aktuell eingestellte Option wird im Display augezeigt. 1st eine gewimschte Funktion durch vorwärts- oder rückwärts-'blättern' erreicht, erfolgt die eigentliche Programmierung. Der eingestellte Wert kann verändert werden, um den Sender an die Konfiguration des Modells anzupassen oder um das Flugverhalten zu optimieren.

Die veränderbare Funktion wird durch den 'Cursor' markiert. Blinkt eine '%-Anzeige', kann diese mit den Dateneingabe-Tasten (+) bzw. (-) verändert werden.

**AUe Einstehngen und Ver&ndenmgen betreffen immer nur den gerade aktiven Modellspeicher.**

Gnmdsatzlich gibt es bei jedem der drei genamnen Modellprogramme zwei Funktions-Menus. Im jeweiligen *Basic Menü*' werden die wichtigsten Grundeinstellungen durchgeführt. Das 'Advance Menu' enthält jeweils die speziellen Optionen.

Durch die jeweilige Betitigung einer Tastenkombination gelangt man von einem Menu in das andere. Drückt man gleichzeitig die beiden 'Basic-Menü'-Tasten, gelangt man in dieses Menu und kann die gewünschten Grundeinstellungen durchführen. Um in das 'Advance Menü' zu gelangen betätigt man gleichzeitig die beiden entsprechend bezeichneten Tasten und kann daun dort z.B. die speziellen Mix-Funktionen erreichen.

Siud die gewiinschten Einstelhmgen vorgenommen, gelaugt man aus jedem Menu durch das gleichzeitige Drucken der beiden *'Return* '-Tasten wieder zur Normaldarstellung des Displays, mit der Anzeige der Akkuspamumg und des Modellnamens zurück. Auf der nachsten Seite sind die Funktionstabellen beider Menus für das Motormodell-Programm (ACRO) abgebildet.

In jedem Menu ist eine Fuuktion besonders hervorgehoben. Im Basic-Menu die 'ATV-Funktion', im Advance-Menu das Feld für den 1. programmierbaren Mixer. Beim Wechsel in das jeweilige Menu steht das Display auf dieser Funktion. Von dieser Stelle an beginnt die Auswahl mit den Pfeiltasten auf- bzw. abwarts.

Eine Reihe von Optionen hat weitere Untermenüs um spezielle Einstellungen durchführen zu können. Dies gilt z.B. Rir den Punkt 'Mode&Select'. In den Untermenus kann man neben der Modellauswahl Modellspeicher kopieren mid den Namen des Modells eingeben. Fuuktionen nut zusatzlichen Untermemis sind entsprechendgekemizeichnet.

Wenn em Modell für den richtigen Betrieb programmiert werden soll, sollte dies mit 'System' erfolgen, um schnell zum gewtinschten Erfolg zu kommen. Das erfordert zunächst einmal ein Ziel. Deshalb ist zu empfehlen, zunächst genau abzuklären, welche Funktionen bei diesem Modell eingestellt werden sollen und wie diese Fuuktionen erreicht werden. Hinweise und grafische Ubersichten zur sinnvolIen Programmierreihenfolge befinden sich im Anhang dieser BedienungsanIeitung.

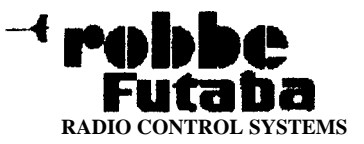

### **Field Force 8**

 $\boldsymbol{\mathit{3}}$ 

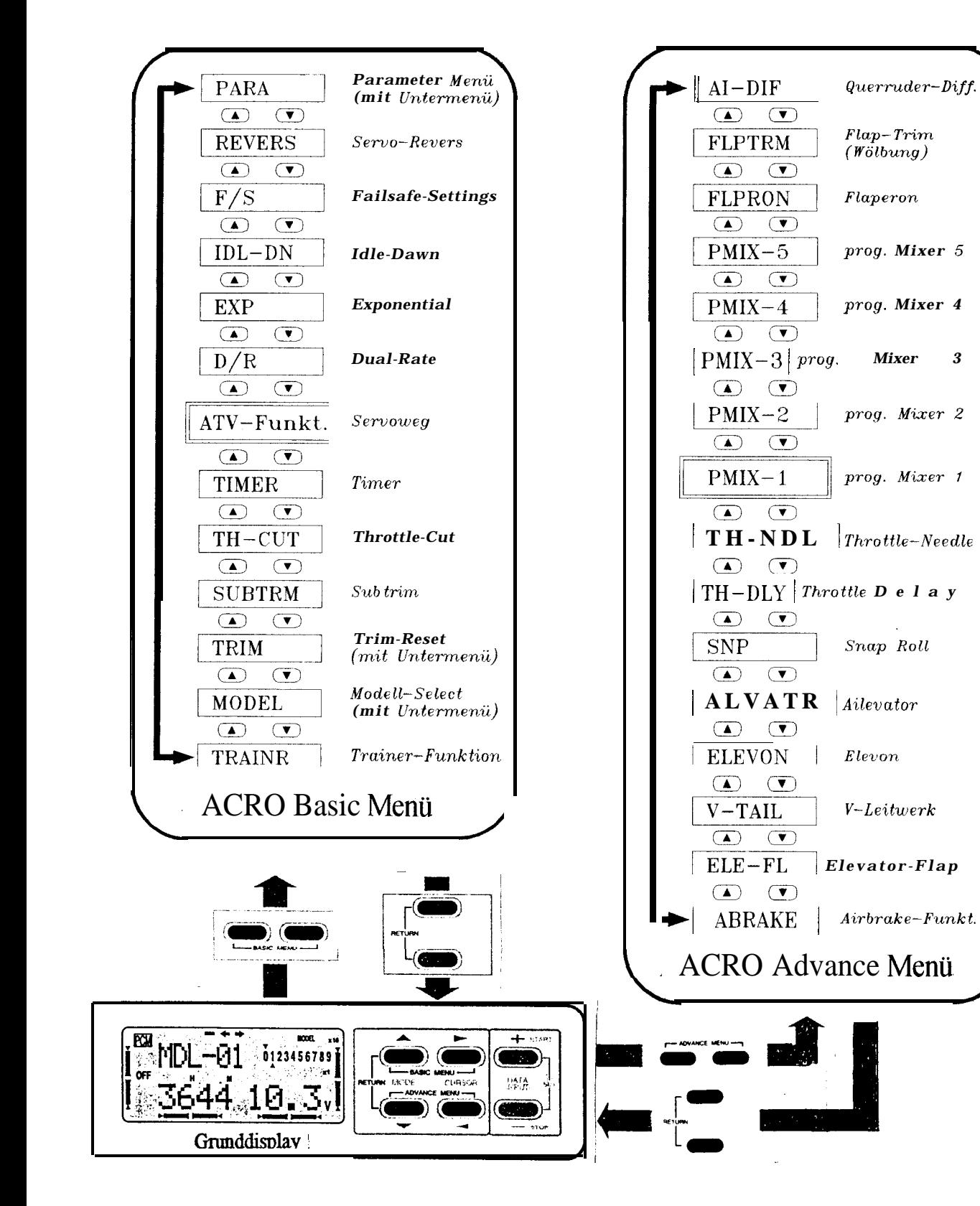

#### Funktionstabellen des Motorflug-Programms

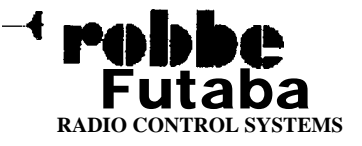

#### **Optionen des BASIC-Meniis**

Die verschiedenen Funktionen dieses Menus werden in aufsteigender Form, ausgehend von dem Punkt, der beim Einschahen des BASIC-Menus aktiviert ist besprochen. Bei der Funktionsanalyse wird die Schleife einmal vorwärts durchlaufen.

#### **ATV - Adjustable Travel Volume**

Dicse Funktion ermöglicht die Einstellung des Servoweges getrennt nach jeder Seite und für jede Funktion und zwar in einem Bereich zwischen  $30\%$  und  $140\%$ dcs normalen Servoweges.

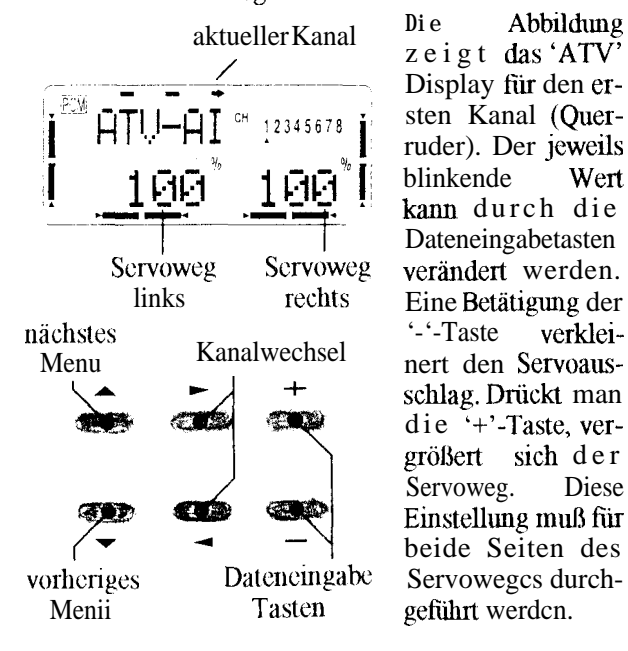

Besonders einfach ist die Tastenbelegung bei dieser Funktion. Die Dateneingabe erfolgt mit Hilfe der '+' bzw. '-'-Taste. Der Kanalwechsel wird mit den mittleren '>' bzw. '<' Tasten durchgeführt. Auch in diesem Fall kann wahlweise der nächst höhere oder vorherige KanaI angewahlt werden. Mit der 'A' Taste gelangt man zum nächsten Menu und mit der '▼' Taste wird das vorherige aufgerufen. Soll bei der Einstellung von rechten zmn linken 'Servoweg' gewechselt werden, mussen die Steuerkniippel oder die digitalen Trimmschalter betätigt werden.

Der aktivierte Kanal wird im Display angezeigt. Die Abkürzungen sind der folgenden Tabelle, die für alle Einstelhmgen des ACRO-Menus gilt, zu entnehmen.

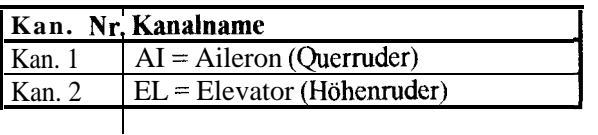

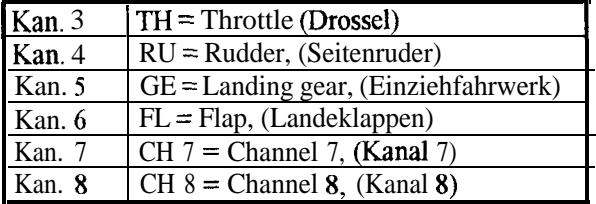

#### **D/R - Dual Rate**

Die Steuerwegumschaltung, auch *Dual-Rate'* genannt, ermoglicht die Umschalhmg eines Iinearen Steuerwegs einer Ruderfunktion auf einen vorher eingestellten Wert während des Betriebs, durch die Betätigung eines Schalters. Dabei kann der Ruderweg bei gleichem Knüppelausschlag nach Betätigung des Schalters sowohl größer, als auch kleiner werden.

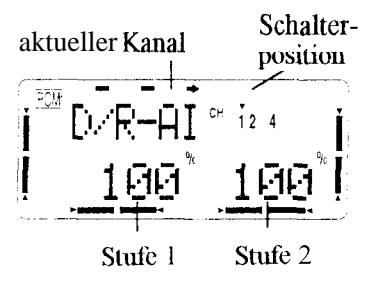

Die Abbildung<br>stellt das 'Dualstellt das Rate'-Display für die Querruderfunk-<br>tion dar. Im oberen Teil der Anzeige wird das aktive Ruder und der zugehörige Kanal ange-

zeigt. Unten werden die Werte des Servoweges in %, für jede Stufe, je nach Schalterstellung getrennt, angezeigt. Mit den Dateneingabe-Tasten können die Werte in den Grenzen von 30 - 140% eingestellt werden.

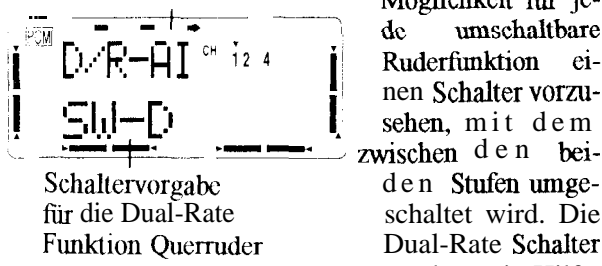

aktueller Kanal Es besteht die Möglichkeit für je-<br>de umschaltbare Ruderfunktion eizwischen den beiwerden mit Hilfe

einer speziellen Display Darstellung bestimmt. Mit der '+'- oder '-'-Taste etiolgt die Auswahl. Dafur stehen drei normale Schalter - A (SW-A); B (SW-B) und D (SW-D) - zur Verfügung. Es können aber auch die Wege von allen drei Ruderfimktionen mit dem selben Schalter umgeschaltet werden. Außerdem besteht die Möglichkeit den Knüppelschalter 'STK-3' zu programmieren. Dann erfolgt die Dual-Rate UmschaIttmg der Ruderfimktion/en mit Hilfe des Drosselsteuerkniippels an einer vom Anwender noch festzulegen-

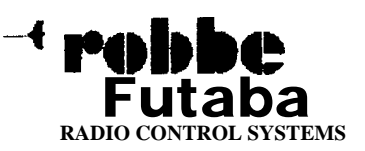

den Position des Kmippelweges. Mit dieser Option wird die Ruderweg-Veränderung automatisch durchgeführt, wenn der Gasknuppel eine bestimmte Stellung tiber- bzw. unterschreitet.

Soll die Umschaltung des Steuerweges für eine oder mehrere Ruderfunktionen mit dem 'STK-3'-Schalter erfolgen, mug der Gasknuppel in die gewimschte Umschaltposition gebracht werden. Danach sind beide Dateneingabetasten ('+' und '-'-Taste) gleichzeitig zu betätigen. Es empfiehlt sich die Umschalttmg zu tiberpriifen. Dabei mug der kleine Pfeil von oberhalb der zugehorigen Kanalnummer nach unten wechseln und umgekehrt.

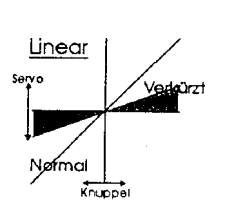

Das nebenstehende Diagramm stellt grafisch die Dual-Rate Funktion dar. Es ist zu erkennen, daß im umgeschalteten Zustand bei voller Knüppelbetätigung nur noch ein kleiner Servoausschlag erfolgt.

Wie bereits dargestellt, dienen die Dateneingabetasten zur Festlegung der Ausschlagrate der Ruder und zur Auswahl des richtigen Schalters. Mit den beiden mittleren Tasten '>' und '<' erfolgt die Auswahl der Kanale, bei denen der Weg umgeschaltet werden kann, in der Reihenfolge Quer- (AI), Höhen- (EL) und Seitemuder (RU). Nach dem selben Verfahren werden danach auch die Umschalter bestimmt.

#### **EXP-Exponentielle Steuerkennlinie**

Die Exponential-Funktion ermöglicht die exponetielle Anpassung der vier Kmippeltunktionen an die Steuergewohnheiten des Piloten. Es gibt die Moglichkeit, die Wirkung um die Neutrallage der Knüppelfunktion zu verstarken. Dabei nimmt dann die Wirkung gegen Ende des Kmippelwegs immer mehr ab. Die Anzeigewerte haben in diesem Fall positive Vorzeichen. Es besteht aber auch die Möglichkeit die Wirkung der Steuerfunktion um die Neutrallage sehr gering zu halten und sie gegen Ende des Kmippelweges stark ansteigen zu lassen (Werte mit negativem Vorzeichen). In jedem

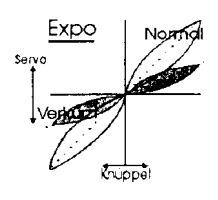

Fall bleibt der Gesamt-Ausschlag der Funktion erhalten. Dies ist auch aus dem nebenstehenden Diagmmm zu erkennen. Dargestellt ist sowohl eine positive als **auch** eine negative Exponential Funktion fur

den vollen und jeweils für einen verkürzten Ruderweg. Die Inmktierten Linien stellen den normalen, linearen Ruderweg dar.

Durch die Zuordmmg eines Schalters kann die Exponential-Funktion ebenso wie die Dual-Rate Einstellung während des Fluges umgeschaltet werden.

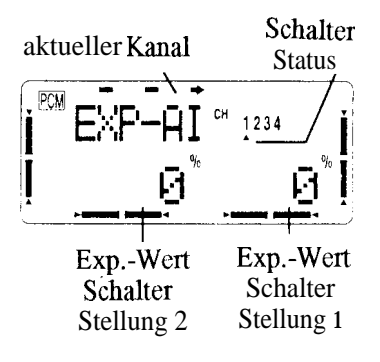

Die nebenstehende Display- Abbildung zeigt den Zustand bei der Exponential Einstelhmg fur das Querruder (Ran. 1). Man erkennt, daß auch die Drosselfunktion (Kan.  $3$ ) beeinfluBt werdcn kann. Die aktuelle

Einstellung zeigt noch keine~Exponential-Vorgabe. Sie kann getrennt für beide Seiten des Servoweges auf positive oder negative Werte gesetzt werden. Dazu müssen die '+'- bzw. '-'-Tasten betätigt werden. Es kann immer die Funktion verändert werden, die gerade blinkt, auf der der Cursor steht.

Die weiteren Einstellungen erfolgen in Analogie zu den bereits beschriebenen Dual-Rate Einstellungen. Mit den mittleren Tasten wird der Kanal gewechselt, mit den linken Tasten gelangt man zum nächsten oder zum vorherigen Menüpunkt.

#### **IDL-DN Idle Down Funktion**

Die Idle Down Funktion ermoglicht mit einer Schalterbetätigung die Einstellung einer vorgewahlten Drosselstelhmg im niedrigen Drehzahlbereich, z.B. für den Landeanflug. Diese Fur&ion kann automatisch aktiviert werden, wenn die Landeklappen oder das Einziehfahnverk aktiviert werden.

Statusanzeige IL -+. einprog. Servo-Schalter weg (Mittelstelhmg)

Im zugehorigen Display erscheint neben der aktiven Kanalnummer auch eine 'ON/OFF'- Meldung tiber den Zustand der Idle-Down Funktion. Durch einmaliges Betätigen der '+' oder der '-'-Taste ist das EIN-/AUS-Schalten möglich.

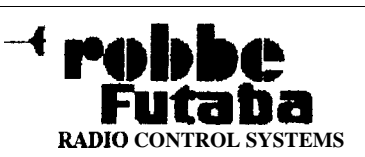

**Die** Position des Gasservos kann im Bereich von 0 - 40% stufenlos eingestellt werden. Nach Betätigung des 'Idle-Down'-Schalters wird die Drossel in diese Position gebracht. Im obenstehendcn Bild sind augenblicklich 0% eingestellt. Eine Veränderung des Wertes erfolgt ebenfalls mit den Dateneingabetasten. Der normaIe Wert für diesen etwas erhöhten Leerlauf liegt normalerweise bei 10 - 20% des Servoweges.

Aus diesem Menu heraus mug auch der gewünschte Betätigungsschalter für die 'Idle-Down'-Funktion, mit den '+' und '-'-Tasten angewählt werden. In der Abbildung ist der Schalter 'C' programmiert. Es besteht die Möglichkeit, zwei Ebenen eines 3-Stufen-Schalters für die Aktivierung zu benutzen. So kann z.B. der Schalter 'C' in der Mittelstellung (SW-C) und in der unteren Position (C/DN) zur Aktivierung herangezogen werden.

#### **F/S - Fail Safe Funktion**

Die Fail-Safe-Funktionen setzen den PCM-Betriebmit einem entsprechenden Empfänger voraus. Im Fail-Safe Menu kann für jeden Kanal jeweils eine von zwei Möglichkeiten eingegeben werden. Bei der Vorgabe

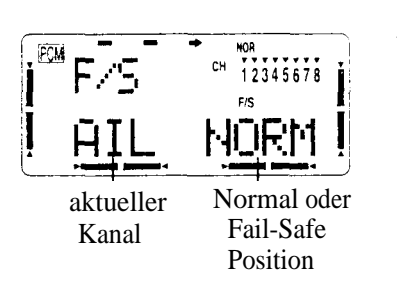

'NORM' (normal) werden im Störungsfall von der PCM-Software im Empfänger die letzten fehlerfreien Impulse an die Servos weitergegeben. In der Voreinstellung des Senders ist

für aIIe Kanäle dieser 'Hold'-Modus voreingestellt. Die zweite Möglichkeit besteht darin, daß fur jeden Kanal die Fail-Safe-Position als %-Wert des jeweiligen Servoweges eingegeben werden kann. Dazu mit der '>'-Taste den gewünschten Kanal einstellen, die Einstellung mittels Steuergeber vornehmen und mit gleichzeitiger Betatigung der '+/-'-Tasten bestätigen. Die Fail-Safe Daten werden zum Empfänger gesendet.

**ln das** Fail-Safe System des **Field-Force 8** Senders ist eine zweite Sicherheitsfunktion eingebaut. Dieser Batterie-Fail-Safe Modus wird aktiviert, sobald die Spanmmg des Empfängerakkus unter einen Wert von 3,8 V sinkt. In diesem Fall läuft das Drosselservo in eine vorbestimmte Position und zeigt dem Piloten an, daß der Akku des Modells an seiner Kapazitätsgrenze angelangt ist. Es muß dann unverzüglich gelandet werden. Die Fail-Safe Funktion kann gelöscht werden,

indem der Gaskmippel aufdie Leerlaufposition gestellt wird. Dann kann im Landeanflug nochmals für 30 s der Motor betrieben werden, um das Modell sicher zu landcn. Danach läuft das Gasservo aber unwiderrufbar in die Leerlaufstellung.

Bedingung dafür ist aber, daß die Position des Gasservos fur den Unterspannungsfall vom Anwender vorher einprogrammiert worden ist. Das Verfahren entspricht dabei dem Vorgehen bei der Idle-Down Funktion.

Die Eingaben der Fail Safe-Funktion sollten unbedingt überprüft werden. Es muß sichergestellt werden, daß im Fail Safe Fall, die Servos in eine Stellung laufen, die eine stabile Fluglage des Modells gewahrleisten.

#### **Revers Servoumpoluq**

Mit dieser Funktion kann die Laufrichtung der Servos aller Kanale umgedreht werden. Neben der Funktion

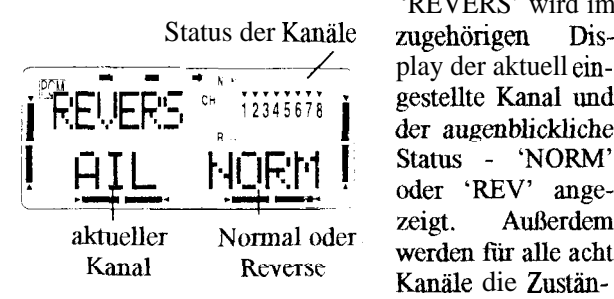

'REVERS' wird im play der aktuell ein gestellte Kanal und<br>der augenblickliche Status - 'NORM' oder 'REV' angezeigt. Außerdem werden für alle acht Kanäle die Zustän-

de dargestellt. Mit den '+'- oder '-'-Tasten etiolgt der Wechsel von dem einen in den anderen Zustand. Der Kanalwechsel wird mit den '</> Tasten durchgeführt.

#### **PARA Parameter-Mentis**

In diesem Menu werden verschiedene Parameter fur den Betrieb des Senders gesetzt. Um alle Moglichkeiten, die von diesem Sender dem Anwender zur Verfügung gestellt werden, ubersichthch programmiercn zu können, hat diese Funktion insgesamt fünf Untermenijs. Durch die Anzeige des Wortes 'NEXT' im Hauptmemi wird dieses verdeutlicht. Die Umschaltung zu einem anderen Untermenü erfolgt vor- und rückwarts **mit** den beiden Tasten '>' und '<'.

Im Einzelnen gibt es folgende Untermeniis: Data Reset Modellspeicher löschen ATL Adjustable Travel Limit <sup>l</sup>EG/S Engine Starter <sup>l</sup>TYPE ModellTyp . MOD Modulationsart

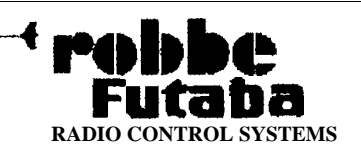

#### Untermenü Data RSET Modellspeicher löschen

Urn die Daten eines neuen Modells emzugeben, ist es oftmals nötig einen nicht mehr benötigten Speicher zu löschen. Diese Option, mit der alle Daten auf den Urspnmgszustand zurück gesetzt werden, wird in diesem Umermemi zur Verfügung gestellt.

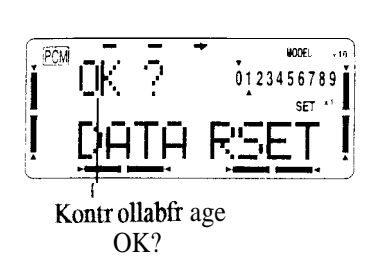

Zuerst muß aus dem nebenstehenden Menu gleichzeitig die "+"- und '-'-Taste gedrückt werden. Das System fragt zunächst ob dieser Speicher geloscht wirklich werden soll: 'OK?'.

Werden dann beide Tasten nochmals betätigt, wird der Reset Vorgang gestartet. Dabei ertönt der Piezosummer in kurzen Intervallen. Durch einen längeren Ton wird angezeigt, daß der Löschvorgang abgeschlossen ist.

Der aktuell eingestellte Speicher kann dabei auf dem Display überprüft werden. Im Bild dargestellt ist Modell '01'. Sollen die Daten dieses Speichers nicht gelöscht werden, darf nach der 'OK?'-Abfrage nur die '-'-Taste gedrtickt werden. Der Vorgang wird dann abgebrochen. Zu beachten ist, daß die eingestellte Modulationsart, der Modelltyp und die Art der Trimmdarstellung im Display nicht geloscht werden.

#### Untermenü ATL Adjustable Travel Limit

Durch einmalige Betätigung der '>'-Taste gelangt man iu dieses nächste Untermenü fur die Leerlauftrimmung. Mit dieser Funktion kann die Trimmwirkung der Drosselfimktion so programmiert werden, daß die Trimmung nur auf einer Seite des Knüppelausschlags wirksam ist. Der Leerlauf kaun mit der Trimmung eingestellt werden, ohne daß die Vollgasstellung beeinflußt wird.

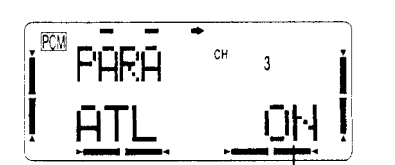

Leerlauftrimmung Voreinstelhmg ist EIN oder AUS

Mit den Dateneingabe-Tasten kann zwischen ATL ON und OFF umlaufend gewechselt werden. In der Leerlauftrimdie mung aktiv.

Untermenti EG/S Engine Starter

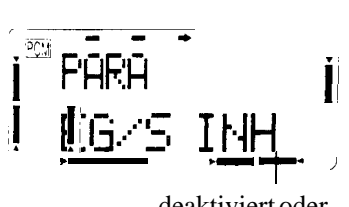

In diesem Untermenu läßt sich em Kanal einprogrammeren. mit dem ein Bordanlas-

deaktiviert oder Kanalauswahl

ser gestartet werden kann. Zur Auswahl stehen hierfür Kanal 5; 7 oder 8 zur

Verfügung. Die Einstellung erfolgt umlaufend mit der '+'- oder '-'-Taste. Diese Funktion kann auch deaktiviert (inhibited) werden. Dann steht im Display 'INH'. In der Voreinstellung ist die EG/S-Funktion ausgeschaltet.

#### Untermenü TYPE Modell Typ

Zur Steuerung aufivendiger Flugmodelle sind viele automatische Verknüpfungen von Steuerbewegungen notwendig. Diese Verknüpfungen nennt man auch 'Mischen', weil Funktionen miteiuander verbunden, gemischt werden. Urn alle Möglichkeiten einer Computeranlage auszunutzen, entsteht ein hoher Programmieraufwand. Urn diese Arbeit dem Anwender zu ersparen, bietet der Sender Field Force 8 die Möglichkeit, fcrtig programmierte 'Mischprogramme' einzusetzen. Mischprogramme bestehen aus mehreren, für spezielle Modellanwendungen zusammen gestellten Mischern, bei denen jeder einzelne Mischer fur eine bestimmte Verknüpfung fertig programmiert ist. Der Anwender muß dann nur noch entscheiden, ob er diese Mischung für sein Modell benötigt. In diesem Fall muß dann der jeweilige Mischer aktiviert und die fur das Modell zutreffenden Werte eingestellt werden. Mehr Programmieraufwand entsteht nicht.

Lu diesem Untermenü kann eines der fertigen Mischprogramme, oder wie man auch sagt Modelltypen ausgewählt werden. Insgesamt stehen die folgenden fünf Optionen zur Verfügung:

- . ACRO Motorflug Programm
- GLID1FLP Segelflug Programm, 1 oder 2 Servos für Querruder, 1 Servo für Klappen
- GLID2FLP Segeltlug Programm mit zwei Servos pro Flächenhälfte.
- HELISWH1 Hubschrauber Programm / Taumelscheiben Typ 1 (Steuerung über Kan., 1 und 2, Quer-/ Hohenruderservo)
- HELISWH2 Hubschrauber Programm / Taumelscheiben Typ 2 (Steuerung über Kan. 1 u. 6, Querruder- / Pitchservo)

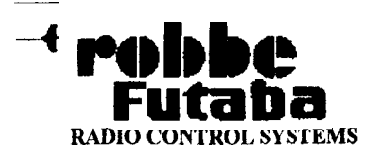

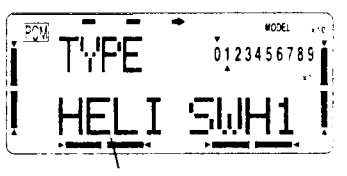

Darstelhmg des ausgewahlten Mischprogramms

Der gewünschte Modelltyp wird im nebenstehenden Menü mit der '+'oder '-'-Taste ausgewählt. Der neue Name wird blinkend im Display dargestellt. Die Auswahl mug mit

einer gleichzeitigen Betatigung der beiden Dateneingabetasten ('+'- und '-'-Taste) bestätigt werden. Danach erfolgt eine Sicherheitsabfrage. 'OK'? Diese Meldung mug durch eine nochmalige, glerchzeitige Betätigung der Dateneingabetasten beantwortet werden. Dann wird der neuc Modelltyp aktiviert. Ein langer Ton des Piezosummers zeigt an, daß der Vorgang ordmmgsgem8J3 abgeschlossen wurde. Wird die 'OK?'-Frage mit einem Dmck auf die '-'-Taste beantwortet, wird die Funktion abgebrochen.

Zu beachten ist, daß bei einem Wechsel des Modell-Typs der Inhalt des gerade aktiven Modellspeichers verloren gegangen ist. Die Daten miissen neu eingegeben werden.

#### *Untermenti* **MOD Modulationsart**

Diese Funktion wird benötigt, um die gewünschte NF-Modulationsart einzustellen. Es gibt im Bereich der Fernsteuerungstechnik zwei Modulationssysteme, PPM (Pulse-Position Modulation) und PCM (Pulse-Code Modulation). Bci der Benutzung eines FM-Empfängers mug der PPM-Modus eingestellt werden, PCM-Empfänger benötigen den PCM-Modus.

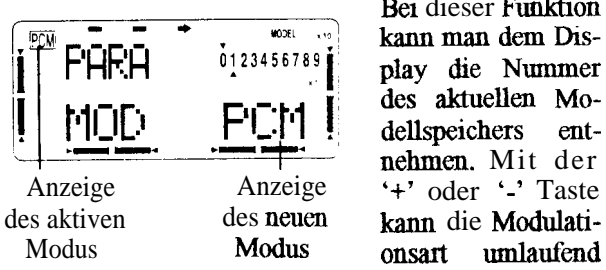

Bei dieser Funktion<br>kann man dem Display die Nummer des aktuellen Mo-<br>dellspeichers entnehmen. Mit der onsart umlaufend

gewechselt werden. Dabei ändert sich auch die immer links oben eingeblendete Meldung. Wichtig ist, daß der neue Modus erst aktiv wird, nachdem der Sender aus- und wieder eingeschaltet wurde. Danach sollte tmbedingt die Statusanzeige der Modulationsart im Hauptdisplay auf Richtigkeit überprüft werden, damit sichergestellt ist, daß auch der richtige Modus aktiviert worden ist.

#### **Trainr Lehrer-Schtier Betrieb**

Diese Funktion ermöglicht Flugschülern das Erlernen des Modell-Fliegens mit Hilfe eines Fluglehrers. Dieser kann in gefährlichen Situationen schnell die Steuerung des Modells übernehmen. Dazu müssen die Sender des Lehrers und des Schulers miteinander durch em Kabel verbunden werden.

Mit dieser Funktion ist es moglich, die Steuerfunktionen dem Schüler einzeln zu übergeben. Es kann gewählt werden, welche der Ruderfunktionen des Modells der Schuler steuert. Durch Eingaben am Lehrersender ist es möglich, daß der Schüler Einzelfunktionen oder alles steuert. Wird ihm nur eme Funktion zugewiesen, werden die anderen Kanäle weiterhm vom Lehrer gesteuert.

Dutch Betatigung des Schalters 'H' erhalt der Schuler Durch Betätigung des Schalters 'H' erhält der Schüler<br>die Kontrolle über das Flugmodell und kann die zugewiesenen Kanale steuem. Der **Field-Force 8** Sender kann im Lehrer-Schiiler Betrieb nut allen Sendem des 1024 Systems von *Robbe-Futuba* betrieben werden. hn Lehrer-Schüler Modus ist die Snap-Roll Funktion nicht benutzbar.

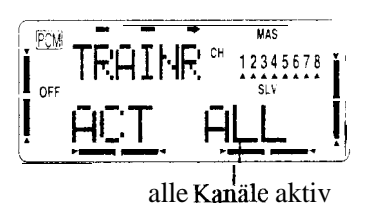

lm abgebildeten Display mug zuerst die Trainer-Funktion aktiviert werden. Dieses erfolgt durch Bet& gung der '+'- Taste.

Mit der '-'-taste wird die Funktion abgebrochen. Im Display steht: **TRAINR** ACT ALL. Dies bedeutet: Alle Kanäle sind im Lehrer-Schüler Betrieb vom Schüler steuerbar.

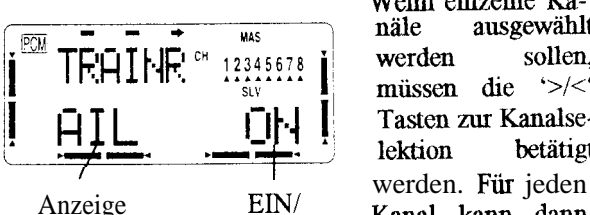

flußbaren Kanals

Wenn einzelne Ka-<br>näle ausgewählt werden sollen, müssen die  $\frac{1}{2}$ Tasten zur Kanalselektion betätigt Kanal kann dann des beein-<br>
AUS-<br>
flußbaren Status in Teate die Funkti '-Taste, die Funktion ein- oder ausgeschaltet werden. Dabei heißt 'ON',

da8 sie vom Schuler bedient werden kamr. 'OFF' bedeutet, daß nur der Lehrer diese Funktion bedienen kaml.

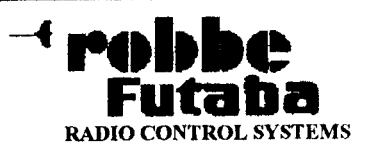

Beim Einsatz der Lehrer-Schüler Funktion müssen einige wichtige Vorsichtsregeln unbedingt beachtet werden:

- Der Schuler-Sender muß immer ausgeschaltet sein. Zur Sicherheit sollte die Antenne dieses Senders abgeschraubt werden. Nach Moglichkeit das HF-Modul entfernen. Diese Maßnahmen dienen dem Zweck, daß der Schuler-Sender nicht auf der gleichen Frequenz wie der Lehrer-Sender arbeitet und es zu Uberlagenmg der SignaIe kommt.
- Der Schüler-Sender muß immer im PPM-Modus betrieben werden.
- Es muß sichergestellt sein, daß der Schüler- und der Lehrer-Sender identische Trimm-Einstelhmgen und Bewegungsrichtungen der Steuerkniippel und Schalter aufweisen. Diese Funktionen müssen genau aufeinander abgestimmt sein.
- Die Antemre des Lehrer-Senders mul3 immer voll ausgezogen werden.

#### **Model Modell-Auswahl Mehis**

In diesem Menu werden verschiedene Parameter fur den Betrieb eines Modells gesetzt. Urn alle Moglichkeiten, die vom **Field-Force 8** Sender dem Anwender zur Verfügung gestellt werden übersichtlich programmieren zu können, hat diese Funktion insgesamt drei Untermeniis. Durch die Anzeige des Wortes 'NEXT' im Hauptmemi wird dieses verdeutlicht. Die Umschalhmg zu einem anderen Untermenü erfolgt vor- und rückwärts mit den beiden Tasten '> und '<'.

Im Einzehren gibt es folgende Untermemis:

- <sup>l</sup>Model Selcet Modellauswahl
- <sup>l</sup>Model Copy Kopieren eines Modellspeichers
- **Model Name Modellname**

#### **Untermenii SEL Model1 Auswahl**

Modellspeicher machen es moglich, vollig unterschiedliche Modelle mit mu einem Sender zu betreiben. Mit dieser Funktion können die Daten des Modells mit dem der nächste Flug durchgeführt werden soll in den Arbeitsspeicher des Scnderprozessors geladen werden. Serienmäßig ist der Sender mit acht Speicherplätzen ausgerüstet. Durch optional zu erwerbende **CAMPac** Speichermodule kann der Speicher praktisch unbegrenzt erweitert werden. Durch diese Speichermodule können Modelldaten von einem anderen Sender geladen werden.

Nachdem mit den '>/<'-Tasten dieses Untermenü ausgewahlt wurde, kamr man nut den Dateneingabetasten

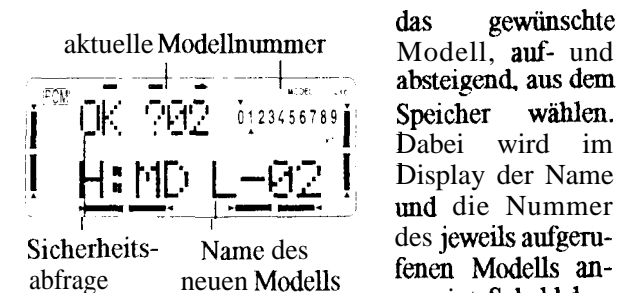

--

das gewünschte Modell, auf- und<br>absteigend, aus dem Speicher wählen. Dabei wird im Display der Name und die Nummer gezeigt. Sobald das

gewunschte Flugzeug aufgerufen ist, wird es durch gleichzeitige Betätigung der Dateneingabetasten aktiviert. Zuerst mul3 aber noch die Sicherheitsabfiage 'OK?' durch nochmaliges Driicken beider Tasten best&&t werden. Danach ist das neue Modell geladen. Die Modellnummer hat gewechselt und der neue Name erscheint im Display. Wird bei der Sicherheitsab frage nur die '-'-Taste gedrückt wird die Funktion abgebrochen.

#### *Untermenti* **COPY Modellspeicher kopieren**

Mit der Copy-Funktion übernimmt man die Modelldaten eines bereits erprobten Flugzeugs in einen anderen Modellspeicher. Die Programmienmg von ähnlichen Modellen muß dadurch nicht komplett wiederholt werden. Aul3erdem bietet diese Option die Moglichkeit, 'Sicherheitskopien' zu erstellen. Vor einer Andenmg der Modelldaten können diese in einen freien Speicher kopiert werden. Bei Bedarf können sie jederzeit wieder zurückgeholt werden.

Das Kopieren von Modelldaten kaun innerhalb des mtemen Speichers, aber such innerhalb des **CAMPac** Moduls, sowie zwischen diesen beiden Speichermedien erfolgen. Uber die austauschbaren **CAMPac-**Module erofmet sich dadurch die Moglichkeit Modelldaten such in einen anderen Sender zu iibertragen.

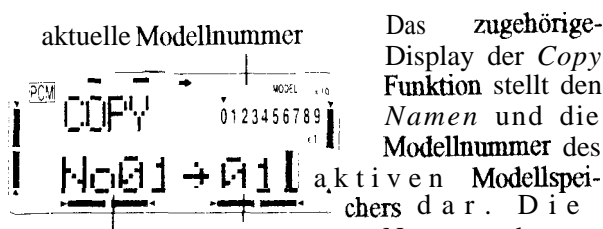

Display der *Copy* Funktion stellt den 0123456789<sup>'</sup> *Namen* und die Modellnummer des

speichers Zielspeichers

**Name ies Name** des Nummer des geause ausgewählten wünschten Zielspei-<br>Quell- ausgewählten wünschten Zielspeivor- und riickwarts mit den Datenein-

 $\overline{a}$ gabetasten ausgewählt werden. Sobald der richtige Speicherplatz erreicht ist, mussen die beiden Tasten

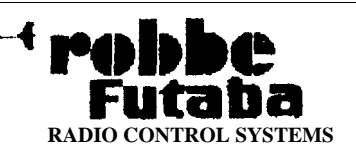

### **Field Force 8**

gleichzeitigbeta tigt werden. Danach muß wieder die Sicherheitsabfrage 'OK?' durch das nochmalige gleichzeitige Drücken der '+/-'-Tasten beantwortet werden. Darm beginnt der Kopiervorgang. Durch eine Tonfolge des Piezosummers wird angezeigt, daß diese Aktion ordnungsgemäß abgeschlossen wurde. Wird bei der 'OK?'-Abfrage nur die '-'-Taste gedrückt, bricht man die Kopierfunktion ab. Wichtig ist, da8 während des ganzen Kopiervorganges der Sender eingeschaltet bleibt.

#### Untermenü NAME Modellnamen eingeben

Mit dieser Funktion gibt man dem Modellspeicher einen Namen, damit die Auswahl später erleichtert wird. Nachdem mit den Cursor-Tasten (' $>\$ ') in dieses Untermenü gewechselt wurde, erscheint in der unteren Zcile der Modelltyp und der Name des aktuellen Speichers. Der voreingestellte Name lautet: 'A MDL-01'. Das 'A' steht dabei für das Mischprogramm ACRO (Motorflugmodelle). Die Hubschrauberprogramme werden mit einem 'H' für HELI und die Seglerprogramme mit einem 'G' fur Glider gekennzeichnet.

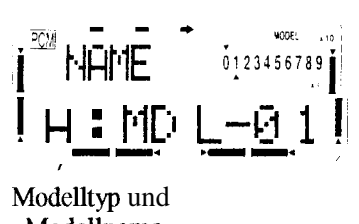

Fur den Modellnamen stehen insgesamt sechs Zeichen zur Verfügung. Es kann jeweils das Zeichen nut der '+'-oder '-'-Taste verändert werden auf dem der Cursor

Modellname

steht. Sobald das richtige Zeichen aufgerufen ist, betätigt man einmal die '>'-Cursosrtaste. Dadurch wird das Zeichen gespeichert und das nächste kann eingegeben werden. Dieser Vorgang muß so oft wiederholt werden, bis der Name komplett einprogmmmiert ist, bzw. die zur Verfügung stehenden sechs Zeichen vergeben sind. Man kann eine der beiden Dateneingabetasten so lange betätigen bis das gewünschte Zeichen erscheint.

Fur die Benemmug des Modells stehen die folgenden Zeichen zur Verfügung:

ABCDEFGHIJKLMNOPQRSTUVWX Y Z;  $\ddot{a} \ddot{0} \ddot{u}$  (Leerzeichen) !" $\# \$\% \& (\cdot)^* + ,$ und die Zahlen 0123456789

#### Trim Einstellungen fiir die digitale Trimmung

Der Sender Field-Force 8 ist mit einer digitalen Trimmung ausgeristet. Dabei braucht kein Trimmpoti

betätigt zu werden. Der Anwender betätigt jeweils einen 3-Stufen-Schalter, der griffgünstig au der Stelle der Trimmungen angebracht ist. Dadurch wird die Trimmung besonders feinfühlig in die gewiinschte Richtung verstellt. Während dieses Vorganges ertönt der Piezosummer. Die Stellung der Trimmungen kann im Display gralisch abgelesen werden

Auch für diese Trim-Funktion stehen insgesamt drei Untermemis zur Verfügung. Aus dem Hauptmemi, mit der Anzeige 'NEXT' gelangt man mit den Cursor-Tasten ( $\frac{\cdot}{\cdot}$ ) in diese Menus.

Im Einzelnen gibt es folgende Untermentis:

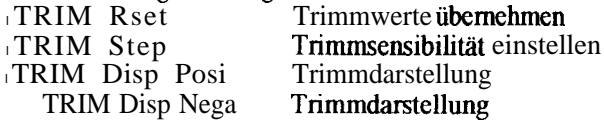

#### Untermenü RSET Trim Reset

Mit dieser Funktion werden die Trimmwerte der vier Knüppelfunktionen in den Trimmspeicher übernommen damit die Trimmungen wieder zuriickgesetzt werden können. Beim Aufrufen dieses Menus blmkt

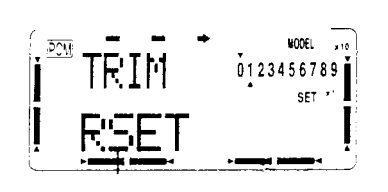

das Wort 'RSET'. Durch die gleichzeitige Betätigung der beiden Dateneingabetasten, werden die Werte übernommen, das **Blmken** im Display wird beendet und

blinkt, wenu eine Trimmung außermittig steht

die Trimmungen werden automatisch in die Mittellage gestellt. Die Servomittelstellung (Subtrim) und die Trimmwirkung (Trim Step) werden bei diesem Vorgang nicht beeinflußt.

#### Untermenü STEP Trim Step

In diesem Untermenü läßt sich die Wirkung, die Sensibilität der Trimmungen eingeben. Der Pilot kann. entsprechend seinen Gewohnheiten bestimmen, ob eine bestimmte Bewegung der Trimmgeber eine große oder kleine Veränderung hervorruft. In Abhängigkeit vom Modelltyp kann die Sensibilität in Stufen von 1 bis 40 eingegeben werden. Fur viele Flugmodelle ist eine Einstellung zwischen 2 und 10 Punkten optimal.

Im entsprechenden Menu ist zuerst das Querruder (Kan. 1) aktiv. Durch Betätigung der '+'- oder '-'-Taste wird die gewünschte Wirkung der Querruder-

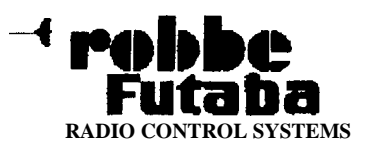

himmung eingestellt. Danach wird mit der '>'-Taste das Höhenruder aufgerufen und dort ebenfalls die gewünschte Empfindlichkeit der Trimmung mit den Dateneingabetasten vorgegeben. Danach kann man für

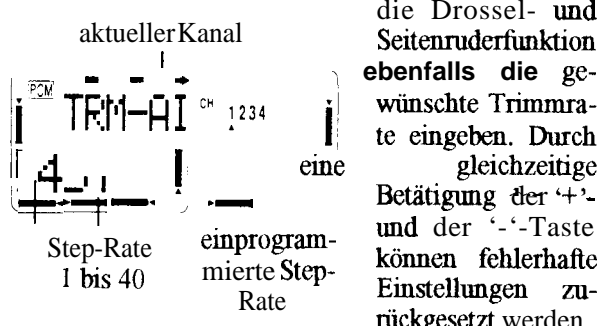

die Drossel- und **,, ebenfalls die ge-Particular Expansion Expansion Strategier Primmra-**<br> **Expansion Expansion Strategier Primmra-**<br> **Expansion Strategier Primmra-**<br> **Expansion Strategier Primmra-**Betätigung der  $+$ '-Einstellungen zurückgesetzt werden.

Diese Option werden besonders Piloten zu schätzen wissen, die Modelle fliegen, bei denen durch kleine Steuerknüppelbewegungen große Ruderausschläge hervorgemfii werden. Dadurch erfolgt normalerweise eine zu starke Reaktion auf die Trimmung. In diesem Menü kann die Empfindlichkeit reduziert werden.

#### **Untermenü DISP** Trim Reverse Display

In diesem Untermenü kann man die Darstellung der Trimmposition im Display wechseln. Damit kann man die normalenveise schwarzen Balken der Trimmgrafik in helle umändern. In der Originaleinstellung wandert beim Trimmvorgang ein heller Punkt auf den dunklen Balken. lm anderen Fall bewegt sich ein schwarzer Punkt vor hellem Hintergnmd. Es empfiehlt sich auszuprobieren, welche Darstellung für den Benutzer angenehmer ist.

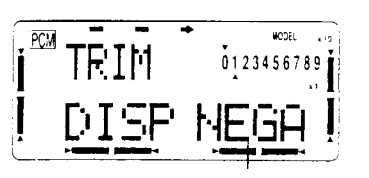

Die Display-Darstellung wird in diesem Menü mit<br>der '+'- oder '-'-Taste eingestellt. Die Abbildung zeigt die Originaleinstellung. Mit

**Original** Einstellung

der '+'-Taste wechselt man in die positive Darstelhmg (POSI). Mit der '-'-Taste kehrt man zur Originalanzeige  $(NEGA)$  zmiick.

#### **SUBTRM Verstelhmg der Servo Neutralposition**

Diese Funktion dient zur genauen Einstelhmg der Neutralpositionen der Servos aller Kanäle. Bevor diese Funktion aktiviert wird, müssen die Trimmhebel genau in die Mitte gestellt werden. Außerdem sollten mit dieser Option nur kleine Abweichungen ausgeglichen werden, andernfalls wird der Servoweg stark eingeschränkt.

Es empfiehlt sich folgendes Vorgehen: Zuerst sollte man mit der Funktion 'TRIM RSET' die erflogenen Trimmwerte, wie beschrieben, in den Trimmspeicher tibemehmen. Danach sollte man den Servohebel so genau wie möglich in der Mittelposition montieren. Schließlich sollte man dieses 'SUBTRIM'-Menü benutzen um die Mittelstelhmg genau einzugeben. Dieses Vorgehen gilt für alle Kanäle des Senders. Allerdings brauchen bei den Kanälen 5 bis 8 keine Trimmungen zuriickgestellt und Trimmwerte abgespeichert werden.

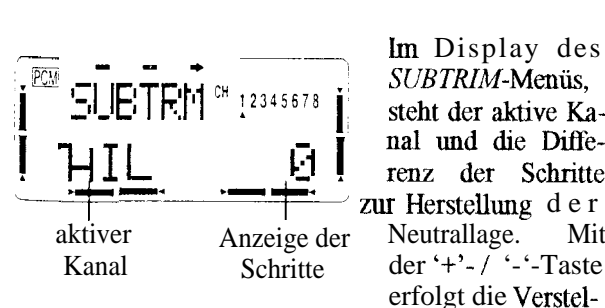

Lm Display des SUBTRIM-Menüs,<br>steht der aktive Kanal und die Diffe-<br>renz der Schritte Anzeige der Neutrallage. Mit erfolgt die Verstel-

hmg. Dabei steht ein Bereich von -120 bis +120 Schritten zur Verfügung. Durch gleichzeitige Betätigung der Dateneingabetasten ('+/-'-Tasten) gelangt man zur Voreinstellung von  $\theta$ ' zmiick.

#### **TH-CUT Throttle Cut Motor abstellen**

Mit dieser Funktion ist es möglich, den Motor nach dem Flug durch eine Schalterbetätigung abzustellen. Dadurch braucht man die Drosseltrimmmg nicht zu verändern, um den Motor abzustellen. Der erflogene Trimmwert steht für den nächsten Flug unverändert bereit. Das Abschalten des Motors kann mit dem Schalter 'E' erfolgen. Nach eigenem Ermessen kam~ aber auch jeder andere Schalter vorgesehen werden.

Es muß ein Schaltpunkt definiert werden, von dem aus in Richhmg Leerlauf die Funktion iiberhaupt aktiviert werden kann. Normalerweise liegt dieser Punkt etwas oberhalb der L,eerlaufstelhmg. Wird der 'TH.CUT'- Schalter unterhalb dieser Position betätigt, läuft das Drosselservo in eine bestimmte Position und der Motor wird abgestellt. Oberhalb der Umschaltposition ist die Funktion deaktiviert, eine Schalterbetätigung hat keine Auswirkung. Damit wird verhindert, daß der Motor durch eine Schalterbetätigung im Voll- bzw. Teilgasbereich abgeschaltet werden kann.

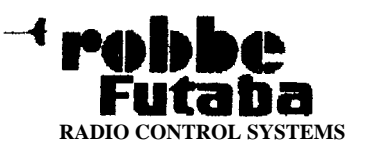

Voraussetzung ist ein richtig justiertes Drosselgestänge. Der Vergaser muß voll geöffnet sein, wenn der Drosselkntippel auf Vollgas steht. Mit der Trimmung sollte em sicherer Leerlauf eingestellt werden können. Dabei darf der Servoweg aber nicht mechanisch begrenzt sein. Urn den Servoweg an die Drosselbewegung anzupassen, wird eine Abgleichfunktion (Offset) bereitgestellt. Damit wird ermoglicht, den Servoweg so einzustellen, daß bei Knüppelmittelstellung der Vergaser genau halb geofmet ist und die Gaskurve linear verläuft.

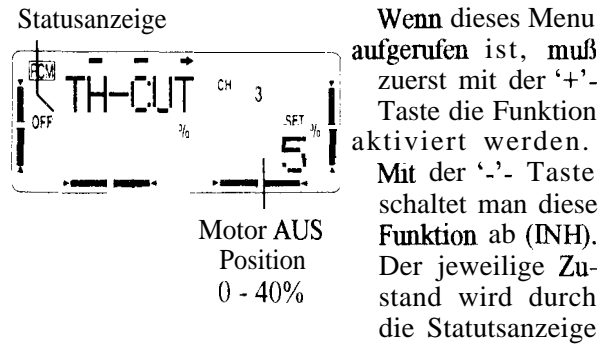

an der linken Seite dargestellt. Sie ist allerdings abhangig van der Stelhmg des Ausloseschalters.

Danach muß die Servostellung eingegeben werden, bei der der Motor abgeschahet wird. Dieser Punkt sollte unterhalb der Leerlaufstelhmg liegen. Dazu mub mit der '>'-Cursor-Taste in die entsprechende Zeile gewechseh werden. Durch die Dateneingabetasten können Werte zwischen 0 % und +40% eingegeben werden. Diese Position nimmt das Servo ein, wenn der Schalter betätigt wird, um den Motor abzuschalten. Dutch gleichzeitiges Betatigen beider Tasten kehrt man zur Ursprungseinstelhmg (0%) zmiick.

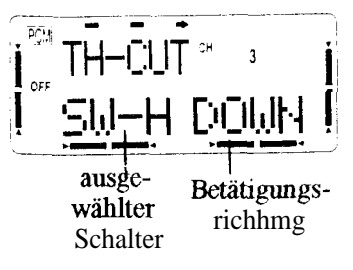

Abschließend muß der Schalter ausgewählt werden, mit dem die Funktion ausgefuhrt werden soll. Mit einer Betatigung der '>'- Cursor-Taste gelangt man zu dieser

Einstellmoglichkeit. Es können alle Schalter ausgewählt werden. Auch dieses erfolgt durch Betätigung der '+/-'-Tasten. Bat man den gewiinschten Schaheeingegeben, karm vorgegeben werden, bei welcher Betätigungsrichtung des Schalters die Motorabstelhmg ausgefiihrt werden soll. Dabei steht 'UP' für die obere md *'DOWN' fiir die* untere Richhmg. Das Wort *WULL* ' an dieser Stelle im Display bedeutet, daß die

Funktion deaktiviert worden ist. Wie bei allen Programmiervorgangen gilt, dab die jeweils blinkende Funktion durch die Daten-Eingabetasten verandert werden kann.

#### **Timer Stoppuhr Funktion**

Mit Hilfe des Timer-Menus wird eine elektronische Uhr eingerichtet, mit der man in einem speziellen Fenster des Displays die Flugzeit ablesen kann und akustisch auf das Flugende hingewiesen wird. Dabei karm man zwischen zwei Betriebsarten - Abwarts- und Aufwartszahler - wahlen.

Beim 'Count-Down' Zähler kann für jedes Modell eine Maximalflugzeit, z.B. in Abhängigkeit vom Tankvolumen oder von der Kapazitat des Flugakkus, eingegehen werden. Dabei kann max. eine Zeit von 59 Minuten und 59 Seknnden gesetzt werden. Sobald der Timer gestartet wird, zählt die Zeit rückwärts, beginnend bei dem eingegebenen Wert. Dabei wird die verbleibende Restzeit angezeigt. Nach jeder abgelaufenen Minute ertönt der Piezosummer. In den letzten 10 Sekunden der programmierten Zeit meldet sich die Stoppuhr akustisch jede Sekunde.

Die Timer-Fur&ion kann aus der normalen Display-Darstelhmg sehr einfach, durch Betatigung der Cursor-Tasten aktiviert werden. Soll diese Option nicht mehr dargestellt werden, muß die Cursor-Taste wieder gedrückt werden. Die Stoppuhr kann durch Betätigung der '+'-Taste gestartet und durch die '-'-Taste gestoppt werden. Werm diese beiden Tasten gleichzeitig gedrückt werden, wird der Timer zurückgesetzt. Dabei bleibt aber der gewahlte Modus - Auf- oder Abwartszahler - erhahen, bis der Sender wieder ausgeschaltet wird.

Der Start des Zahlers kamr aber such tiber einen der Schalter (Schalter A - H) oder über den Gassteuerknüppel (STK-3) ausgelöst werden. Dabei kann auch jeweils eingegeben werden, in welcher Schalterstelhmg die Stoppuhr aktiv sein soil. Wenn man den Drosselsteuerkniippel benutzt, hat man den Vorteil, dab die Uhr rmr aktiviert ist, wenn, z.B. bei einem Elektroflugmodell, der Motor eingeschaltet ist.

Zuerst muß in der abgebildeten Displaydarstellung die gewiinschte Flugzeit gesetzt werden. Dahei begimrt man mit der Eingabe der Minuten, durch Betätigung der '+/-'-Tasten. Urn die Sekunden eingeben zu konnen, muß die nach rechts zeigende (>) Cursortaste gedriickt werden. Danach miissen mit den Dateneingabe-

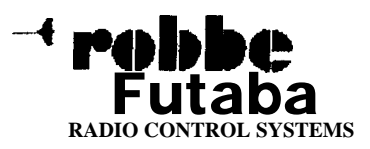

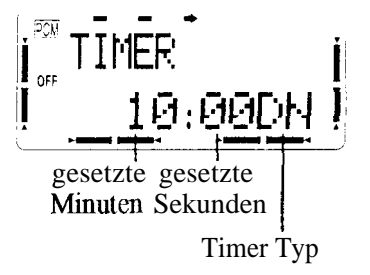

tasten  $('+)$  und '-')<br>die Sekunden gesetzt werden. Danach muß wieder-<br>um die '>'-Taste betatigt werden, um festzulegen ob ein Auf- (UP) oder Abwartszahler (DN)

aktiv sein soll. Mit den '+/-'-Tasteri katm die gewünschte Zählerart ausgewahlt werden. Bei jeder Betätigung wird der Modus umgeschaltet.

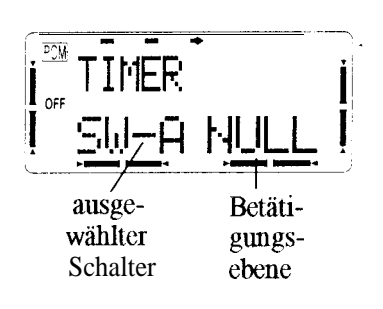

Anschließend muß  $\mathbf{in}$ einer neuen Displaydarstellung der Schalter ausgewählt werden, mit dem die Timer-Funktion aktiviert werden soll. Wie bereits dargestellt, kann dies ein nor-

maler Schalter 'A - H' oder der Drosselkntippel (STK-3) sein. Die Auswahl erfolgt mit der '+'- oder '-'- Taste. Danach muß die Betatigungsrichtung des Schalters festgelegt werden. Bei *'UP'* ist die Uhrenfunktion aktiv, wenn der Schalter nach vom gestellt

#### **Optionen des Advance Menüs**

Das **ACRO-Advance Menu enthält Optionen** die auch im Advance-Menu des Segelflugprogramms benötigt werden. Auch wenn nur Segeltlugmodelle mit dem **Field-Force 8** Sender betrieben werden sollen, empfiehlt es sich unbcdingt, diesen Abschnitt zu lesen. Die entsprechenden Funktionen werden im Mischprogramm für Segelflugzeuge nicht nochmals erläutert.

Die verschiedenen Funktioncn dieses Menus werden in aufsteigender Form, ausgehend von dem Punkt, der beim Einschalten des ADVANCE-Menus aktiviert ist, erlautert. Bei der Funktionsanalyse wird die Schleife einmal vorwarts durchlaufen.

#### **PMIX-1-5 Programmierbare Mixer 1-5**

Der Sender Field-Force 8 verfügt über fünf separate programmierbare Mischer. Um ein Flugmodell, z.B. für den Einsatz im Kunstflugbereich, optimal zu beherrschen, können diese Mischer eingesetzt werden,

ist. Bei 'DOW' läuft die Uhr in der hinteren Stelhmg und 'CNTR' bedeutet, die Uhr ist eingeschaltet, wenn der Schalter in der Mitte steht. Dabei mu5 beachtet<br>werden, daß die Uhr im Hintergrund läuft, es erfolgt 'nur' eine akustische Meldung.

Soll die Uhrenfunktion mit dem Drosselkntippel ausgel&t werden, muß ein Schaltpunkt festgelegt werden. Dazu brmgt man den Gaskmippel in die Stelhmg in der die Uhr ein- bzw. ausgeschaltet werden soll. Dann müssen gleichzeitig die beiden Dateneingabetasten betatigt werden. Dadurch wird diese Positioneinprogrammiert. Danach mul3 festgelegt werden, ob der Timer in Richhmg Vollgas oder Leerlauf aktiv sein soll. Die '+'-Taste muß gedtiickt werden, wenn die Uhr bei der hoheren Gasstelhmg laufen soil. Eine Betätigung der '-'-Taste startet die Uhr in der unteren Gasposition. Durch kleine Pfeile wird der Schaltpunkt rechts oben im Display angezeigt. Es empfiehlt sich diese Funktion zu überprüfen.

Mit einer weiteren Betätigung der 'A'-Taste gelangt man wieder zur ' $ATV$ '-Funktion. Die Schleife ist einmal durchlaufen. Das **ACRO Basic Menti'** ist damit komplett beschrieben. Viele der hier beschrieben Optionen gelten auch für die anderen Mischprogramme (GLID 1 FLP; GLID2FLP; HELISWHl ; HELISWH2). Sie werden dort nicht nochmals beschrieben.

um gegenseitige Beeinflussungen der einzelnen Funktionen auszugleichen. Dadurch wird die Bediemmg eines Flugmodells einfacherund angenehmer.

Die Mischer verknüpfen beliebige Kanäle, dabei kann der Neutralpunkt durch eine Offset-Eingabe an die vom Anwender gewünschte Stelle des Geberweges gelegt werden. In den meisten Fallen wird dies die Neutralposition der jeweiligen Geber sein. Man kann individuell die Schalter auswählen mit denen die verschiedenen Mischer aktiviert werden sollen.

Fur den ersten Mischer (PMIX-1) ist die Vorgehensweise dargestellt. Die vier anderen frei programmierbaren Mischer können identisch programmiert werden.

Die 'Link' - (Verbindungs-) Funktion wird gebraucht, um einen programmierbaren Mischer mit anderen Mischfunktionen zu verbinden. Zum Beispiel: Wenn bei einem Modell mit zwei Querruderservos - am Empfängerausgang 1 und 6 - eine Kopplung von Sei-

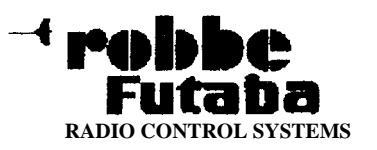

ten- zu Querruder erfolgen soll, wird nur Kanal <sup>1</sup> angesteuert, wenn das Seitenruder betätigt wird. Wenn die 'Link'-Funktion emgeschahet ist, kann dieser Fehler behoben werdcn, so daß beide Querruderkanale angesteuert werden.

Die Trimmauswahl-Funktion erlaubt die Festlegung welche Trimmung der beidcn gemischten Kanale domimert. Die Offset-Option erlaubt den Angleich des zugemischten Kanals an die Hauptfunktion, damit kem Ruderausschlag in der Neutralstelhmg erfolgt.

Die Aktivierung der Mischer kann mit den acht Die Aktivierung der Mischer kann ihm den acht<br>Schaltern 'A' bis 'G' erfolgen. Durch den Gassteuer-<br>knüppel (Kan. 3) kann das EIN- und AUS-Schalten eines Mischers tiberlagert werden.

Zum Wechsel in das Advance-Menümüssen die beiden gleichnamigen Tasten ('V' und '<') zusammen gedruckt werden. Die Displayanzeige wechselt, man befindet sich im Menu des ersten programmierbaren Mischers (PMIX-I).

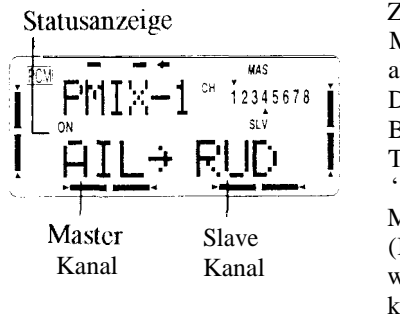

Zuerst muß dieser Mischer (PMlX- 1) aktiviert werden. Dieses erfolgt durch Betätigung der '+'- Taste. Durch die '- '-Taste wird der Mischer deaktiviert (INH). Im Display wird in Abhängigkeit vom Status 'ON' bzw.

'INH' angezeigt. Danach muß der Kanal (Master-Kanal) definiert werden, durch dessen Veränderung eine andere Funktion beeinflußt wird. Der Kanal. von dem die Mischung ausgeht, steht im Display links in der unteren Zeile. Aber auch die Kanalanzeigcn im linken oberen Bereich zeigen an wclche Kanale gemischt werden. Dazu betatigt man zuerst die '>'-Taste, die Master-Kanalanzeigc blinkt und kann mit den '+/-'-Tastcn verändert werden.

Danach muh bestimmt werden welcher Kanal (Slave Kanal) beeinflußt werden soil. Zuerst mit der '>'-Cursortaste anwahlcn und danach mit den Datcneingabetasten den gewiinschten Kanal auswahlen. Danach muß die Mischrate, der Einfluß des Master- auf den Slavckanal. festgelegt werden dafür steht ein Bereich von -100 bis  $+100\%$  zur Verfügung. Die Eingabe erfolgt mit den '+/-'-Tasten. Will man den Wert auf die Voreinstellung (0 %) zurücksetzen. müssen beide

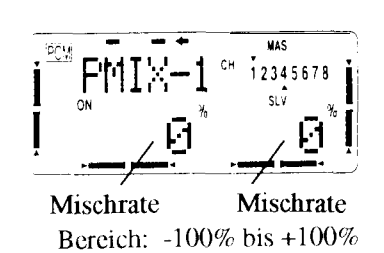

Tasten gleichzeitig betätigt werden. Dabei ist zu beachten, daß man die Mischrate immer nur für eine Seite setzen kann. Wenn der Mischanteil auf

'0' gesetzt wird, erfolgt keme Beeinflussung, der Mischer ist nicht al&v.

Anschließend muß die sogenannte 'Link'-Funktion gesetzt werden. Mit der '>'-Taste wechselt man in dieses Menu und karm dort mit der '+'-Taste diese Option em- (ON) oder mit der '-'-Taste ausschalten (OFF). Danach muh festgelegt werden, wie die Trimmungen der beiden Kanale wirken. Im entsprechenden Auswahhnenii besteht die Moglichkeit *'THM OFF'* oder 'TRIM ON' einzustellen. Im 'ON'-Betrieb wurkt die Trimmung des Masterkanals auch auf den Slavekanal. Andernfalls smd sic entkoppelt.

Danach muh der Offset-Abgleich erfolgen. Die Voremstellung beträgt  $0\%$ . Wenn zwei Funktionen mit emander gemischt werden, kann es vorkommen, daß sich em Servo nicht in der Neutralstelhmg beflndet, obwohl der Kmippel des Masterkanals mcht aus der Ruhelage bewegt worden ist. Dann mu8 em Offset-Ausgleich zwischen den beiden Mischfunktionen er-

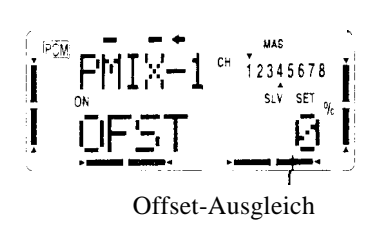

folgen. Dazu wird . der Geber des Ma sterkanals so ein-<br>gestellt, daß die betroffenen Funk-<br>tionen in der gewünschten Position stehen. Dann müssen die beiden Da-

teneingabetasten gleichzeitig gedruckt werden. Dadurch wird der 'Offset-Weg' abgespeichert. Er wird gleichzeitig als %-Angabe im Display dargestellt.

Nun muß der Schalter wit dem dieser Mischer betätigt werden sol1 cingegeben werden. Mit der '>'-Cursor-Taste diesc Einstellebene wahlen. Mit den '+/-'-Tasten

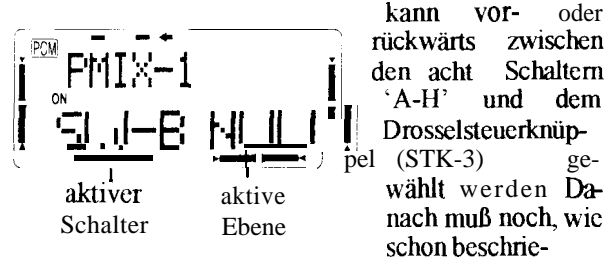

kann vor- oder rückwärts zwischen<br>den acht Schaltern

schon beschrie-

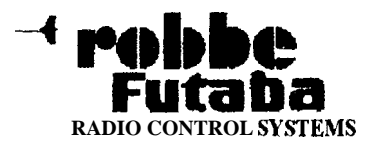

hen, die aktivierende Schaltebene ausgewahlt werden. Dabei kann ein Schalter auch fur mehrere Mischer verwendet werden.

Wenn der Gassteuerkmippel zur Aktivienmg des Mischers ausgewahlt wurde, mug der Schahpunkt und die richhmg eingegeben werden. Dazu bringt man den Steuerkmippel in die Umschaltposition und betatigt die beiden Dateneingabetasten. Damn ist der Schaltpunkt programmiert, er wird als blinkende %-Anzeige im Display dargestellt. Soll dieser Mischer oberhalb dieser Position aktiv werden, mm3 die '+'- Taste betätigt werden. Drückt man die '-'-Taste, schaltet der Gasknuppel den Mischer ein, sobald der Schaltpunkt unterschritten wird. Dementsprechend befindet sich ein kleiner Pfeil ober- oder unterhalb der Anzeige des 3. Kanals. Es empfiehlt sich diese Funktion genau zu überprüfen.

Auf die gleiche Weise werden bei Bedarf die Daten der vier anderen programmierbaren Mischer eingegeben. Werksseitig sind für die fünf Mischer die folgenden Voreinstellungeneinprogrammiert:

,

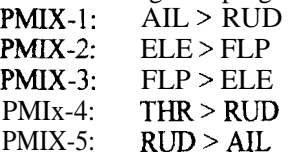

#### **FLPRON Flaperon Mischer**

Voraussetzung für den Einsatz des Flaperon-Mischers ist die Verwendung von zwei Querruderservos, damit die Querruder- und die Flapfunktion gemischt werden kamr. Die Querruderaufgabe - die Erzeugung eines Drehmoments um die Längsachse - wird mit der Aufgabenstelhmg 'Klappen' verbunden. Fur die Querruderwirkung werden die beiden Ruder gegensimng bewegt. Fur die Klappenwirkung können die Querruder simultan hochgestellt und abgesenkt werden.

Der Weg des rechten und linken Querruders kann un-<br>abhängig und individuell eingestellt werden, so daß man eine Differential-Wirkung erhält. Urn steile Abstiege des Modells zu ermöglichen können die Flaps als Bremsklappen hochgestellt werden Damit werden Landungen auch auf engen Räumen möglich.

Wenn man den Flaperon-Mischer benutzen will, mug das rechte Querruderservo an Kanal 1 (ALL) und das linke an Kanal 6 (FLP) angeschlossen werden. Es mug allerdings beachtet werden, daß mu eine der drei

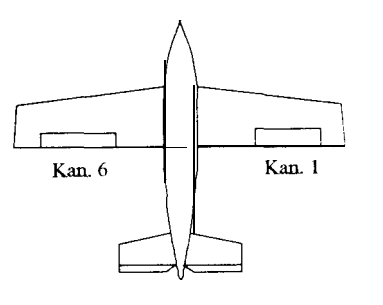

Optionen *Flaperon,* Ouerruderdifferenzierung oder Elevon gleichzeitig benutzt werden kamr. Die jeweils letzte Funktion dominiert uber die anderen und deaktiviert sie.

lm 'Flaperon-Menu' mug zuerst der Mischer eingeschaltet werden. Dieses erfolgt durch Betatigung der '+'-Taste. Mit der '-'-Taste karm er abgeschahet wer-

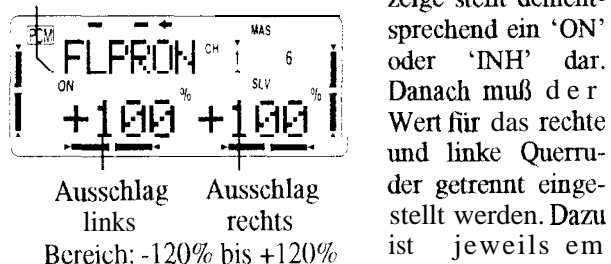

Statusanzeige den.- Die Statusan-Danach muß der Wert für das rechte<br>und linke Querru-Kniippelausschlag

notwendig. Es blinkt dann, rechts oder links, der durch die Dateneingabetasten veranderbare Ruderweg. Die Voreinstelhmg beträgt jeweils 100%. Durch das gleichzeitige Drucken der beiden Tasten - '+' und '-' können die Werte zuriickgesetzt werden.

Danach müssen die beiden Klappen unabhängig voneinander nachgestellt werden. Dazu benotigt man die

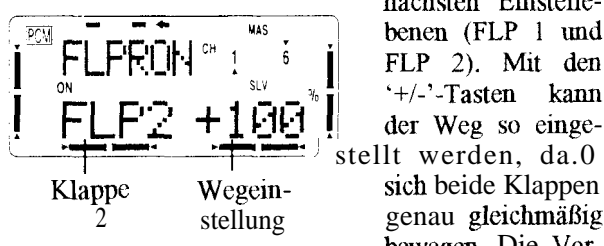

nächsten Einstelle-<br>benen (FLP 1 und genau gleichmäßig bewegen. Die Vor-

einstellung beträgt 100 %, sie kann durch Betätigung beider Tasten wieder hergestellt werden.

#### **FLAPTRM Flap Trim (Wölbung)**

Mit dieser Funktion läßt sich die Größe des Klappenweges, - die Wolbung bei einem Segelflugmodell einstellen. Wenn bei einem Modell der Flaperon-Mischer (FLPRON) aktiviert ist, wird die FLAPTRM-Funktion automatisch aktiviert. Der 'Wölbweg' der

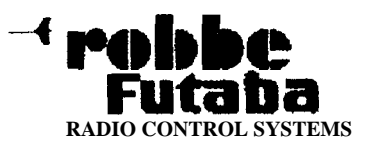

Ruderklappen hängt stark vom jeweiligen Modell ab. Abgesehen von Segelllugmodellen sollte nur ein kleiner Weg van bis zu 10 % eingestellt werden. Durch eine zu starke Wölbung entsteht sonst zu großer Widerstand.

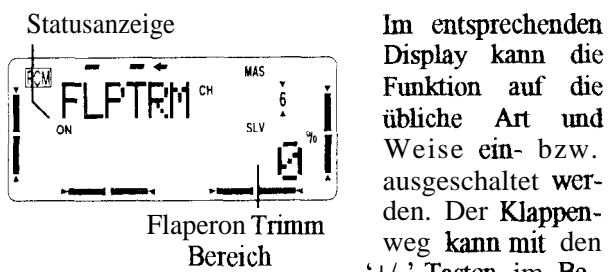

Funktion auf die übliche Art und Weise ein- bzw. ausgeschaltet wer-'+/-'-Tasten im Be-

reich von -100 bis +I00 % ausgewahlt werden. Die Voreinstellung beträgt 0 %, sie kann durch gleichzeitige Betatigung beider Tasten wieder eingestellt werden.

#### **AI-DIF Querruderdiffenzierung**

Mit dieser Funktion kann die Ausschlagsgröße für 'Querruder oben' und 'Querruder untern' einzeln für jedes Querruder eingestellt werden. Fur jede Ruder-

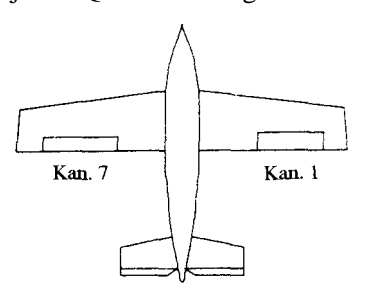

klappe muß eiri separates Servo verwendet werden. Dabei wird das Servo für das rechte Ruder am Empfän- $`1`$ gerausgang  $(AIL)$ , das Servo für links wird an KanaI 7 betrieben.

Allerdmgs kann mu eine der drei Funktionen Querru*der-Dfferenzierung, Flaperon* oder *Elevon* gleichzeitig betrieben werden. Die jeweils letzte Funktion uberlagent die zuvor eingestellte und ist aktiviert. Sollte man die beiden Funktionen *Flaperon* und Quer*ruder-DiJkrenzierung* trotzdem gleichzeitig benotigen, muß die FLPRON-Funktion aktiviert werden und in diesem Menu em differenzierter Weg für die beiden Seiten eingegeben werden.

Statusanzeige linke rechte Knuppelbewegung

Nachdem man mit der 'A '-Taste in dieses Menu eingestiegen ist, karm mit der '+'-Taste diese Fuuktion aktiviert und mit der ' <sup>:</sup> Taste deaktiviert

werden. Dieses wird im **Display** mit 'ON' bzw. 'INH' angezeigt. Nach einer Betätigung der '>'-Taste kann jeweils der rechte und lmke Ausschlag als %-Wert mit den '+/-'-Tasten eingestellt werden. Der Bereich liegt dabei zwischen-120% bis +120% Dazu muß der Querruderkmippel in die entsprechende Richtung gestellt werden. Gleichzeitiges Drücken bewirkt die Riickkehr zur Voreinstelhmg in Hohe von 100%. Dabei sei nochmals darauf hmgewiesen, dab mu der Wert verstellt werden kann, der im Display blinkend dargestellt wird.

Gnmdsatzlich wird bei einem Flugmodell die Querruderdifferenzierung benötigt, um das negative Wendemoment bei einem Flugzeug auszugleichen. Beim Kurvenflug bewegt sich die äußere Fläche schneller durch die Lutt. Daher entsteht bei dem nach unten angestellten Querruder dieser Fläche ein höherer Widerstand als an dem, das nach oben zeigt. Dadurch entsteht ein der Kurvemichhmg entgegengesetztes Drehmoment um die Hochachse. Durch einen differenzierten Querruderausschlag, bei dem die jeweils nach unten zeigende Klappe einen germgeren Weg ausführt, wird dieser unerwünschte Effekt gemindert bzw. vermieden.

#### **ABRAKE-Airbrake Bremsklappen-Funktion**

Mit der Airbrake-Funktion lassen sich gleichzeitig die Flaps anstelIen und das Hohenruder bewegen. Man benutzt diese Option, um gedämpfte Abstiege mit einem Modell durcbzufuhren. Durch den gleichsimrigen Flap-Ausschlag nach oben erhoht sich der Widerstaud der Flache, mid das Modell wird langsamer. Gleichzeitig entsteht ein Moment um die Querachse, dadurch nimmt das Flugzeug die Nase nach unten. Je nach Modell muh dieses Moment mit dem Hohenruder mehr oder weniger stark beeinflußt werden.

Die Luftbremsen-Funktion kann in linearer Abhängigkeit von der Stelhmg des Drosselkntippels aktiviert werden. Dabei läßt sich die Kmippelposition eingeben, von der aus die 'Bremse' greih. Man kamr aber such durch Betätigung des Schalters 'C' die Funktion auslösen, dann laufen die Ruder in die zuvor einprogrammierten Stellungen.

Urn plotzliche Anderuugen der FlugIage zu vermeiden, sobald die Bremsfunktion aktiviert wird, läßt sich eine Verlangsamungsfunktion (delay =  $DLY$ ) einstellen. Dann sind die Übergänge fließend, es entstehen qicht so abmpte Bewegungen um die Querachse des hdells. Diese Option funktioniert such in Verbm-

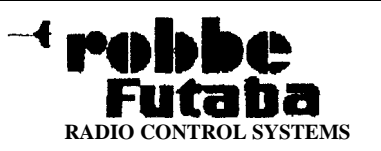

dung mit der Flaperon-Funktion und der Querruderdiffernzierung. Die Einstellprozedur der Luftbremsen umfaßt sieben Schritte.

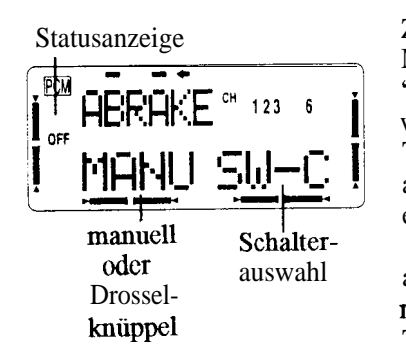

Zuerst muß dieser Mischer durch die '+'-Taste aktiviert werden. Mit der '-'- Taste läßt er sich abschalten. Dememsprechend wird 'ON' oder 'INH' angezeigt. Danach muß mit der '-'-Taste der manuelle

Betrieb, oder mit der '+'-Taste der lineare Betrieb (Auslösung durch den Drosselstick) eingestellt werden. Im manuellen Betrieb erfolgt das Auslösen mit dem Schalter 'C'.

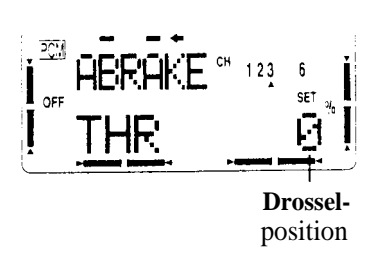

Im linearen Betrieb muß mit der  $\geq$ -Taste in die rechte mtere Zeile gesp-gen werden dort Schaltpunkt des Drosselwegs einge-

eingestellt werden, an dem die Bremse greifen soll. Dazu mug der Gaskmippel in die entsprechende Position gebracht werden md die beiden Dateneingabetasten gedriickt werden. Im Display wird der entsprechende %-Wert angezeigt.

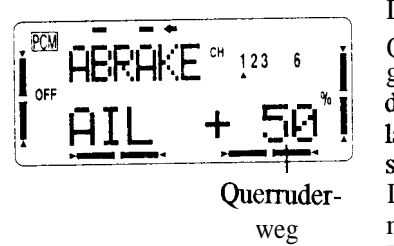

Danach muß der Querruderausschlag gesetzt werden. Mu der '>'-Taste ge-<br>langt man zu diesem Unterpunkt. Querruder- Der Servoweg kamr weg mit den  $'+/-$ Tasten im Bereich

von -100 - +100 % gesetzt werden. Die Voreinstellung beträgt 50 %, sie kann durch die gleichzeitige Betätigung der Datenemgabetasten wieder hergestellt werden. Danach muß der Weg der Ruder in der Flapfunktion **auf die** gleiche Art und Weise eingegeben werden. Auch hier beläuft sich die Voreinstelhmg auf 50%. Anschließend mug der zugehörige Höhenruderausschlag eingestellt werden. Werksseitig sind in diesem Fall 20 % vorgegeben. Es empfiehlt sich, diese Funktionen genau am Modell zu überprüfen, bevor sie im Flug eingesetzt werden.

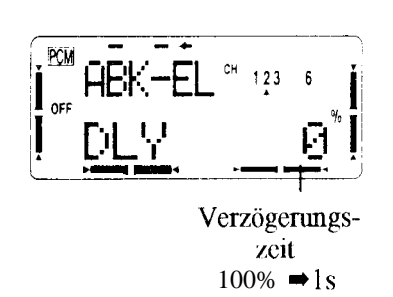

Danach kann eme<br>Verzögerungsrate für das Höhenruder<br>eingegeben werden.<br>Setzt man  $100\%$ <br>dauert es genau ei-Verzogenmgs- ne Sekunde bis das zeit Höhenruder den<br>  $\% \rightarrow 1s$  vollen Ausschlag erreicht.

#### **ELE \* FL HGhenruder \* Flap Mischer**

Mit diesem Mischer können parallel zu einem Höhenruderausschlag die Flaps zur Unterstutzung augesteuert werden. Diese Funktion wird oft dazu benutzt, um steile Anstiege direkt aus der Horizontalen heraus zu tliegen.

Statusanzeige

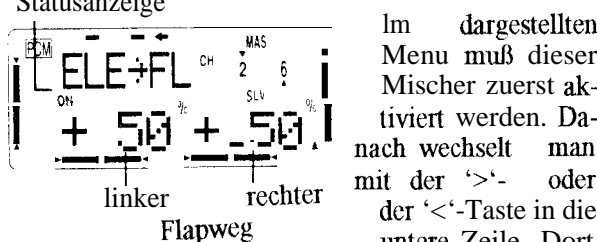

<sup>MAS</sup> = lm dargestellten<br>Menu muß dieser CH  $\sum_{s_{\text{L}}}\sum_{i}^{mns_{\text{L}}}$  Menu muß dieser r rechter der '<'-Taste in die<br>Flapweg meters Zeile Dert untere Zeile. Dort

kann man den Weg der Flaps getrennt für Höhen- und Tiefenruderausschlag einstellen. Dazu muß der Steuerkuiippel des Hohemuders in die gewunschte Richhmg verstellt WeTden. Es blinkt dann der %-Wert bei Höhen- bzw. Tiefenruderausschlag und kann eingestellt werden. Der Bereich liegt zwischen - l $00\%$  und +100 %, bei einer Voremstelhmg von 50 %.

#### **V-TAIL V-Leitwerksmischer**

Diese Funktion wird bei Modellen mu V-Leitwerk benötigt. Bei Modellen dieser Art müssen die Signale des Seiten- und des Hohemudergebers gemischt werden. Dabei können die Wege der beiden Höhenruderklappen, als auch die der beiden Seitenruder unabhangig voneinander eingestellt werden. Allerdings kamr der V-Leitwerksmischer nicht zusammen mit der Funktion 'Elevon' betrieben werden, da die Empfängerausgange sich tiberlagem.

Auch dieser Mischer muh aktiviert werden. Der jeweilige Status wird angezeigt. Danach wechselt man mit der '>'-Taste in die mtere Einstellebene und setzt nacheinander den Weg für die beiden Höhenruderund die beiden Seitenruderklappen. Der mögliche Be-

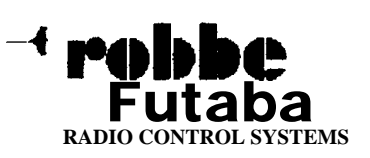

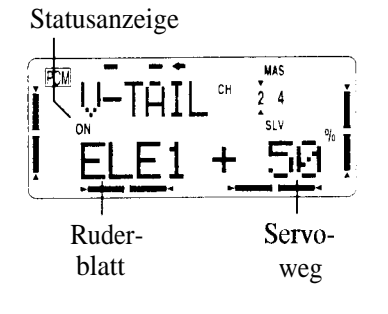

reich liegt jeweils zwischen  $-100$  % und +100 %. Die Voreinstelhmgen betragen: RUDl und RUD2 sowie  $ELE1 = +50\%$  und  $ELE2 = -50\%$ . Mit besonderer Sorgfalt muß der Anschluß

der Servos durchgeführt werden, damn der V-Leitwerks-mischer richtig funktioniert. Es werden zwei Servos, jeweils eines Rir jede V-Leitwerksklappe benotigt. Dabei muh an den Kanal 4 das Servo hir das Seitemuder 1 bzw. Hohenruder 2 angeschlossen werden An den Ausgang 2 muß das Servo für die andere Klap pc (Seitemuder 2 und Hohenruder 1) angeschlossen werden

Man muß sich nach der Dateneingabe unbedingt vergewissem, daß der V-Leitwerksmischer genau funktioniert und alle Einstelhmgen such in der Praxis stunmen.

#### **ELEVON Delta-Mischer**

Diese Funktion wird für Delta-Flugmodelle benötigt. Dabei werden fur die zwei kombinierten Quer-/ Hohenruder zwei Servos eingesetzt, der Mischer steuert diese dams entsprechend den Vorgaben des Piloten an. Dabei können die Querruder- und Höhenruderfunktion für jedes Servo unabhängig eingestellt werden. Das rechte Quermderservo muß mit dem Empfängeraus-<br>gang  $\frac{1}{1}$  (AIL) und

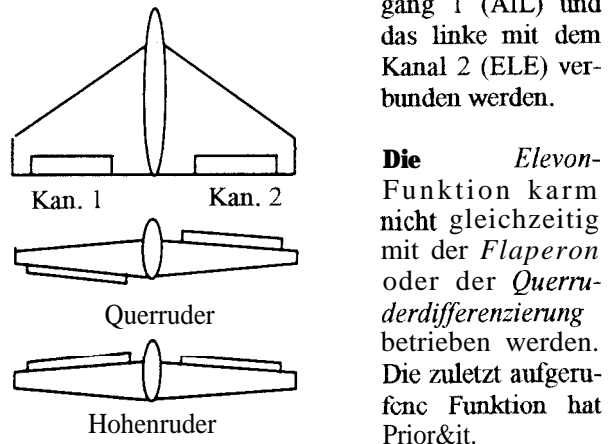

das linke mit dem Kanal 2 (ELE) verbunden werden.

**Die** *Elevon-*Funktion karm nicht gleichzeitig mit der *Flaperon* oder der Querrubetrieben werden. Die zuletzt aufgeru-

Nach der Auswahl dieser Funktion mit der 'A'- oder 'v '-Taste aus dem Advance-Menu, mm3 zunachst der Delta-Mischer aktiviert werden. Der Status wird im Display angezeigt. Mit den '>/<' Tasten kann in die

untere Einstellzeile gewechselt werden. Mit einer Quermderkmippelbewegung kann jeweils der Weg der

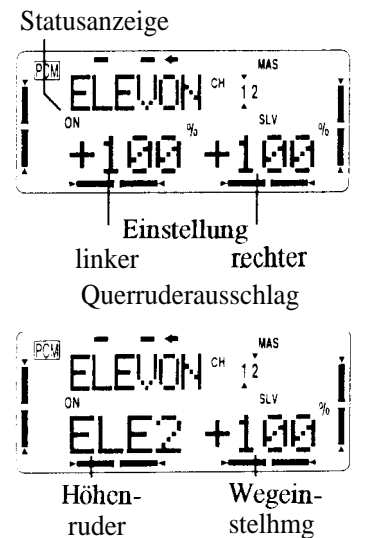

Ouerruderfunktion, mit den  $^{\circ}$ +/-'-Tasten hir den linken und den rechten Ausschlag emgestellt werden Der Einstellbereich liegt zwischen -120 % und +120 %, die Voreinstelhmg betragt 100%. Danach erfolgt die Wegeinstellung fur das Höhemuder, aufgeteilt nach den beiden Ruderklappen (ELEl und ELE2).

Auch hier liegt der

Einstellbereich zwischen -  $120\%$  und +  $120\%$  und die Voreinstellung, die man durch gleichzeitige Betätigung der beiden Dateneingabetasten wieder erreichen kann, bei 100 %.

Auch diese Fur&ion sollte nach der Programmierung genau überprüft werden. Dabei ist besonders darauf zu achten, daß der Servoweg nicht mechanisch begrenzt wird.

#### **ALVATR Quer-/Höhenruder Mischer**

Dieser Mischer erlaubt es, fur das Hohenruder zwei unabhangige Servos - jeweils eines hir jede Ruderklappe - über verschiedene Empfängerausgänge anzusteuem. Dabei wirkt die Querruderfunktion gleichsinnig auf das Hohenruder. Man benutzt diese Funktion, um reahstische Fhrgeigenschahen bei Dusenmas&men oder ahnlichen Flugzeugen zu erhalten.

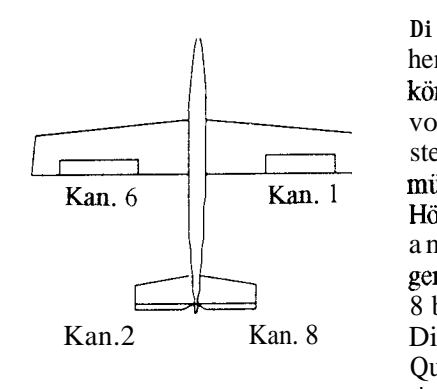

**Die** Quer- und Hohenruderausschlage können unabhängig voneinander eingestellt werden. Dazu miissen die beiden Hohenruderservos an den Empfängerausgangen 2 und 8 betrieben werden. Die Anschhisse der **Ouerruderservos** sind Kanal 1 und6.

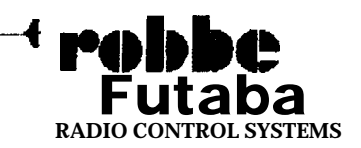

-

**Diese Mis&fimktion kann** nicht zusammen nut der Diese Mischfunktion kann nicht zusammen mit der Düsennadelverstellung betrieben werden, weil gleiche verstellbarer Kanal muß die Funktion Kanäle benutzt werden. Kanäle benutzt werden.

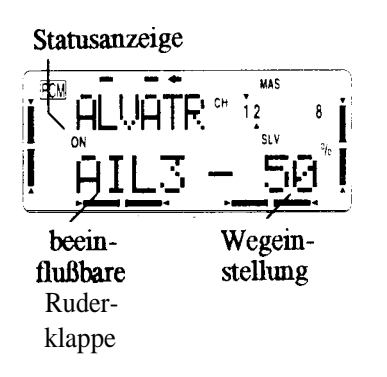

Auch diese Funktion mu8 zuerst aktiviert werden. Dann wird mit den '+/-' -Tasten der Weg für das 3. Querruder ( $AIL3 =$ Ran. 2), d.h. fur eine Hohenruderklappe gesetzt. Anschlie8end wird diese Prozedur für

das 4. Querruder (AIL4 =  $Kan. 8$ ), für die andere Höhenruderklappe wiederholt. Der mogliche Einstellbereich liegt zwischen - 100  $\%$  und + 100  $\%$ . Die Voreinstelhmgen betragen jeweils -50 %. Setzt man einen Wert von 0 % für AIL3 und AIL4, erfolgt mu die normale H6henruderbetatigung.

Danach müssen die gewünschten Höhenruderwege (ELE2 und ELEl) einprogmmmiert werden. Dazu benutzt man wie üblich die '+/-'-Tasten. Der Einstellbereich beträgt fur beide Höhenruderflächen -100 % bis  $+100$  %. Das ELE2 ist mit -100 % und das ELE1 mit  $+100\%$  voreingestellt.

Auch diese Funktion mu8 vor dem ersten Start genau überprüft werden. Dabei muß sichergestellt sein, daß bei gleichzeitiger Betätigung von Quer- und Höhenruder der Servoweg nicht mechanisch begrenzt wird.

#### **SNP Snap Roll Funktion**

Mit dieser Option können Servowege festgelegt werden, die einer bestimmten Fhrgfigur zugeordnet werden können. Dieses Manöver wird dann durch die Betatiguug eines Schalters ausgeführt. In der Front-Platte des Senders sind zwei Schalter angebracht, nut denen man die Richtung der *'Snap-RoIZ' Fhgfigur* vorgeben kamr.

Den Schalter für das Einziehfahrwerk (EZFW) sollte man als Schutzschalter gegen uubeabsichtigtes Aktivieren der 'Snap-Roll'-Funktion vorsehen. Damit wird such sichergestellt, da8 im Landeantlug, bei ausgefahrenem EZFW, diese Funktion nicht betätigt werden kann. Im Lehrer-Schiiler Behieb steht dieser Mischer nicht zur Verfugung, da mu ein Tastschalter vorhanden ist.

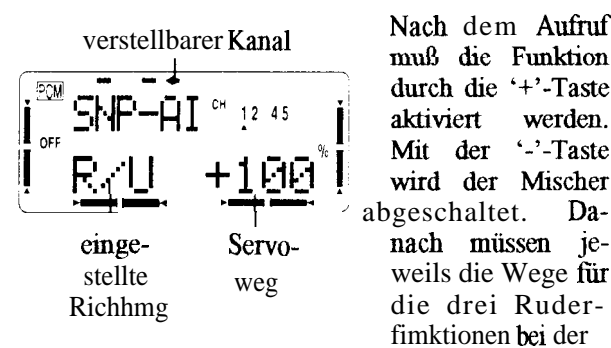

aktiviert werden.  $\sim$ -Taste Mit der wird der Mischer abgeschaltet. Dadie drei Ruderfimktionen bei der

'Snap-Roll' Ausführung gesetzt werden. Der gerade beeinflußbare Kanal wird in der oberen Displayzeile dargestellt. Dabei steht 'SNP-AI' fur die Wegeinstelhmg des Querruders (Aileron). Die mit den angesprochenen beiden Schaltem in der Frontplatte eingestellte Richtung der Figur kann in der unteren Zeile des Displays abgelesen werden.

Mit der '>'-Taste gelangt man zur Einstellebene des Hohenruders (Elevator) und weiter zur Seitenruderemstelhmg (Rudder). Mit der '+'-Taste kann jeweils ein Weg im Bereich von -120 % bis +120 % programmiert werden. Die Voreinstelhmgen betragen jeweils 100 %. Sie können durch gleichzeitiges Drükken beider Tasten wieder zurück gerufen werden. Werm der 'Snap-Roll' Tastschalter 'H' betätigt wird, laufen die Ruder in die vorgegebenen Positionen. Wird der Schalter losgelassen, springt er in die Normallage zurück und die Servos drehen sich wieder in die Neutralposition.

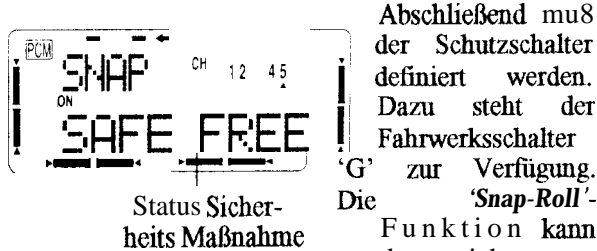

Status Sicher- *'Snap-Roll '* darm nicht ausgeführt werden, wäh-

end das EZFW ausgefahren ist, oder der Schalter in der entsprechenden Richtung steht (ON-Betrieb). Bei eingefahrenem EZFW (OFF-Betrieb) funktioniert die 'Snap-Roll'-Funktion. Die Sicherheitsmaßnahme kann auch deaktiviert werden (FREE-Modus). Dann funktioniert der *'Snap-Roll'Mischer* jederzeit, unabhangig von der Schalterstelhmg des EZFW's.

Im abgebildeten Display komren die an der *'Snap-*Roll'-Funktion beteiligten Kanäle abgelesen werden. Die Nummem werden im oberen rechten Feld angezeigt.

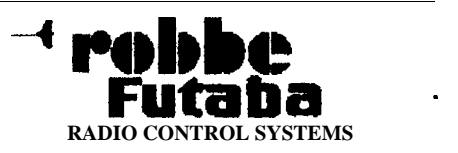

#### **TH-DLY - Trottle Delay Drosselverzögerung**

Fur bestimmte Flugmodelle ist es wichtig, daß die Drossel nicht schlagartig auf- und zugefahren wird, da es sonst zu Motorabstellem kommen kann. Eine Verzögerung von 40 % bewirkt, daß der Drosselvorgang eine Sekunde dauert, obwohl der Knüppel direkt nach vom bewegt wird. Dabei besteht kein Iinearer Zusammenhang zwischen dem %-Wert und der Zeitdauer. Bei 100 % entsteht eine Verzögerungszeit von 8 s.

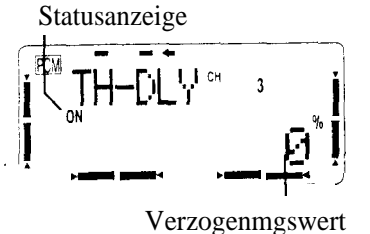

W i e üblich muß diese Option aktiviert werden. Danach kann mit den  $'+$ /-'-Tasten der Verzögerungswert eingegeben werden. Der Einstellbereich erstreckt sich von 0

bis 100 %. Die Grundeinstellung beträgt 0 %, sie kann durch die gleichzeitige Betätigung der beiden Tasten wieder hergestellt werden.

#### TH → NDL Automatische Düsennadelverstellung

Mit dieser Funktion läßt sich über ein separates Servo das Mischungsverhältnis des Vergasers verstellen. Dieses Servo muß am Ausgang 8 betrieben werden. Der Vorteil ist darin zu sehen, daß ein Zusammenhang mit der normalen Drosselfunktion hergestellt wird. 1st diese Option aktiviert, wird bei einer Betätigung der Drossel die Düsennadel so nachgeführt, daß sich ein sicherer Motorlauf ergibt. Die Verknüpfung erfolgt über eine 5-Punkte Kurve. Die automatische Düsennadelverstellung kann nicht gleichzeitig mit der 'Ailevator'-Funktion betrieben werden, da der benötigte Empfängerausgang belegt ist.

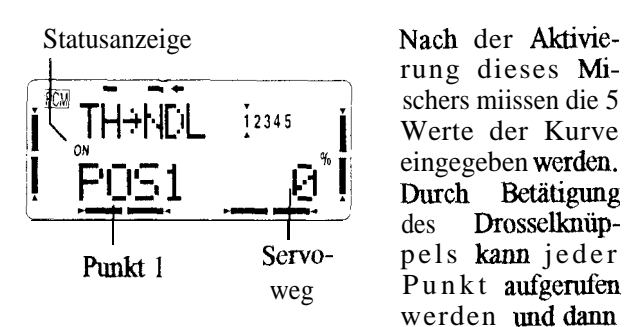

der Wert mit den '+/-'-Tasten eingegeben werden, nachdem man mit der '>'-Taste in die Einstellebene gewechselt ist. Die dargestellte Kurve zeigt die Werte

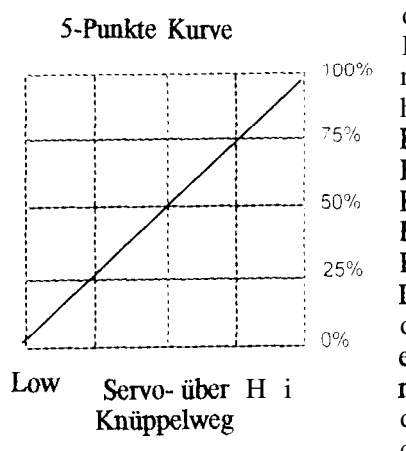

der Voreinstellung. Dabei wurde ein linearer Zusammenhang gewählt.  $POS1 = 0 %$  $POS2 = 25 %$  $POS3 = 50%$  $POS4 = 75%$  $POS5 = 100%$ Durch Betätigung der beiden Dateneingabetasten können die Werte wieder hergestellt werden.

Diese Kurve kann an die jeweiligen Bedürfnisse angepa& werden, indem die einzelnen %-Werte für jeden der fünf Punkte verändert werden.

Außerdem ist bei dem Sender Field-Force 8 eine Beschleunigungsfunktion für die Drossel realisiert. Damit soll erreicht werden, das ein Verbrennungsmotor besser 'Gas' annimmt. Die Vergasereinstellung vereinfacht sich durch diese Option wesentlich. In diese Ebene gelangt man, nachdem der Wert für den letzten Punkt der Kurve eingegeben wurde. Dabei wird

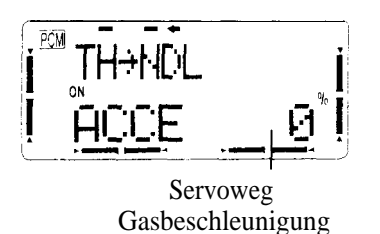

während der Drosselöffnung, bei der Änderung das Geverändert, misch um einen sicheren Übergang zu gewährleisten. M i t der '+'-Taste kann der Servoweg, im

Bereich zwischen 0% und 100 %, eingestellt werden. In diese einprogrammierte Stelhmg läuft das Servo während des Vorganges der Drosselöffnung. Die Voreinstellung dieser Option betragt 0 %.

Mit einer weiteren Betätigung der 'A '-Taste gelangt man wieder zum ersten programmierbaren Mischer (PMIX-1) zurück. Die Schleife des ACRO Advance Menü ist emmal durchlaufen. Alle Funktionen sind komplett beschrieben. Viele der hier analysierten Optionen gelten auch für die anderen Mischerprogramme (GLIDIFLP; GLID2FLP; HELISWHI und HE-LISWH2). Es wiirde den Rahmen einer solchen Bedienungsanleitung sprengen, wenn für alle Flugprogramme die sich wiederholenden Funktionen jedesmal beschrieben würden. Die bereits abgehandelten Funktionen werden daher nicht nochmals behandelt.

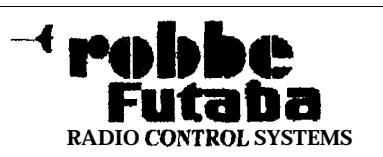

### **Programmierbeispiel**

Als Beispiel für die Eingabeprozeduren für ein Motorflugmodell wurde ein Tiefdecker ausgewählt. Sie können diese Abhandhmg als Gnmdlage fur die Programmienmg Ihres eigenen Modells benutzen. Dabei werden sich die Zahlen und Prozentwerte, die Sie eingeben müssen wahrscheinlich von den hier aufgeführten unterscheiden.

Gehen Sie in das Menu *'MODEL',* indem Sie zuerst die beiden *Basic-A4enfi* Tasten und danach die 'A '-Mode Taste solange betatigen, bis das Menu aufgerufen ist. Drücken Sie danach bitte die rechte '>'-Cursor Taste und Sie befinden sich im Untermenu 'Model-Select'. Mit den '+/-'-Tasten können Sie das gewunschte Modell oder einen leeren Speicher auswählen (siehe S. 19). Im folgenden Bild ist der Modellspeicher '5' dargestellt.

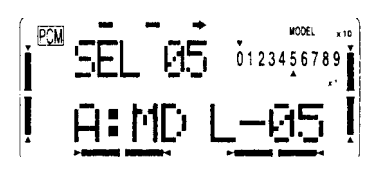

2. Drücken Sie zweimal die rechte '> '-Cursor Taste, um zu dem Untermemi zu gelaugen, in dem Sie den Mode&amen einprogrammieren können. Benutzen Sie die Cursor und die Dateneingabetasten, um die Buchstaben und Zeichen des Namens einzugeben (siehe S. 20).

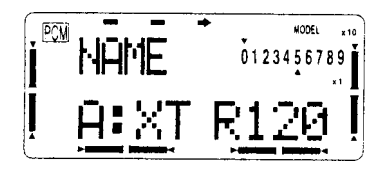

3. Danach müssen die Parameter des Modells eingegeben werden. Dazu mussen Sie zweimal die 'V '- Mode Taste betatigen. Anschließend drücken Sie zweimal die linke Cursor Taste  $(\leq)$ , um zu dem Menu zu gelangen, in dem die Modelltypen ausgewahlt werden komren (siehe S. 17). Betatigen Sie die '+'-Taste solange bis *'ACRO* ' erscheint.

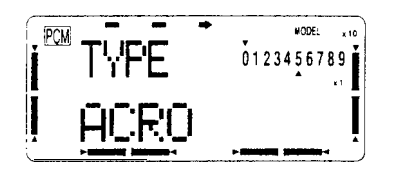

Da beim Wechsel des Modelltyps der Spcicher gelöscht wird, sollten Sie ganz sicher sein, den richtigen Modellspeicher ausgewahlt zu haben

Durch eine emeute Betatigung der '>'-Taste be& den Sie sich an der Stelle wo die '*Modulationsart'* ausgewahlt wird. Entsprechend dem verwendeten Empfänger stellen Sie mit der '+' oder '-'-Taste den *'PCA4'* oder *'PPW-Modus ein* (siehe S. *18).* Eine Änderung wird erst wirksam, nachdem der Sender aus- und wieder emgeschaltet wurde.

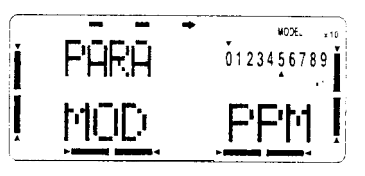

4. Als nächstes wählen Sie die 'Flaperon'-Funktion im Advauce-Menu aus. Dazu betatigen Sie gleichzeitig die beiden *'Advance-Menti* '-Tasten und driicken Sie so oft die ' A'-Mode Taste, bis die Funktion aktiv ist. Danach aktivieren Sie den Mischer mit der '+'-Taste.

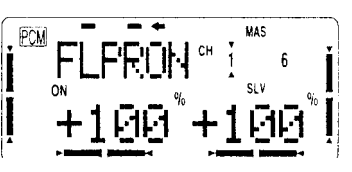

Schließen Sie die zwei Querruderservos richtig an (rechtes Ruder  $\rightarrow$  Ran. 1; linkes Ruder  $\rightarrow$  Kau. 6) (siehe S. 25). Beachten Sic, dab berm Einsatz einer Querruderdifferenzierung (siehe S. 26) der Kan. 1 und 7 benutzt werden mug.

- 5. Überprüfen Sie, ob jedes Servo die richtige Laufrichtuug hat. Sollte dieses nicht der Fall sein, konnen Sie im *'Reverse* '-Menu (siehe S. 16) fehlerfreie Bewegungsrichhmgen einstellen.
- 6. Stellen Sie danach im 'ATV'-Menü (siehe S. 14) für Ihr Modell die richtigen Ruderwege ein. Mit Hilfe der Angaben im Bauplan des Modells bzw. mit Ihrer Erfahrung stellen Sie die Ausschläge ein.

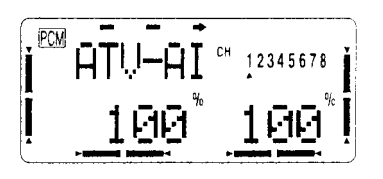

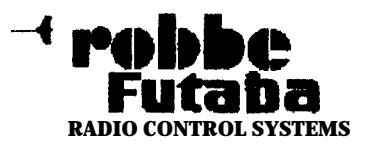

7. Wenn Sie es benötigen, geben Sie danach bitte die Rudeiwegbegrenzungen im *'Dual-Rate* '-Menu (siehe S. 14) em Es empfiehlt sich zunachst erst eimnal einen Betrag van ca. 20 % einzustellen. Den genauen Wert der *'DuaLRate* ' miissen Sie im Flug ermitteln.

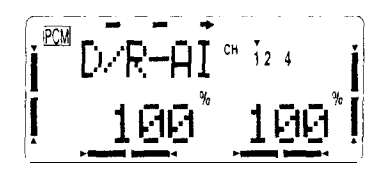

**8.** Stellen Sie danach die *'Airbrake* '-Fur&ion aus dem *'Advance'-Menii ein* (siehe S. 26). Sie benotigen diese Funktion zur Landung auf kleinen Flathen. Dabei werden beide Querruder hochgestellt und das Höhenruder entsprechend nachgeregelt. Dadurch wird die Geschwmdigkeit des Modells reduziert, es bleibt aber über die Querruder steuerbar. Stellen Sie zunächst kleine Ausschläge ein, die passenden Werte müssen Sie durch Probeflüge ermitteln. Programmieren Sie den Schalter 'C' fur die Auslösung der Funktion und überprüfen Sie den gesamten Ablauf

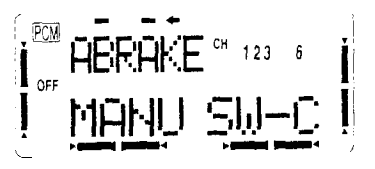

9. Danach können Sie eine 'Snap-Roll'-Funktion eingeben (siehe S. 29). Diese Option konnen Sie aus dem *'Advance* ' durch mehrmalige Betitigung der 'A ' oder ' $\nabla$ '-Tasten aufrufen. Stellen Sie bitte

# **Segelflug (GLID) Programme**

Auf den folgenden Seiten werden die Funktionen der beiden Segelflugprogramme GLID 1 FLP und GLID2FLP erlautert. Das GLIDlFLP-Menu ist vorgesehen fur Segelflugmodelle mit zwei Querruderservos. Die Landeklappen durfen bei diesem Programm aber nur mit einem Servo angesteuert werden. Bei der Anwendung des GLID2FLP Menus werden auch die Klappen mit jeweils einem Servo angelenkt.

Fur besonders schnelle Segelflugmodelle kann es sein, daß das ACRO-Menu besser geeignet ist, weil dort die die Ausschläge fiir jede Stellung der Richtungsschalter ein. Dabei überprüfen Sie genau den Ablauf dieser **Funktion**.

$$
\left[\begin{matrix}\n\begin{matrix}\n\begin{matrix}\n\begin{matrix}\n\begin{matrix}\n\begin{matrix}\n\begin{matrix}\n\begin{matrix\end{matrix}}\n\end{matrix} \\
\end{matrix} \\
\end{matrix} \\
\end{matrix} \\
\begin{matrix}\n\begin{matrix}\n\begin{matrix}\n\begin{matrix}\n\begin{matrix}\n\end{matrix}\\
\end{matrix} \\
\end{matrix}\n\end{matrix}\n\end{matrix}\n\end{matrix}\n\end{matrix}\n\end{matrix}\n\begin{matrix}\n\begin{matrix}\n\begin{matrix}\n\begin{matrix}\n\begin{matrix}\n\begin{matrix}\n\begin{matrix}\n\end{matrix}\n\end{matrix} \\
\end{matrix}\n\end{matrix}\n\end{matrix}\n\end{matrix}\n\begin{matrix}\n\begin{matrix}\n\begin{matrix}\n\begin{matrix}\n\begin{matrix}\n\begin{matrix}\n\end{matrix}\n\end{matrix} \\
\end{matrix}\n\end{matrix}\n\end{matrix}\n\end{matrix}\n\end{matrix}\n\begin{matrix}\n\begin{matrix}\n\begin{matrix}\n\begin{matrix}\n\begin{matrix}\n\begin{matrix}\n\begin{matrix}\n\end{matrix}\n\end{matrix} \\
\end{matrix}\n\end{matrix}\n\end{matrix}\n\end{matrix}\n\end{matrix}\n\begin{matrix}\n\begin{matrix}\n\begin{matrix}\n\begin{matrix}\n\begin{matrix}\n\begin{matrix}\n\end{matrix}\n\end{matrix} \\
\end{matrix}\n\end{matrix}\n\end{matrix}\n\end{matrix}\n\end{matrix}\n\begin{matrix}\n\begin{matrix}\n\begin{matrix}\n\begin{matrix}\n\begin{matrix}\n\begin{matrix}\n\end{matrix}\n\end{matrix} \\
\end{matrix}\n\end{matrix}\n\end{matrix}\n\begin{matrix}\n\begin{matrix}\n\begin{matrix}\n\begin{matrix}\n\begin{matrix}\n\begin{matrix}\n\end{matrix}\n\end{matrix} \\
\end{matrix}\n\end{matrix}\n\end{matrix}\n\begin{matrix}\n\begin{matrix}\n\begin{matrix}\n\begin{matrix}\n\begin{matrix}\n\end{matrix}\n\end{matrix} \\
\end{matrix}\n\end{matrix}\n\end{matrix}\n\end{matrix}\n\begin{matrix}\n\begin{matrix}\n\begin{matrix}\n\begin{matrix}\n\begin{matrix}\n\begin{matrix}\n\end{matrix}\n\end{matrix} \\
\end{matrix}\n\end{matrix}\n\end{matrix}\n\begin{matrix}\n\begin{matrix}\n\begin{matrix}\n\begin{
$$

Wir empfehlen Ihnen den Schutzschalter zu aktivieren. Dadurch kann die *'Snap-Roll'* Funktion nicht aufgerufen werden nachdem das Fahrwerk betätigt wurde. Ein unbeabsichtigtes Einschalten wird dadurch erschwert.

10. Wenn Sie für Ihr Modell einen PCM-Empfänger einsetzen, sollten Sie mm die für Ihr Flugzeug passenden *'Failsafe-Settings'* einstellen (siehe S. 16). Geben Sie Ruderausschläge für den Störungsfall ein, die eine sichere Fluglage gewährleisten. Im Unterspammngsfall sollte der Motor in den sicheren Leerlauftibergehen.

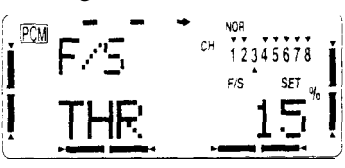

11. Danach können Sie die weiteren, umfangreichen Programmiermoglichkeiten des **Field-Force 8** Senders eingeben, wemr sie bei Ihrem Modell zu einer Verbessenmg des Flugverhahens fuhren. Sie können die vorgegebenen oder die freiprogrammierten Mischer benutzen.

*'Snap-Roll'-Funktionen* bereit gestellt werden. Dies gilt auch für Segelflugmodelle mit denen Kunstflug durchgefuhrt werden soll.

Fur die beiden GLID-Programme gibt es kein spezielles *'Basic* '-Menu, es entspricht dem des ACRO-Programms. Daher wird nicht mehr auf diese Funktionen eingegangen. Sie sind **auf den** Seiten 14 - 23 nach zulesen. Ahnliches gilt auch für das 'Advance '-Menu. Es werden nur noch die, im Segelflugprogramm, neuen Funktionen beschrieben.

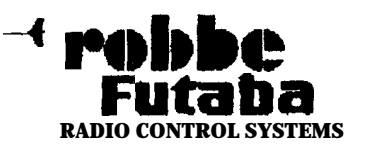

-

 $\sqrt{5}$ 

 $\boldsymbol{\beta}$ 

r i

**RADIO CONTROL SYSTEMS** 

N.

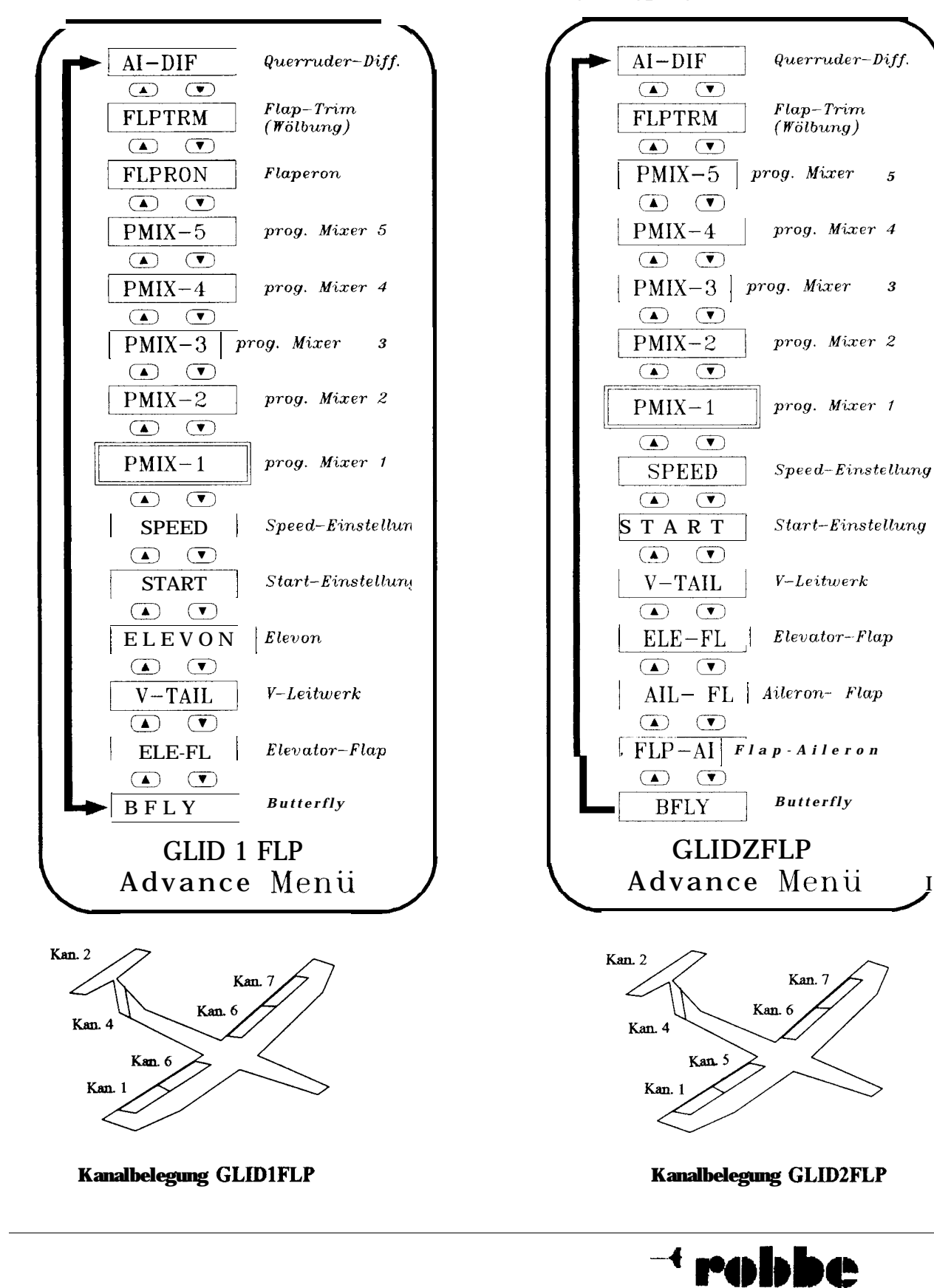

Funktionstabellen der beiden Advance-Menüs für die Segeltlugprogramme

#### Optionen der Advance-Menüs

#### Segelflugprogramm GLID1FLP

Die in den bisherigen Beschreibungen noch nicht dargestellten Funktionen werden in aufsteigender Reihenfolge, ausgehend von dem Punkt, der beim Einschalten des ADVANCE-Menus aktiviert ist, erläutert. Bei der Funktionsanalyse wird die Schleife einmal vorwärts durchlaufen.

#### **BFLY Butterfly Mischer**

Die Butterfly-Mischfunktion - manchrnal auch 'Krähe' genannt - ermöglicht einen extremen Bremseffekt des Modells durch gleichsinnige Ausschläge der Querruder nach oben, bei gleichsinnigen Ausschlägen der Bremsklappen nach unten. Die beiden Querruderservos werden an Kanal I und 7 angeschlossen. Dieser Mischer funktioniert mit einem oder zwei Servos fur die Bremsklappen. Dafür steht der Kana16 bzw. Kanal 6 und 5 zur Verfügung. Dieser Mischer wird mit dem Gassteuerknüppel ausgeführt. Alle am 'Butterfly-Mischer' beteiligten Servos bewegen sich linear zum Steuerknüppelausschlag.

Durch den Butterfly-Mischer' entsteht bei den meisten Modellen eine Moment um die Querachse des Modells. Dieses kann durch eine Ansteuerung des Hohenruders kompensiert und so eingestellt werden, wie es vom Anwender gewünscht wird. Dabei läßt sich eine Verzögerungszeit einprogrammieren, damit es zu dynamischen Bewegungsänderungen kommt.

Diese Funktion läßt sich mit einem Schalter aktivieren. In der Voreinstellung ist der Schalter 'A' vorgesehen. Wenn dieser Auslösemodus vorgesehen ist, warm beim Einschalten des Senders ein Ton des Piezosummers davor, daß sich eventuell dieser Schalter im 'ON'-Betrieb befindet.

In der Leerlaufposition hat der 'Butterfly-Mischer' die größte Wirksamkeit, die Ruder sind dann am weitesten ausgeschlagen. Dabei kann die Leerlauftrimmung (ATL) ein gutes Hilfsmittel für eine besonders feinfühlige Einstellung sein (siehe S. 17).

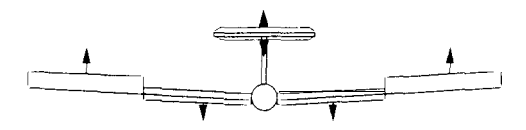

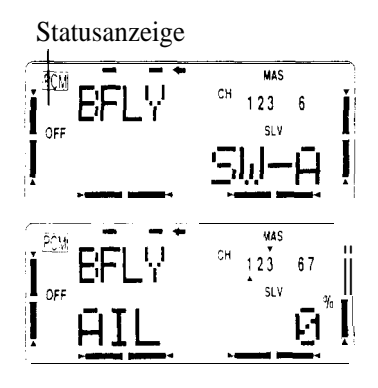

Nach dem Einstieg in dieses Menu muß der Butterfly-Mischer durch die '+'-Taste aktiviert werden. Im Display wird der Status an-Danach gezeigt. muß mit den  $+/-$ Tasten der Querruderausschlag bei Funktion dieser eingegeben werden.

Anschließend muß auf die gleiche Art und Weise der Servoweg für die Klappenbewegung gesetzt werden. Genauso muß mit dem notwendigen Höhenruderausschlag verfahren werden. Die möglichen Servowege liegen im Bereich zwischen  $-100\%$  und  $+100\%$ . Die Voreinstellung beträgt jeweils 0 %.

Danach muß die Verzögerungsrate für den Höhenrudereinsatz mit den '+/-'-Tasten einprogrammiert wer-

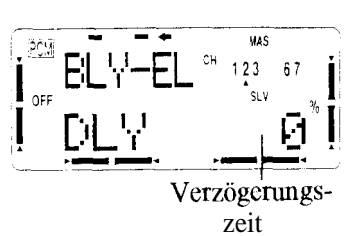

den. Die Eingabc erfolgt als %-Wert, dabei entsprechen 100 % einer Verzögerung von 1 Sekunde. Der möglichc Bereich geht von  $0\%$  und  $100$  $\%$ 

Die Voreinstellung beträgt  $0\%$ , sie kann durch die gleichzeitige Betätigung beider Dateneingabetasten wieder hergestellt werden

Abschließend muß der Schaltpunkt einprogrammiert werden, bei dem der Drosselkmippel die Funktion auslöst. Wird der Knüppel in Richtung Leerlauf an dieser Position vorbei geführt, steigt der Ausschlag der Ruder und Klappen linear an. Dazu stellt man den Steuerkniippel in die gewiinschte Position und betätigt gleichzeitig die beiden '+/-'-Tasten. Damit ist der Schaltpunkt abgespeichert. Der Weg wird als % - Wert

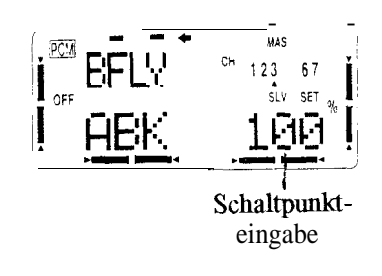

im Display angezeigt. Eine Anderung kann einfach durch eine neue Knüppelposition erreicht werden Die Vorgehensweise ist 'Airbrake'der Option ähnlich.

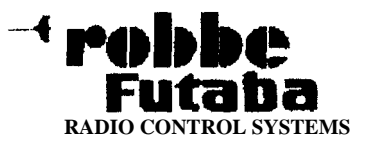

#### **START Einstellungen für die Startphase**

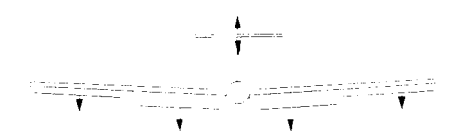

Mit dieser Qption lassen sich für ein Segelflugmodell die optimalen Rudereinstelhmgen für die Startphase einprogrammieren. Dabei werden die beiden Querruder mid die Klappen nach mten ausgefahren, um dem Modell moglichst vie1 Auftrieb zu geben. Durch diesc Qption ist sichergestellt, daß sich während des Windenstarts des Flugzeuges immer wieder reproduzierbare Ruderausschlage einstellen lassen. Gerade für Wettbewerbe ist diese Funktion besonders hiltreich. Die als besonders optimal erflogenen Ruderwege können unter dieser Qption eingegeben und gespeichert werden. Während der Startphase können diese Werte mit dem 3-Stelhmgs-Schalter 'E' - er befindet sich tiber dem linken Steuerkmippel - abgerufen werden. Dabei ist die hintere Schaltebene vorgesehen.

Statusanzeige

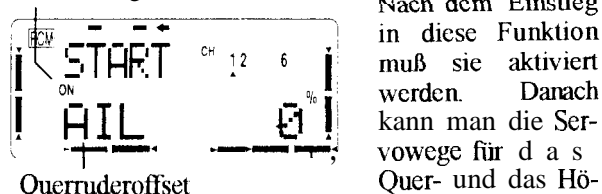

Nach dem Einstieg in diese Funktion muß sie aktiviert Danach werden. kann man die Ser **vowege** für d a s henruder, sowic fur

die Klappen eingeben. Dabei muß beachtet werden, daß der Weg für zwei Querruderservos einprogrammiert werden mul3. Bei der Anwendung des 'GLID2FLP'- Programms gilt dies auch für die Klappenfunktion. Der mogliche Ruderweg liegt jeweils zwischen -100 % und  $+100\%$ . Die Voreinstellungen betragen 0 %.

#### **SPEED Einstellungen ftir Geschwindigkeitsflug**

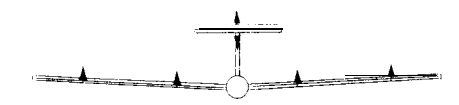

Mit dieser Option lassen sich fur ein Segeltlugmodell die optimalen Rudereinstelhmgen für die Speedflugphase einprogrammieren. Dabei werden die beiden Querruder und die Klappen leicht nach oben ausgefahren, um dem Model1 moglichst wenig Widerstand zu

geben. Durch diese Qption ist sichergestellt, dab sich während des Schnellfluges immer wieder reproduzierbare Ruderausschlage einstellen lassen. Gerade für Wettbewerbe ist diese Funktion besonders hilfreich. Die als besonders optimal eiflogenen Ruderwege können miter dieser Qption eingegeben mid gespeichert werden. Sie können mit dem Schalter 'E' (vordere Ebene) während des Fluges abgerufen werden.

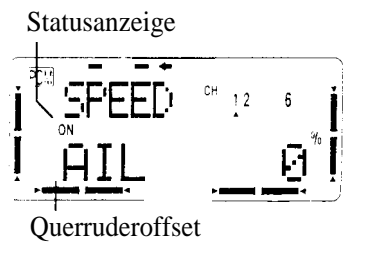

Nach dem Einstieg in diese Funktion muh sie aktiviert werden Danach karm man die Servowege fur das Quer- und das Hohenruder, sowie fiir

die Klappen eingeben. Dabei muß beachtet werden, daß der Weg für zwei Querruderservos einprogrammient werden muß Bei der Anwendung des 'GLID2FLP'-Programms gilt dies auch für die Klappenfunktion. Der mogliche Ruderweg liegt jeweils zwischen -100 % und +100 %. Die Voreinstellungen betragen 0 %.

#### **FLP** - **AI Klappen** - **Querruder Mischer**

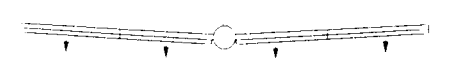

Dieser Mischer wird mu im 'GLID2FLP'-Flugprogramm für Segelflugzeuge mit zwei Servos für die Klappenansteuenmg bereitgestellt. Mit diesem Mischer verandert man die Wolbung der Flache tiber die gesamte Spamiweite. Diese Konstellation erzeugt weniger Widerstand, als wenn nur die Klappen ausgefahren werden

Wenn man den 'ELE  $\Rightarrow$  FL'- (Höhenruder  $\Rightarrow$  Flap) Mischer zusammen mit dieser Qption aktiviert hat, lassen sich die Ruder vom Hohenruderkmippel aus einstellen. Damn die Servos für die beiden Klappen genau gleichmäßig zum Querruder laufen, kann ein Ausgleich (Offset) einprogrammiert werden. In der Voreinstelhmg ist Schalter 'D' für die Auslösung dieses Mischers vorgesehen.

Auch der 'FLP $\rightarrow$ AI'-Mischer muß zuerst mit der '+'-Taste aktiviert werden. Im Display wird 'ON' angezeigt. Deaktiviert (INH) wird der Mischer mit der '-'-

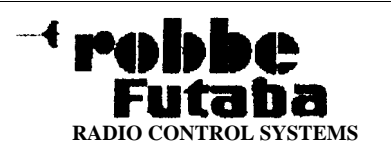

Taste. Danach wechselt man mit der '>'-Taste in die untere Einstellzeile. Im linken Feld stellt man den Servoausschlag für das Querruder als %-Wert, mit den

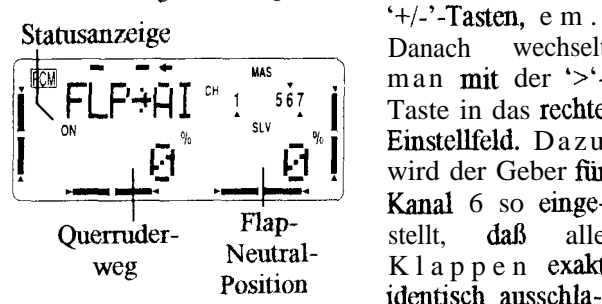

wechselt man mit der ' $>$ '-Taste in das rechte Einstellfeld. Dazu wird der Geber für Kanal 6 so emgestellt, daß alle Klappen exakt identisch ausschla-

gcn. Durch gleichzeitiges Drücken der beiden Dateneingabetasten wird dieser Wert einprogrammiert. Der Einstellbereich liegt zwischen -100  $\frac{6}{9}$  und +100 %, die Voreinstellung beträgt 0 %.

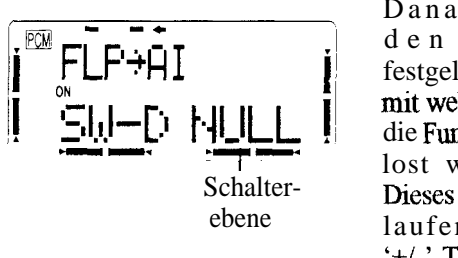

Danach muß für den Schalter 'D' festgelegt werden, mit welcher Ebene die Funktion ausgelost werden soll. Dieses erfolgt umlaufend mit den  $'+$ /-'-Tasten.

#### **AIL w FL Queruder \* Klappen Mischer**

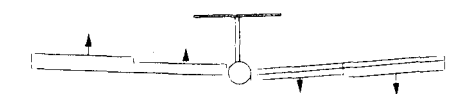

Dieser Mischer wird mu im 'GLID2FLP'-Flugprogramm hir Segelflugzeuge mit zwei Servos fiir die Klappenansteuerung bereitgestellt. Diese Funktion erflillt die Aufgabe, die Rollgeschwmdigkeit eines Modells zu verbessern md den induzierten Wider-

#### **Programmierbeispiel**

Als Beispiel für die Eingabeprozeduren für ein Segelflugmodell wurde em Hochleishmgsscgler mit vier Flachenservos (Modelltyp GLID2FLP) ausgewahlt. Sie können diese Abhandlung als Grundlage für die Programmierung lhres eigenen Modells benutzen. Dabei werden sich die Zahlen und Prozemwerte, die Sie ein-

stand der Fläche während des 'Rollmanövers' zu verringern. Das größere Moment um die Längsachse wird erzeugt, weil such die Klappen gleichzeitig mit den Querrudem ausschlagen. Die Funktion läßt sich mit Schalter 'G' aktivieren.

Normalerweise setzt man für diese Funktion einen Wert von ca. 50 %. Bei Segelflugmodellen mit denen besonders hohe Geschwindigkeiten geflogen werden sollen, wie z.B. F3B-Modelle, karm em hoherer Wert bis zu  $100\%$  - sinnvoll sem.

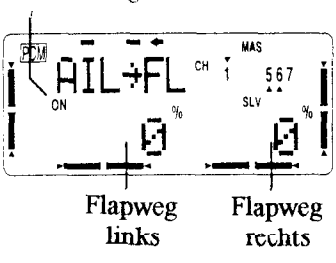

Statusanzeige Auch der 'AIL  $\blacktriangleright$ <br> $FL$ '-Mischer muß zuerst mit der '+'-Taste aktiviert werden. Im Display wird 'ON' ange-Deaktiviert zeigt. (INH) wird der Mischer mit der '-'- Taste. Danach be-

tätigt man die '>'-Taste und kann dann je nach Stellung des Querruderknüppels, für den rechten oder linken Querruderweg den Flapausschlag einstellen. Die Einstellung erfolgt mit den '+/-'-Tasten. Der Querruderknüppel muß in die gewünschte Richhmg bewegt werden Der Einstellbereich liegt zwischen -100 % und +100 %, die Voreinstellungen betragen 0 %. Sie können durch die gleichzeitige Betätigung der beiden Dateneingabctasten wicder eingestellt werden.

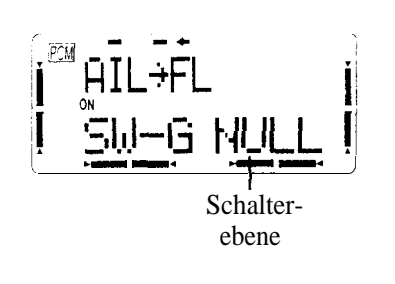

Danach muß für<br>den Schalter 'G' festgelegt werden, mit welcher Ebene **die** Funktion ausgelöst werden soll. Schalter- Dieses erfolgt umebene lanfend mit den  $'+$ /-'-Tasten.

geben müssen wahrscheinlich von den hier aufgeführten umerscheiden.

1. Bevor Sie mit der Programmienmg beginnen, stellen Sie sicher, dab alle Servos, vor allem die fiir die Querruder und die Klappen, richtig ange-

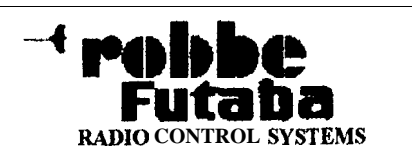

schlossen sind. Die folgende Abbildung und Tabelle können Siebeider Überprüfung zur Hilfe nehmen.

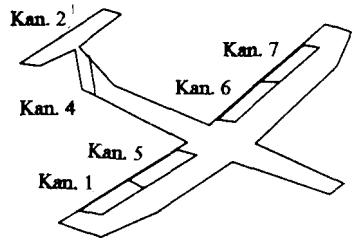

Kanal  $l =$  rechtes Ouerruder Kanal 2= Höhenruder I 1. Hälfte des V-Leitwerks Kanal $3$  = nicht benutzt Kanal  $4 =$  Seitenruder / 2. Hälfte des V-Leitwerks Kanal  $5$  = rechte Flapklappe Kanal  $6 =$  linke Flapklappe Kanal  $7 =$  linkes Querruder

2. Geben Sie den 'BASIC-Menü' Modus ein, indem Sie gleichzeitig die entsprechenden Tasten ('A' und '>') betatigen. Danach drücken Sie so oft die 'A' oder die 'V'-Taste, bis Sie beim Menü 'PARA' angelangt sind. Betätigten Sie so oft eine der beideu Cursor-Tasten ('>' oder '<') bis Sie zum Untermenü 'TYPE' gekommen sind. Dort stellen Sie mit den '+/-'-Tasten den Modelltyp 'GLID2FLP' em (siehe S. 17). Bedenken Sie, da8 bei dieser Aktion die Daten des aktuellen Modellspeichers gelöscht werden.

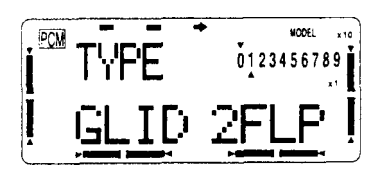

3. Auch wenn die Servos jetzt noch nicht die richtige Bewegungsrichtuug haben, sollten Sie zunächst weitere Eingaben im *'ADVANCE'-Menii* vomehmen. Die Laufrichttmgen werden spater korrigiert, wenn dieses nötig ist.

Betätigen Sie dazu gleichzeitig die beiden entsprechenden Tasten ('V' und '<') Mit der 'A' oder 'V'-Taste rufen Sie dann die Funktion Querruderdifferenzierung (AI-DIF) auf. Aktivieren Sie diesen Mischer mit der '+'-Taste. Durch das blinkende 'ON' Symbol wird der Status angezeigt. Die Eingabe der Servowege erfolgt später. Zu diesem Zeitpunkt muß nur sichergestellt sein, daß diese Option aktiviert ist.

$$
\begin{bmatrix} \overline{\mathbb{Z}^2} & \overline{\mathbb{Z}^2} & \overline{\mathbb{Z}^2} & \overline{\mathbb{Z}^2} \\ \overline{\mathbb{Z}^2} & \overline{\mathbb{Z}^2} & \overline{\mathbb{Z}^2} & \overline{\mathbb{Z}^2} & \overline{\mathbb{Z}^2} \\ \overline{\mathbb{Z}^2} & \overline{\mathbb{Z}^2} & \overline{\mathbb{Z}^2} & \overline{\mathbb{Z}^2} & \overline{\mathbb{Z}^2} & \overline{\mathbb{Z}^2} \end{bmatrix}
$$

*4.* Rufen Sie mm den 'AILERON \* FLAP'-(AK-FL) Mischer (siehe S. 36) auf und aktivieren Sie ihu mit der '+'-Taste. Benutzen Sie die rechte Cursor-Taste tmd stellen Sie mit der '+'-Taste den Servoweg auf 50 %. Danach bewegen Sie den Querruderknüppel nach links und stellen Sie dort den gleichen Wert ein. Sie können später nach den ersten Flügen die Einstellung optimieren.

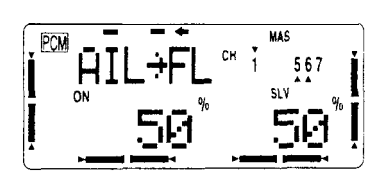

Nun können Sie wählen, ob Sie die Querruderdifferenzierung immer aktiv haben möchten, oder ob sie uber einen Schalter aufgerufen werden soll. Dazu betatigen Sie die rechte Cursor-Taste ('>') und wählen den gewünschten Schalter und die Schaltebene aus.

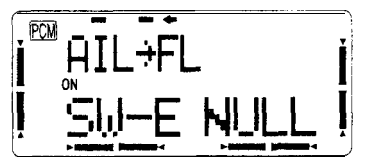

- 5. Wenn Ihr Modell ein V-Leitwerk hat, rufen Sie nun diesen Mischer auf, und aktivieren Sie ihu (siehe S. 27). Damit stellen Sie sicher, dag die Seiten- tmd Hohenruderkommandos gemischt werden. Die eigentlichen Eiustelhmgen werden spater vorgenommen.
- 6. Überprüfen Sie mm zuerst die Laufrichtungen der Querruder- und Klappenservos. Dazu sollten Sie von hinten auf Ihr Modell sehen, wie es die folgende Abbildung zeigt.

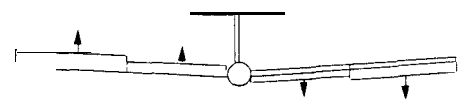

Bewegen Sie den Querruderknüppel nach links. Dabei sollte das rechte Ruder und die rechte Klappe nach uuten ausschlagen, das linke Ruder und

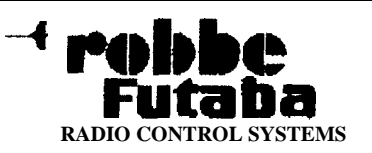

die linke Klappe dementsprechend nach oben. Sollten nicht alle Servos ordnungsgemah funktionieren müssen Sie die Laufrichtung ändern. Dazu rufen Sie aus dem 'BASIC'-Menü den Punkt 'REVERSE' (siehe S. 16) auf und stellen Sic die kormkten Laufrichtungen aller Flächenservos ein, bevor Sie weitere Daten eingeben.

-

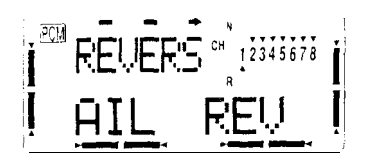

Als nachstes bewegen Sie den Hohenruderkntippel und überprüfen Sie die Richhmg des Höhenruders. Wenn es notwendig ist, andem Sic die Lautrichtung von Kana12. Kontrolheren Sic mm die Reaktion des Seitenruders. Im Bedarfsfall andem Sie die Drehrichhmg van Kanal 4. Bei einem V-Leitwerk müssen die Knüppelbetätigungen die folgenden Reaktionen hervorrufen.

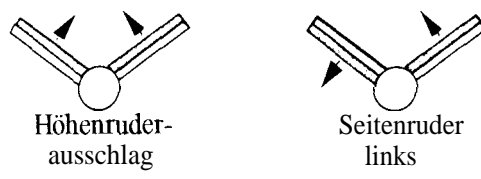

- 7. Wenn Sie ganz sicher sind, daß alle Laufrichtungen korrekt sind, wählen Sie das 'ATV-Menü' (siehe S. 14) an, um die richtigen ServowegeeinzusteIlen. SteIlen Sie die Ruderausschlage nach den Angaben im Bauplan des Modells, bzw. nach Ihrer Erfahmng em
- 8. Rufen Sie mm den 'FLAP <sup>→</sup> AILERON'-(FLP → AI) Mischer (siehe S. 35) aus dem *'ADVANCE'-* Menu aufund aktivieren Sie ihn nut der '+'-Taste. Überprüfen Sie, ob alle vier Flächenservos ordnungsgemaI3 funktionieren und stellen Sie die richtigen Servowege ein, so da8 aIle Klappen exakt identisch ausschlagen.

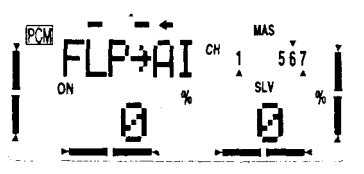

9. Danach wählen Sie das 'Flap-Trim' (FLAPTRM) - Menu aus und aktivieren Sie diese Funktion durch die '-t-'-Taste (siehe S. 25). Setzen Sie einen kleinen Wert, im Bereich von 5 %, für die Wölbung ein. Wenn Sie im Augenblick keine Wölbung wünschen, stellen Sie den Wert auf 0 %. Benutzen Sie die Wolbungshmktion fiir einen Ruderweg von höchstens 3 mm, das ist ausreichend für die meisten ModeIle.

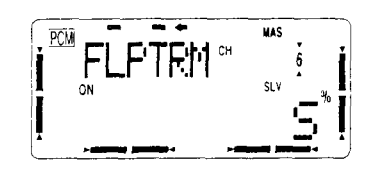

Beachten Sie, daß der Geber für die Wölbklappenfunktion, der Drehknopf für Kanal 6, sowohl eine positive, als auch eine negative Wölbfunktion zuläßt, wenn Sie nicht den Offset-Abgleich durchführen. Stellen Sie sicher, da5 der Servoweg nicht mechanisch begrenzt wird.

10. Stellen Sie den Wolbungsgeber (Kanal 6) so ein, wie er für den normalen Flug stehen muß, und uberzeugen Sie sich davon, dal3 alle Servobewegungen und -ausschlage richtig sind. Wenn Sie sicher sind, da8 alle Servohebel richtig montiert sind, können Sie jetzt germge Abweichungen von der NeutraIposition durch die 'SUBTRM'- Funktion (siehe S. 21) für alle Kanäle kompensieren.

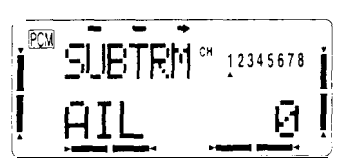

Bei der Eingabe der Neutralstellungen für einzelne Servos der Querruder und Wolbklappen, mu8 sichergestellt werden, dag die Einstelhmgen mit den anderen Servos tibereinstimmen, und da8 die Ruder exakt gleiche Ausschlage haben.

1 l.Gehen Sie nun zur Funktion der Querruder-DifIerenzierung zuriick (siehe Punkt 3 und S. 26). Fur den Anfang setzen Sie eine Differenzierung von 50 %. Beachten Sic, da8 man den rechten (Kan. 1) und den linken Servoweg (Kan. 7) getrennt einstellen muß.

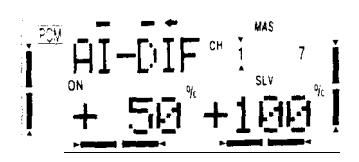

Einstelhmg rechter Querruderweg

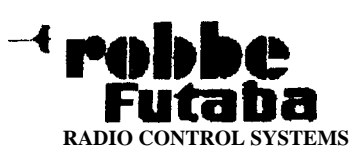

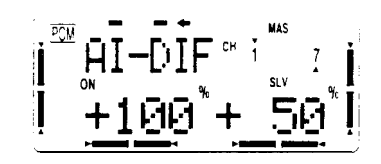

Einstelhmg linker Querruderweg

12. Setzen Sie mm den 'Butterfly'-Mischer (BFLY) um mit dem Modell möglichst genaue Punktlandungen durchführen zu können (siehe S. 34). Nach der Aktivienmg dieses Mischers mit der '+'-Taste stellen Sie den Schaltpunkt mit dem Drosselkniippel em. Wir cmpfehlen den Schaltpunkt moglichst weit oben, kurz unter der 'Vollgasposition', zu wählen, um ein versehemliches Auslösen zu erschweren.

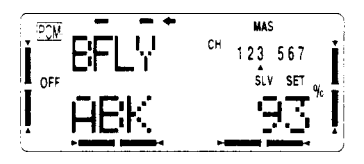

Danach geben Sie den Wert für die Querruder mit  $25\%$  ein. Überprüfen Sie durch eine Bewegung des Drosselkmippels, ob das Querruder sich nach oben bewegt. Stellen Sie sicher, dag die normale Querruderfunktion noch ausführbar ist. Achten Sie auch darauf, daß Sie für beide Querruder Einstellungen vomehmen müssen.

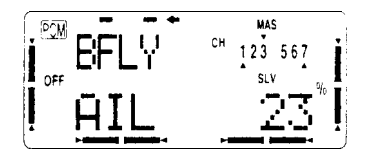

Betatigen Sie eimnal die Cursor-Taste ('>') und geben Sie dann den Weg für die Flaps ein. Überprüfen Sie auch diese Funktion genau. Stellen Sie sicher, dab alle Klappenbewegungen proportional und linear ablaufen. Es ware optimal, werm sich im Endausschlag ein Wmkel von 90' zwischen den Rudem und Klappen einer Flächenseite ergeben würde. Dann ist die Bremswirkung am höchsten.

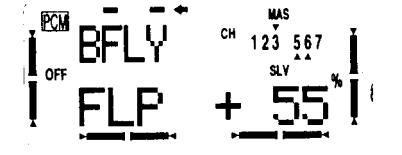

Wenn nötig mischen Sie einen kleinen Höhenruderaussschlag hinzu, damit das Modell unter einem fur Sie optimalen Gleitwinkel abgebremst wird.

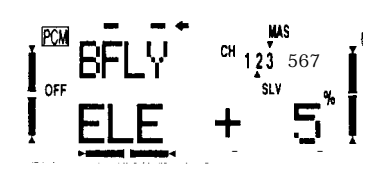

13. Stellen Sie mm die Ruderausschlage fur den Windenstart im Menu 'START' (siehe S. 35) em damit Ihr Modell optimal an Höhe gewinnt. Setzen Sie kleine Ausschlage, tasten Sie sich au das Optimum fur Ihr Modell heran. Mit dem 3-Stufen Schalter 'E' können Sie die Starteinstelhmgen aufrufen. Dieses wird dann im Display angezeigt.

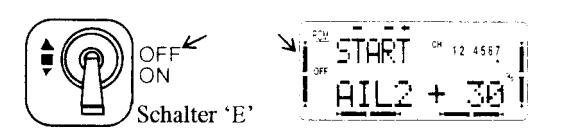

Dieser Schalter muß auch fur die Aktivierung des 'SPEED'Fluges - mit der anderen Schaltebene benutzt werden.

14. Danach stellen Sie für die 'SPEED'-Flugphase die richtigen Ruderausschlage ein (siehe S. 35). Dabei sollten zu Anfang die Ruder und Klappen umnicht mehr als 1,5 mm angehoben werden. Die Aktivierung erfolgt ebenfalls durch den Schalter 'E'.

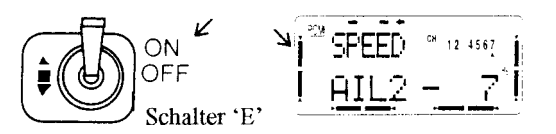

15. Abschließend können Sie mit dem 1. programmierbaren Mischer (PMIX-I) eine Kopphmg von Quer- und Seitenruder durchtuhren (siehe S. 23). Dabei sollten Sie zu Anfang einen Wert von 10 bis 15 % vorsehen. Durch Beobachhmg des Kurvenfluges konnen Sie den Kopphmgsgrad an Ihr Modell anpassen. Zeigt die Nase zu stark in Richtung der Kurve, ist der gesetzte Wert zu hoch, zeigt sie nach außen ist der Kopplungsgrad zu klein.

$$
\begin{bmatrix}\n\overline{\text{PMIN}} & \text{m} \\
\overline{\text{PMIN}} & \overline{\text{M}} \\
\overline{\text{M}} & \overline{\text{M}}\n\end{bmatrix}
$$

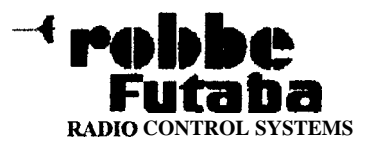

## Hubschrauber (HELI) Programme

Auf den folgenden Seiten werden die Funktionen der beiden Hubschrauberprogramme HELISWHI und HELISWH2 erläutert. Das HELISWHI-Menü (TaumeIscheibentyp 1) ist vorgesehen für ein Hub-.schraubermodell bei dem die Taumelscheibe über den

Kanal 1 und 2 (Quer- und Höhenruder angesteuert wird. Bei der Anwendung des HELISWH2-Menü (TaumeIscheibentyp 2) erfolgt die Ansteuerung über die Kanäle 1 und 6 (Querruder und Pitch). Der Typ1 wird am häufigsten verweudet.

#### Parameter Menil PARA (mit Untermenii)  $\sqrt{2}$  $\sqrt{2}$ **REVERS** Servo-Revers  $\bigcirc$  $\overline{\mathbf{C}}$ Failsafe-Settings  $F/S$  $\overline{\mathfrak{c}}$  $\overline{\mathbf{C}}$ **EXP** Exponential  $\sqrt{2}$  $\sigma$  $\overline{D/R}$ Dual-Rate  $\overline{\mathbf{C}}$  $\odot$ **ATV** Servoweg  $\overline{\omega}$   $\sigma$ REVOLU NORM Revolution<br>normal  $\sigma$  $\bigcirc$ Pitch Kurve<br>normal PI-CRV NORM  $\overline{\circ}$ Throttle Kurve TH-CRV NORM  $normal$  $\circledcirc$ TIMER Timer  $\sigma$  $\bm \odot$  $\textit{Model-Select}$ MODEL (mit Untermenü)  $\overline{\bm{\odot}\ \ \bm{\odot}}$ TH-CUT Throttle-Cut  $\sqrt{2}$  $\circ$ Trainer-Funktion TRAINR  $\mathbf{r}$  (i) **SUBTRM** Subtrim  $\circledcirc$ Trim-Reset TRIM (mit Untermenü)  $\circledcirc$ Rückenflug-<br>Schalter **INVERT** HELI Basic Menü

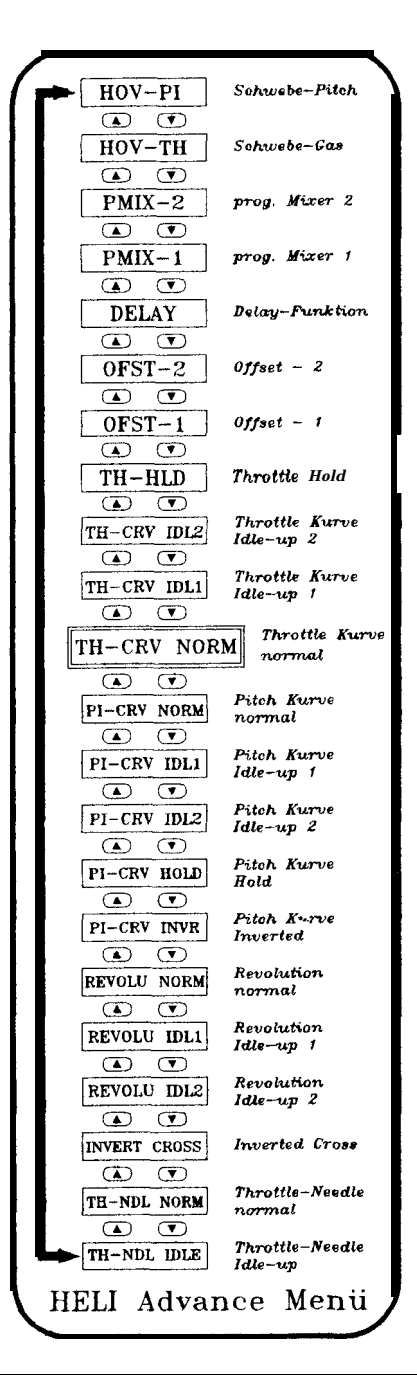

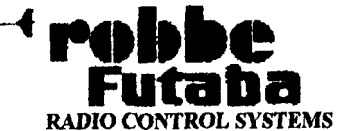

#### Funktionstabellen für die Heliprogramme

Bei den beiden Hubschrauberprogrammen gibt es keine Unterschiede in den Menus. SowohI das *'BASIC'* als auch das *'ADVANCE* '-Menu ist für die beiden Programme 'HELISHW 1' und 'HELISHW2' identisch.

#### **Optionen des BASIC-Menüs**

**Die verschiedenen** Funktionen dieses Menus werden in aufsteigender Form, ausgehend von dem Punkt, der beim Einschalten des BASIC-Menus aktiviert ist, behandelt. Bei der Funktionsanalyse wird die Schleife einmal vorwärts durchlaufen Dabei werden allerdings mu die bisher noch nicht besprochenen Optionen analysiert. Die anderen Funktionen müssen im *ACRO-*BASIC-Menu nachgelesen werden.

#### TH-CRV Throttle Kurve (normaI)

Diese Funktion wird benötigt um für ein Hubschraubermodell eine normale 'Gaskurve' einzusteIlen. Die voreingestellte Kurve enthält fünf Punkte, dabei wurde ein Iinearer Zusammenhang zwischen der Servo- uud Kmippelbewegung gewählt. Wenn man mu übliches Fliegen und Schweben mit dem lIubschrauber durchführen will, reicht die normale Gaskurve für diese Zwecke volIkommen aus. Zusammen mit der normalen Pitch-Kurve Iassen sich bei fester MotordrehzahI gute Ergebnisse im Steigflug erzielen.

Zur Optimierung des Antriebs lassen sich die fünf Punkte der Kurve jeweils im Bereich von 0 - 100 % verschieben. Der Sender verfügt über drei Gaskurven: NormaIe Einstelhmg (NORM); IdIe up 1 (IDL1) und IdIe up 2 (IDL2), aber mu die normale Einstelhmg kann aus dem BASIC-Menu aufgerufen und programmiert werden. Im ADVANCE-Menu hingegen kann man alle drei Kurven aktivieren und bearbeiten.

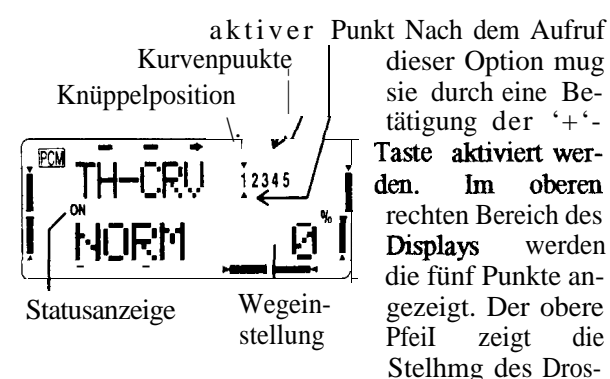

selknüppels an. Dabei sind insgesamt fünf Abschnitte vorgegeben. Der Pfeil unter der Zahlenreihe zeigt den

gerade - durch die Cursor-Tasten - aktivierten Punkt. Der entsprechende Punkt wird in der unteren Displayzeile blinkend dargestellt. Er kann durch die '+'- oder '-'-Taste im genarmten Bereich eingestellt bzw. verschoben werden. Nach diesem Verfahren müssen alle fünf Punkte der Kurve aufgerufen uud eingestellt werden.

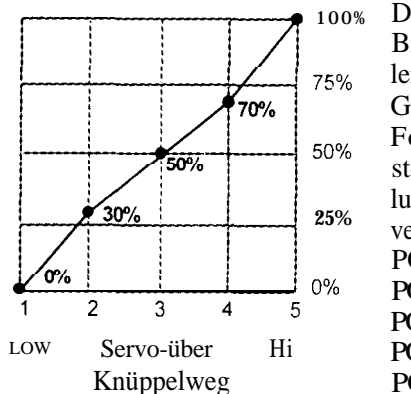

Das nebenstehende Bild zeigt eiue leicht veränderte Gaskurve. Die im Folgenden dargestellten Voreinstellungen sind etwas verschoben.  $POS 1 = 0 %$  $POS 2 = 25%$ POS  $3 = 50\%$  $POS 4 = 75%$  $POS 5 = 100%$ 

#### PI-CRV Pitch Kurve (normaI)

Diese Funktion entspricht in der Handhabung weitestgehend der normalen Gaskurve. Die grundlegenden Einstellungen dieser Kurve dienen zusammen nut der normalen Gaskurve Rir tibliches, einfaches Fliegen mit einem Hubschrauber bei konstanter Motorleisumg. Man katm die Kurve so verändern, daß man fur sein Modell den besten 'Pitch-Winkel' des Rotors in Abhängigkeit von der Drosselknuppelstellung crhält. Jeder der Punkte kann im Bereich von 0 - 100 '% verschoben werden.

Der Field Force 8 Sender verfügt über fünf veränderbare Pitch-Kurven: Normale Einstellung (NORM); Idle up 1 (IDLl), Idle up 2 (IDL2), Hold (HOLD) und Invert (INVR) fur Rückenflug. Aber nur die normale EinsteIlung kann aus dem BASIC-Menu aufgerufen und programmiert werdeu. Im ADVANCE-Menu hingegen katm man alle Kurven aktivieren und bearbeiten.

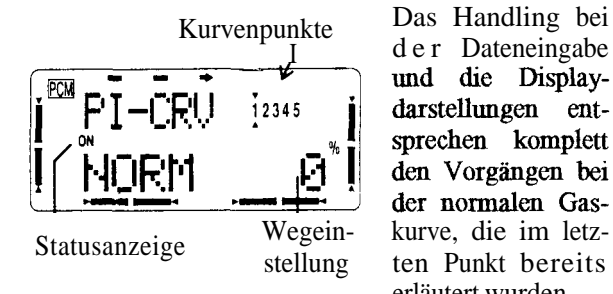

Kurvenpunkte Das Handling bei der Dateneingabe<br>
und die Displaydarstellungen entsprechen komplett den Vorgängen bei der normalen Gasten Punkt bereits erläutert wurden.

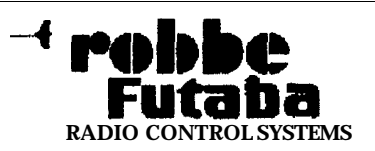

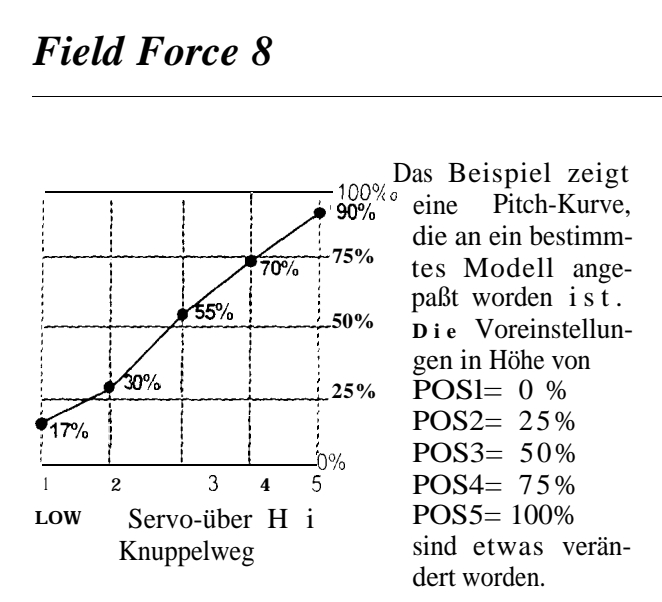

#### **REVOLU Revolution Mischer (normal)**

Dieser sogenannte 'Revolution Mischer' verbindet, in Abhangigkeit vom Drehmoment des Hauptrotors Pitch-Kommandos mit dem Heckrotorausschlag (Rudder). Insgesamt verfügt die Software des **Field-Force 8** Senders über drei verschiedene Revolution-Mischer: Normale Einstelhmg (NORM); Idle up 1 (IDLl ) und Idle up 2 (IDL2). Aber nur die normale Einstelhmg kann aus dem BASIC-Menu aufgerufen und programmiert werden. Im ADVANCE-Menu hingegen kann man alle Mischer aktivieren und bearbeiten.

Damit ein Hubschrauber stabil schwebt, ohne zu steigen oder zu fallen und ohne sich um die Hochachse zu drehen, müssen alle Kräfte, die auf ihn wirken, ausgeglichen sein. Einer bestimmtenDrehzahl des Hauptrotors mit einer bestimmten Anstellung der Rotorblätter (Pitch), muß eine darauf genau abgestimmte Drehzahl des He&rotors mit einer bestimmten Anstellung seiner Blätter gegeniiber stehen. Stimmt diese Abstimmung nicht, dreht sich, durch das Drehmoment des Hauptrotors, der gesamte Hubschrauber um die Hochachse.

Soll mm der Hubschrauber z.B. steigen, müssen seine Hauptrotorblätter starker angestellt werden. Der Pilot erhöht den Pitch-Winkel. Über die oben beschriebenen Zusammenhänge der Pitch-/Drosselkurve wird gleichzeitig die Leistung des Motors erhöht. Dadurch erhöht sich das Drehmoment, welches auf den Hubschrauber wirkt, er würde sich um die Hochachse drehen, da die Kräftenicht mehr ausgeglichen sind.

Mit dem Revolution-Mischer wirken Veränderungen des Pitchwinkels des Hauptrotors auf den He&rotor. Damit werden Drehmomentandenmgen durch Gas-

oder Pitchwechsel automatisch ausgeglichen. Immer wenn eine Pitch-Betätigung vom Piloten erfolgt, wird die Anstelhmg der Heckrotorblatter so geandert, dag auf **den** Hubschrauber kein Moment um die Hochachse wirkt.

Die Mischrate dieser Funktion wird als '5-Punkte Kurve eingegeben. Dabei mug die Drehrichhmg des Hauptrotors berücksichtigt werden. Bei Vergrößerung des Pitchwinkels an einem rechtsdrehenden Hauptrotor muh der He&rotor, bei gleicher Drehrichhmg, ebenfalls mehr angestellt werden. Bei einem lmksdrehenden Hauptrotor mug genau die entgegengesetzte Reaktion erfolgen.

Der Unterschied zwischen den beiden Drehrichhmgen liegt bei der Einstelhmg in einem geanderten Vorzeichen der fünf Punkte auf der Kurve. Das könnte z.B. jeweils nir niedrige Gaseinstelhmg wie folgt aussehen:

Rechtsdrehender Rotor: -50, -25, 0, +25, +50 % Linksdrehender Rotor: +50, +25, 0, - 25, -50 %

Die angegebenen %-Werte entsprechen den Voreinstelhmgen. Sie mussen dem jeweiligen Modell so an $gepa\&$  werden,  $da\&$  es optimal fliegt.

Ftir die optimaIe Einstelhmg des Revolutions-Mischers sind in der Regel mehrere Probefhige notwendig. Dabei sollte das Modell allerdings schon so weit ausgetrimmt sein, daß für den stabilen Schwebeflug keine Rotorbefehle gegeben werden mussen.

Zuerst werden die Einstellungen für den unteren Teilgasbereich - zwischen Leerlauf- mid Schwebegas - optimiert. Dazu muß wiederholt gestartet, geschwebt und wieder gelandet werden. Dabei muß der Mischer so eingestellt werden, da.0 beim Auf- und beim Absteigen keine Tendenzen einer Rumpfdrehung auftreten. Wenn die Nasenspitze nach links dreht, sobald man aus dem Schwebeflug zur Landung ansetzt, ist die Mischrate zu hoch eingestellt. Dabei muß man bedenken, da.0 sich verwertbare Ergebnisse nur dann einstellen, wenn der Hubschrauber optimal für den Start vorbereitet wurde.

Danach muß die Prozedur für den oberen Drehzahlbereich - zwischen Schwebe- und Vollgas - durchgeführt werden. Dazu muß man mehrmaIs den Hubschrauber steigen, falIen lassen,schweben und wieder steigen Iassen. Bei einer optimalen Einstellung des Pitch - Heckrotor-Mischers bleibt die Richtung des Hubschraubers konstant, so daß er sich weder rechts- noch linksherum dreht.

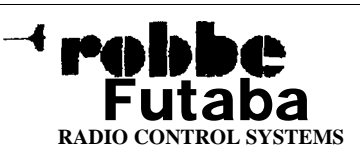

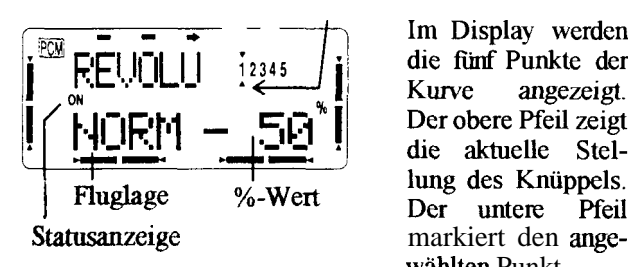

Im Display werden die fünf Punkte der Kurve angezeigt. Der obere Pfeil zeigt die aktuelle Stellung des Knüppels. Der untere Pfeil wählten Punkt.

Mit der '+'-Taste wird der Mischer aktiviert. Dies wird im Display signalisiert. Danach kann mit der '>'-Taste der 1. Punkt angewählt und mit den Dateneingabetasten der %-Wert eingestelh werden. Durch gleichzeitiges Betätigen der beiden Tasten wird der Wert auf die Voreinstellung zurtickgesetzt. Diese Prozedur ist für alle fünf Punkte durchzuführen. Der Einstellbereich liegt dabei jeweils zwischen -100 % und +100 %.

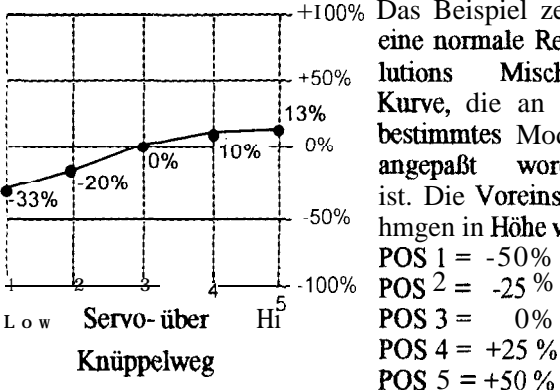

+I 00% Das Beispiel zeigt Mischer-Kurve, die an em bestimmtes Modell angepaßt worden ist. Die Voreinstelhmgen in Höhe von **POS**  $1 = -50%$ **POS**  $5 = +50\%$ 

sind verändert worden, damit der Hubschrauber bei Gas-/Pitchänderungen sich nicht um die Hochachse dreht.

#### **INVERT Rückenflugfunktion**

Diese Funktion wird benötigt, damit em Hubschrauber in der Rückenflugposition leichter zu fliegen ist. Der Pilot mug nicht umdenken, wenn sich der Hubschrauber in der Rückenfluglage befindet, da die Steuerfunktionen 'Nick', 'Pitch' uud 'Heckrotor' in der Laufrichtung umgepolt werden. Zusätzlich werden die Pitch-Werte so eingestellt, daß beim Umschalten auf Rükkenflug der Heli in der gleichen Pitch-Stellung des Drosselknüppels schwebt wie in der Normalfluglage. Die 'Invert'-Funktion wird mit dem Schalter 'F' aktiviert,

Bevor man die 'Invert'-Funktion benutzt, mug sichergestellt sein, daß der Hubschrauber in der Normalfluglage richtig ausgetrimmt ist und optimal fliegt. Der Hubschrauber muß sicher beherrscht werden.

Die 'Invert'-Funktion kann im BASIC-Menu aufgerufen werden. Wenn sie dort aktiviert ist, kann man im ADVANCE-Menü eine invertierte Pitch-Kurve (PI-CRV INVR) mid eiue mvertierte Cross-Position (INVERT CROSS) einprogrammieren. Der Kreisel kann am Ausgang des Kanal7 betrieben werden. Die Empfindlichkeit läßt sich mit Schalter 'C' einstellen.

Die Optimienmg dieser Fuuktion begirmt im ausgeschalteten Zustand, der Schaher ,'H' befindet sich in der Normahlugstelhmg, Mit den Optionen der Normalfluglage PI-CRV NORM und TH-CRV NORM sowie IDLl, IDL2 und HOLD mu8 der Hubschrauber optimal für Schwebe- und Vorwärtsflug und für Autorotation eingestellt sein, bevor mit der Programmierung für die Rückenflugposition begonnen wird.

Wenn diese Voraussetzungen geschaffen sind, aktiviert man die 'Invert'-Ftmktion und rufl aus dem AD-VANCE-Menu die Option 'Invertierte Pitch-Kurve' (PI-CRV-INVR) auf und gibt den Pitch-Wert für die VANCE-Menu die Option 'Invertierte Pitch-Kurve'<br>(PI-CRV-INVR) auf und gibt den Pitch-Wert für die<br>Rückenfluglage em. Im ADVANCE-Menukann man<br>dann den Umsebeltenunkt (INVERT CROSS) einstel damr den Umschaltepunkt (INVERT CROSS) einstellen. Durch Probefliige müssen diese Werte optimiert werden. Immer wenn die 'Invert'-Funktion aktiv ist, schlagen die Nick-Roll- und Pitchservos entgegengesetzt zur Normalfluglage aus. Dies gilt auch für die Trimmung der Nick- und Rollfunktion. Zu beachten ist, daß die Schwebe-Pitch Option nur in der Normalfluglage zur Verfügung steht.

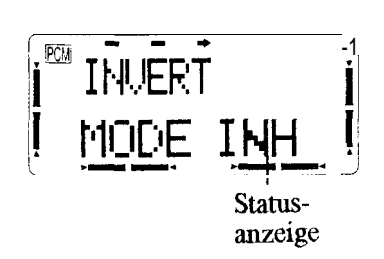

Nach dem Einstieg i n dieses Menü mul3 man mit der '+'-Taste diese Funktion aktivieren. Mit der '-'- Taste schaltet man diese Option ab. Im Display wird dem-

entsprechend 'ON' oder 'OFF' angezeigt. Nur bei aktivierter 'Invert'-Funktion im BASIC-Menu konnen die Rückenflugeinstellungen im ADVANCE-Menu vorgenommen werden

Mit diesem Punkt sind alle zusätzlichen Optionen des BASIC-Menus für Hubschrauber analysiert. Die weiteren Pnnkte sind bereits im BASIC-Menü des ACRO-Programms abgehandelt worden. Aus der Funktionstabelle des HELI-BASIC Menus (S. 40) konnen aIle Optionen entnommen werden. Die Beschreibung dieser Positionen kann auf den Seiten 14 bis 23 nachgelesen werden.

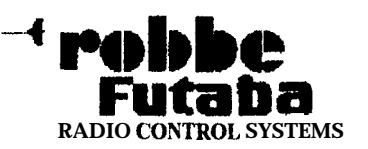

#### **Optionen des Advance Menüs**

Einige Funktionen des Hubschrauber ADVANCE-Menus sind bereits im HELI-BASIC oder im ACRO-ADVANCE Menu abgehandelt worden.

- TH-CRV NORM (S. 41)
- PI-CRVNORM (S. 41)
- REVOLU NORM (S. 42)
- PMIX-1 (S. 23)
- PMIX-2 (S. 23)

Diese Optionen werdcn an dieser Stelle nicht nochmals besprochen. Die Funktionszusammenhänge können auf den angegebenen Seiten nachgelescn werden. Eine ganze Reihe der Möglichkeiten, die im Hubschrauber ADVANCE-Menu des **Field-Force 8 Senders** bereit gestellt werden, sind sehr ähnlich. Sie werden zusammengefaßt und miter einer Überschrift behandelt **.**

Der Übcrsichtsplan des HELI-ADVANCE Menus kann der Seite 40 entnommen werden. Ausgehend von der Funktion, die beim Aufruf des ADVANCE-Menus im Display erscheint, wird einmal 'vorwärts' die Schleife durchlaufen.

#### **TH-CRV Throttle Kurve ( Idle-Up 1 und 2)**

Zu diescm Funktionspaket gehört auch die bereits analysierte normale Throttle-Kurve (siehe S. 41). Auch für diese beiden Optionen kann jeweils eine 5-Punkte-Kurve eingegeben werden, so daß die Motordrehzahl genau der Belasumg des Hauptrotors angepaßt wird. Jeder dieser Punkte kann im Bereich von 0 bis  $100\%$  eingestellt werden.

Im ADVANCE-Menu können die Werte für alle drei Drossel-Kurven eingegeben werden. Wenn die normale Kurve im BASIC-Menü programmiert wurde, wird sie automatisch in das ADVANCE-Menu übernommen. Sie kann hier aufgerufen und nachträglich variiert werden. Mit dem 3-Stufen-Schalter 'E' kann bei Bedarf zwischen den drei 'Kurven' umgeschaltet werden. Normalerweise wird für den Start die normale Kurve (PI-CRV NORM) eingestellt.

Mit Hilfe der Kurven der Gasvorwahl 1 und 2 soll dafür gesorgt werden, daß für jeden Flugzustand die Drehzahl des Rotors konstant bleibt. Wenn z.B. im Kunstflug bei' Minimum-Pitch volle System-Drehzahl am Rotor benötigt wird, werden einfach die Puukte 1 und 2 z.B. auf 40 % (oder hoher ) gesetzt. Dadurch

kann das Gasservo den Motor lediglich auf minimal 40 % Leistung steuem, die Drehzahl am Rotor bleibt dadurch erhalten, such wemi zur Steuerung der Pitchknüppel ganz auf Minimum gestellt wird. Nach dem Starten des Motors wird mit dem Gasvorwahl-Schalter die Funktion eingeschaltet, das Gasservo bewegt sich in die programmierte Position.

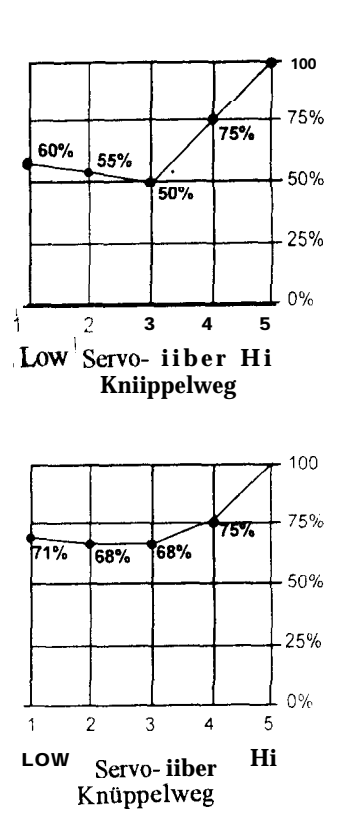

Das Beispiel zeigt für IDL-UP1 eine mögliche Drossel-Kurve. Die unten dargestellten Voreinstellungen sind zur **Anpasslmg an** das Modell verändert worden.

Voreinstellungen:

**POS**  $1 = 0$  % **POS**  $2 = 25%$ **POS 3 = 50% POS 4 = 75%** 

**POS**  $5 = 100\%$ 

Diese Kurve zeigt ein Beispiel für die IDL-UP2 Fur&ion. Man erkennt deutlich die jeweils hoheren %-Werte des Drosselservoweges bei den fünf Punkten des Kmippelweges.

Es muß allerdings daraufhingewiesen werden, daß die Einstellungen für die beiden Kmven erst optimal funktionieren, nachdem der entsprechende Offsetabgleich mit den Funktionen OFST-I bzw. OFST-2 vorgenommen worden ist.

Die Programmienmg der beiden Kurven entspricht dem bereits geschilderten Vorgang für die normale Gaskurve (siehe S. **41).**

Bevor der Motor gestartet wird, sollte man sicher sein,<br>daß der 'Idle-up'-S&alter <u>nicht</u> in der Stellung 1 oder 2 steht und der Drosselknüppel sich im unteren Bereich, nahe der Leerlaufstellung befindet, damit der Motor nach dem Start nicht sofort hochdreht.

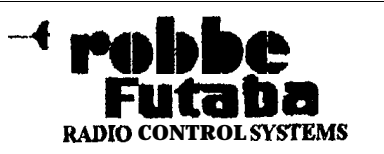

#### **TH-HLD Throttle Hold**

Mit dieser Funktion wird erreicht, daß fur bestimmte Flugzustände der Motor im Leerlauf, unabhängig von der Stellung des Gasknüppels, betrieben wird. Mit dem Schalter 'G' wird diese Funktion, die man hauptsächlich zur Ausführung der Autorotation benötigt, aufgerufen. Der Leerlauf-Servoweg fur die Drossel kann im Bereich von -50 % bis +50 % eingestellt werden.

Außerdem stellt diese Option einen Offset-Abgleich der Heckrotor-Steuerung (Rudder) bereit. Damit wird erreicht, daß ein Drehmoment um die Hochachse des Hubschraubers auch während der Autorotationsphase ausgeglichen wird. Dabei läßt sich über die Funktion 'DELAY' eine Zeitverzogerung einprogrammieren, damit es nicht zu plötzlichen Änderungen der Einstellung kommt. Bei einer optimalen Eingabe der Zeitverzögerung erfolgt die Heckrotoranpassung genau synchron zur Drehzählanderung des Hauptrotors.

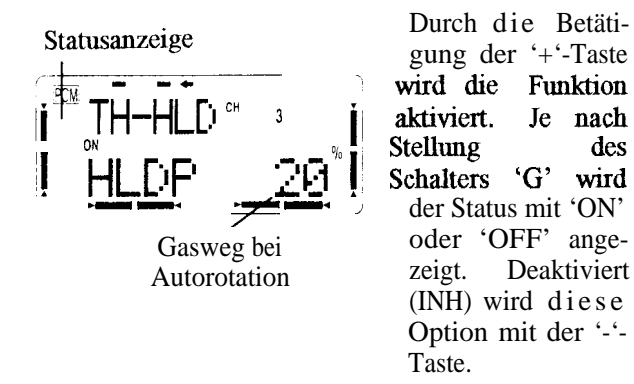

Danach betätigt man die '>'-Taste und wechselt in die Einstellebene. Die blinkende %-Zahl kann mann mit den '+/-'-Tasten verändert werden. Dabei muß der Weg eingegeben werden, auf den das Drosselservo sich bei Autorotation einstellen soll. Durch gleichzeitige Betätigung beider Tasten wird die Voreinstellung (0 %) wieder hergestellt.

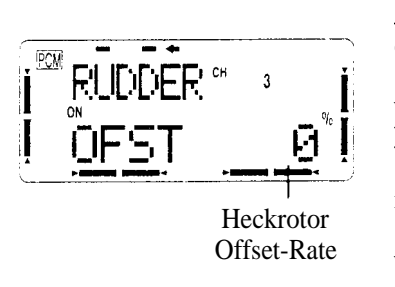

Anschließend muß der Heckrotorabgleich durchgeführt werden. Auch diese Funktion muß mit der '>'-Taste aufgerufii und mit der '+'-Taste aktiviert werden. Im Display wird je nach Stellung des Schalters

'G', 'ON oder OFF' angezeigt. Mit der '-'-Taste wird die Funktion deaktiviert (INH). Der Wert des Offset-Abgleichs kann im Bereich von -100 % bis +100 % mit den Dateneingabe-Tasten eingegeben werden.

Mit der digitalen Trimmung läßt sich eine genaue Leerlaufposition einstellen, so daß der Motor bei der Autorotation einerseits sicher weiterläuft, aber andererseits richtig vom Antrieb entkoppelt ist. Für die richtige Einstelhmg, das gilt vor allem Rir den Heckrotorabgleich, sind mehrere **Probeflüge** notwendig.

Man muß beachten, daß der Autorotationsschalter gegenüber der 'Idle-up'-Funktion dominiert. Vor dem Start muß daher die korrekte Schalterstellung überprüft werden.

#### OFST-1-2 Offset-Abgleich 1 **und2**

Diese Optionen werden benötigt damit die Einstellungen der beiden Gaskurven 'IDL-UP1 ' und 'IDL-UP2' (siehe S. 44) optimal ordmmgsgemal3 ablaufen. Mit diesen beiden Funktionen kann man sicherstellen, daß die Neutralpositionen der 'Nick'- und der 'Rollsteuenmg', sowie die des He&rotors angepaßt wird, sobald mit dem 3-Stufen Schalter 'E' eine andere Gaskurve aktiviert wird.

Ein Hubschrauber mit einem rechtsdrehenden Rotor-System weist bei hohen Geschwindigkeiten die Neigung zu einer Rechtsdrehung des Rumpfes auf Durch den Offset-Abgleich muß dieses unterbunden werden Durch die 'DELAY'-Funktion kann eine Zeitverzögerung für dynamische Übergänge einprogrammiert werden.

Der notwendige Offset der 'Nick'- und 'Rollsteuerung' hängt stark von der jeweiligen Modellgeometrie ab. Die Einstelhmgen unterscheiden sich daher von Modell zu Modell stark. Der Heckrotor-Abgleich wird beeinflußt durch die beiden Revolutions-Mischer und von der Stellung der Trimmung. Sobald die Offset-Funktion aktiviert ist, kann die elektronische Trimmung nicht bedient werden. Daher muß die Offset-Funktion zum Ausgleich geringer Abweichungen, die man sonst mit der Trimmung kompensiert, benutzt werden.

Die 'IDL1' und 'IDL2'-Funktion sowie die 'TH-CRV', 'PI-CRV' und der 'REVOLU'-Mischer können rmr in Verbindung mit dem O&et-Abgleich 1 und 2 (OFST-1-2') betrieben werden. Der 3-Stufen Schalter 'E', mit dem die Funktion ausgelöst wird, ist so ein-

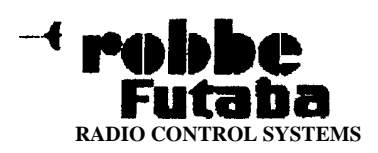

programmiert, dab die Offset-Funktionen parallel zu 'Idle-Up1 ' und 'Idle-Up2' ein- und ausgeschaltet werden. Wenn man es wünscht, können die Offset-Funktionen such durch einen anderen Schalter, z.B. durch den Schalter 'C', ausgelöst werden. Allerdings kann ein Schalterwechsel nur im 'OFST1'-Menü eingegeben werden.

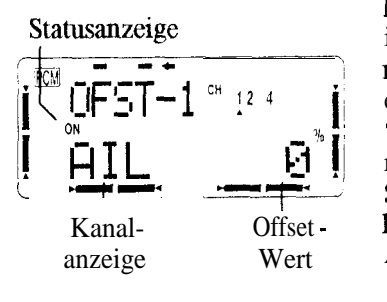

Nach dem Einstieg in diese Fuuktion muß man sie durch eine Betatigung der '+'-Taste aktivieren. Mit dem 3- Stufen-Schalter 'E' kami der Offset-Abgleich dann auf 'ON' oder 'OFF' geschaltet werden.

Dem 1. Offset-Mischer ist die mittlere Schaltebene zugeordnet. In der vorderen Stelhmg ist 'OFST-2' eingeschaltet. Die hintere Stelhmg ist, wie bereits dargestellt, für die normale Gaskurve (TH-CRV) zuständig.

Nach einer Betätigung der '>'-Taste kann zuerst fur das Rollservo (AIL) der Offset durchgeführt werden. Die Eingabe der %-Werte erfolgt durch die '+/-'-Tasten. Der Verstellbereich liegt zwischen -120 % und +120 %. Die Voreinstellung beträgt 0 %, sie kann durch eine gleichzeitige Betätigung der beiden Tasten wieder aufgerufen werden

Mit der '>'-Taste wechselt man in die Einstellebene für das Nickservo (ELE) und nimmt dort die notwendigen Einstelhmgen vor. Anschließend muß dieser Vorgang noch hir den Heckrotor (RUD) durchgefuhrt werden.

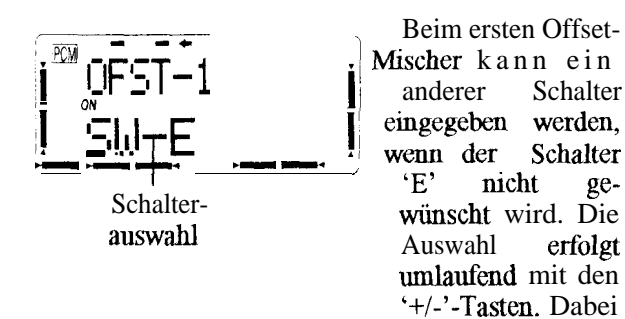

wird auch die Betätigungsrichtung für beide Offset-Funktionen im Display dargestellt. Wird der voreingestellte Schalter 'E' benutzt, schaltet man beide Offset's parallel mit den beiden Gaskurven 'Idle-up 1' und 'Idle-up2' um. Wird altemativ der Schalter 'C' ausgewählt, gibt es zwei Möglichkeiten (modA und

modB). Bei 'modA' wird mit dem 3-Stufen-Schalter 'C' in der mittleren Position der 1. Offset-Mischer eingeschaltet. In der vorderen Position ist 'OFST-2' aktiv. Im zweiten Modus (SW-C modB) ist dieser Mischer in der hinteren Position des Schalters 'C' eingeschaltet. Es empfiehlt sich die verschiedenen Schalterstellungen, mit Hilfe der Displayanzeigen, genau zu tiberpriifen.

#### **DELAY Verzögerungs-Funktion**

**Diese** Frmktion ermoglicht einen samten Ubergang zwischen den einzelnen Positionen, z.B. bei den Offset-Vorgangen, beim Revolutions-Mischer oder bei der Umschaltung der Drosselkurven. Dabei kann man unterschiedliche Verzögerungszeiten für die 'Nick-' und 'Rollfunktion' sowie für die Heckrotoransteuerung eingeben.

Stelh man einen Wert von 50 % ein, wird ungefähr eine Verzögerungszeit von etwa 0,5 Sekunden erreicht. Das bedeutet ein Servo benötigt diese Zeitdauer, um die gewunschte neue Position emzunehmen Dies ist eine relativ lange Zei< fur die Praxis gemigt in der Regel ein Wert von  $10 - 15\%$ 

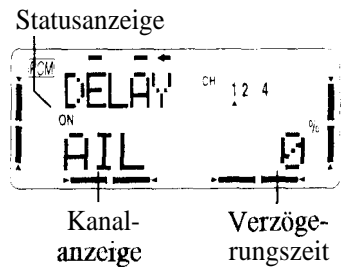

Diese Funktion ist automatisch i m 'ON'-Betrieb, wenn der Revolutions-Mischer, der Autorotations&alter (TH-HLD) oder ein Offset-Mischer aktiviert sind. Nach

dem Einstieg in dieses Menu konnen nacheinander die Verzögerungszeiten fur die 'Roll-' (AIL) und 'Nickfunktion' (ELE) sowie fur den Heckrotor (RUD) eingestellt werden. Dazu müssen die '+/-'-Tasten betätigt werden. Der mogliche Einstellbereich liegt zwischen 0  $\%$  und 100  $\%$ , die Vorstellung beträgt 0  $\%$ .

#### **HOV-TH Schwebegas Funktion**

Mit dieser Funktion gibt man die Stelhmg des Drosselservos für den Schwebeflug vor. Diese Position kann abgespeichert uud dann jederzeit wieder aufgerufen werden. Damit stehen die einmal als optimale Einstelhmg erflogenen Werte immer wieder zur Verfügung, auch wenn der Geber für die Schwebegas-Funktion (Kanal 7) wieder in die Neutrallage zuriick gestellt wurde.

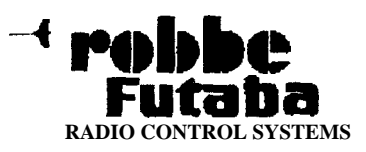

Statusanzeige

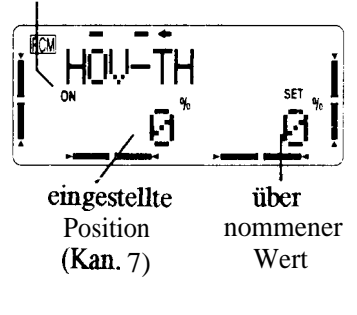

Auch diese Funktion mu0 nut der '+'-Taste aktiviert werden Ein- bzw. ausgeschaltet wird sie mit dem jewei-<br>ligen IDL-UP ligen IDL-UP Schalter. Deaktiviert (INH) wird diese Option mit der '-'-Taste. Im Display wird der jeweilige Zustand angezeigt. Dauach

wird mit der '>'-Taste in die Einstellzeile gewechselt. In der linken Spalte kann durch Verstellung des Gebers fur Kanal 7 der gewünschte Wert im Bereich von -100 % bis 100 % eingestellt werden. Durch gleichzeitige Betatigung der beiden Dateneingabetasten wird dieser Wert gespeichert und in der rechten Spalte angezeigt. Der Knopf des Gebers kann mm beliebig verstellt werden, die optimale Einstelhmg des Drosselservos fur den Schwebezustand kann jedeizeit abgerufen werden.

Dabei muß allerdings beachtet werden, daß die Summe beider Zahlen immer den gesamten Verstellbereich von 200 % ergibt. Wenn man z.B. als richtigen Servoweg die Zither +20 % abgespeichert hat, läßt sich mit dem Drehknopf vom Kanal 7 nur noch der Bereich von -80 % bis  $+100$  % einstellen. Daher verändert sich nach dem Abspeichem der Zahlenwert in der linken Spalte, die neu berechnete Ziffer wird angezeigt. Wenn man zum Anfangswert zurtickkehren möchte, muß man den Wert 0 % einstellen und abspeichem.

#### **HOV-PI Schwebepitch Funktion**

Mit dieser Funktion gibt man die Stellung des Pitchservos fur den Schwebeflug vor. Diese Position kann abgespeichert und dann jederzeit wieder aufgerufen werden. Damit stehen die einmal als optimale Einstelhung erflogenen Werte immer wieder zur Verfügung, auch wenn der Geber für die Schwebepitch-Funktion (Kanal 6) wieder in die Neutrallage zuriick gestellt wurde.

Auch diese Funktion mul3 mit der '+'-Taste aktiviert werden. Ein- bzw. ausgeschaltet wird sie mit dem jeweiligen IDL-UP Schalter. Deaktiviert (INH) wird diese Option mit der '-'-Taste. lm Display wird der jeweilige Zustand angezeigt. Danach wird mit der '>'- Taste in die Einstellzeile gewechselt. In der linken Spalte kann durch Verstelhmg des Gebers fur Kanal 6

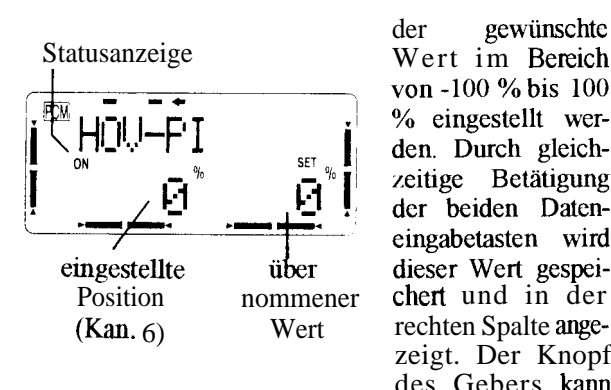

der gewtinschtc Wert im Bereich von -100 % bis 100 % eingestellt werden. Durch gleichzeitige Betätigung der beiden Dateneingabetasten wird dieser Wert gespeizeigt. Der Knopf des Gebers kann nun beliebig verstellt wer-

den die optimale Einstelhmg des Pitchservos fur den Schwebezustand kann jedeizeit abgerufen werden.

Dabei muh allerdmgs beachtet werden dab die Summe beider Zahlen immer den gesamten Verstellbereich von 200 % ergibt. Wenn man z.B. als richtigen Servoweg die Ziffer +50 % abgespeichert hat, läßt sich mit dem Drehknopf vom Kaual 6 nur noch der Bereich von -50  $%$  bis +100 % einstellen. Daher verändert sich nach dem Abspeichem der Zahlenwert in dcr linken Spalte, die neu berechnete Ziffer wird angezeigt. Wenn man zum Anfangswert zurückkehren möchte, muß man den Wert 0 % einstellen und abspeichem.

#### **TH w NDL Automatische Diisennadelverstelhmg**

Diese Funktion entspricht weitestgehend dem gleichnamigen Menu im ACRO-ADVANCE Menu (siehe S. 30). Es empfiehlt sich daher, such hir Hubschrauberpiloten diesen Abschnitt aufmerksam zu lesen. Diese Option wird sowohl für die normale (TH-NDL NORM), als auch für die Idle-Up (TH-NDL IDLE) Gaseinstelhmg vom **Field-Force 8** Sender bereitgestellt.

Mit dieser Option läßt sich iiber ein separates Servo, das am Ausgang 8 des Empfängers angeschlossen werden muß, das Mischungsverhältnis des Vergasers, in Abhangigkeit von der Gaskmippelposition, verstellen. 1st diese Funktion aktiviert, wird bei einer Betätigung der Drossel die Düsennadel so nachgeführt, daß sich em sicherer Motorlauf ergibt. Die Verknüpfung erfolgt über eine 5-Punkte Kurve.

Der Motor muß mit einer Vorrichhmg für die Verstelhmg der Diisennadel ausgeriistet sent. Der TH \* NDL Mischer besitzt eine Beschleunigungs-Fur&ion. Dabei wird während einer raschen Drosselöffnung für den Motor das beste Gemisch zur Verfügung gestellt, um

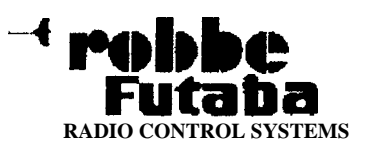

einen optimalen Ubergang beim Gaswechsel bereitzustellen. Die Funktion ist dementsprechend in zwei Bereiche eingeteilt: Fur die Einstelhmgen der 5- Ptmkte Kurve und für die Beschleunigungs-Funktion.

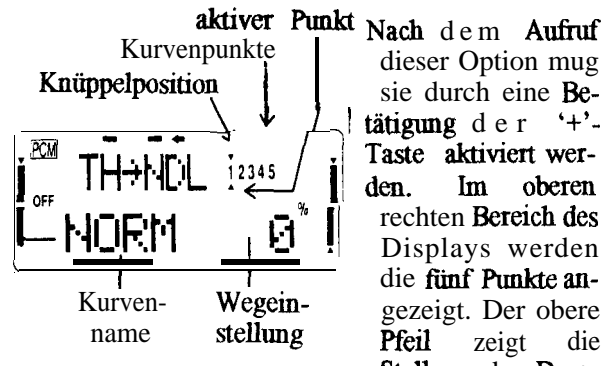

dieser Option mug sie durch eine Betätigung der  $'+$ '-Taste aktiviert wer-<br>den. Im oberen rechten Bereich des Displays werden Stelhmg des Dros-

selkniippels an. Der untere Heil zeigt den gerade durch die Cursor-Tasten - aktivierten Punkt. Der entsprechende Punkt wird in der unteren Displayzeile blmkend dargestellt. Er kamr durch die '+'- oder '-'- Taste im unten genarmten Bereich eingestellt bzw. verschoben werden. Nach diesem Verfahren müssen alle Ptmkte der Kurve aufgerufen und eingestellt werden. Dieses Verfahren muß für beide Kurven - normal (NORM) und Idle-Up (IDLE) durchgefuhrt werden. Der Wechsel zwischen diesen beiden Menu Punkten erfolgt mit der 'A' oder der ' $\nabla$ '-Taste.

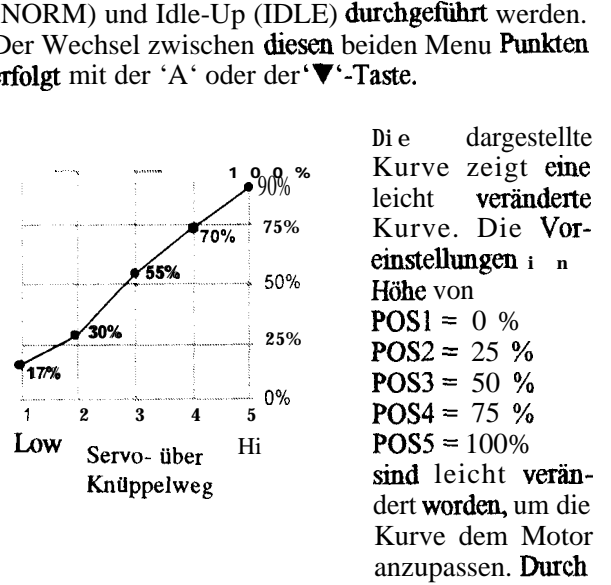

gleichzeitige Bet&igung der beiden Datenemgabetasten können diese Werte wieder hergestellt werden.

Nachdem alle fünf Punkte eingestellt worden sind, gelangt man mit einer weiteren Betätigung der ' $\ge$ '-Taste in das Untermenü der Beschleunigungsfunktion. Mit den '+/-'-Tasten kann der Servoweg im Bereich von 0 % bis 100 % emgegeben werden. In diese Position läuft das 'Düsennadel-Servo' während des Vorganges der Vergaseröffnung.

#### INVERT CROSS

Mit dieser Funktion wird der Pitchwert für den Umschaltepunkt zwischen Vorwärts- und Rückenflug gesetzt. Dieser Wert wird aktiv, sobald man den Riikkenflugschalter 'F' betätigt (siehe S. 43 'INVERT').

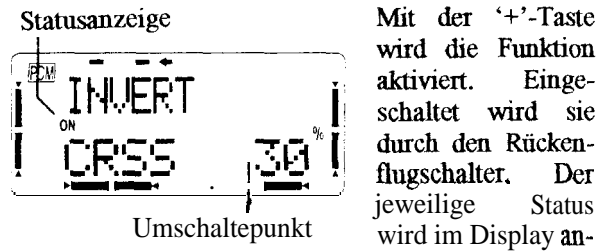

Mit der '+'-Taste wird die Funktion aktiviert. Eingeschaltet wird sie durch den Rücken-<br>flugschalter. Der . Der wird im Display angezeigt. Mit der '-'-

Taste deaktiviert (INH) man den Mischer. Mit der '>'-Taste wechselt man in die Einstellebene und kann mit den Dateneingabctasten die Voreinstelhmg (30 %) so verändern, wie es das eigene Modell verlangt.

#### **REVOLU Revolutions-Mischer (Idle1 und Idle2)**

Der Field-Force 8 Sender verfügt fur alle Gaskurven -Normal (NORM); Idle-Up 1 (IDL1) und Idle-Up 2 (IDL2) - tiber einen Revolutions-Mischer. Fur die normale Gaskurve, die such im BASIC-Menu progmmmiert werden kann, sind dort bereits alle Beschreibtmgen vorgenommen (siehe S. 42). Daher werden an dieser Stelle nur noch die Einstellungen für die Idle-Up-Kurven besprochen. Es empfiehlt sich aber die ausführliche Abhandhmg über die Normalkurve auf der genannten Seite nachzulesen.

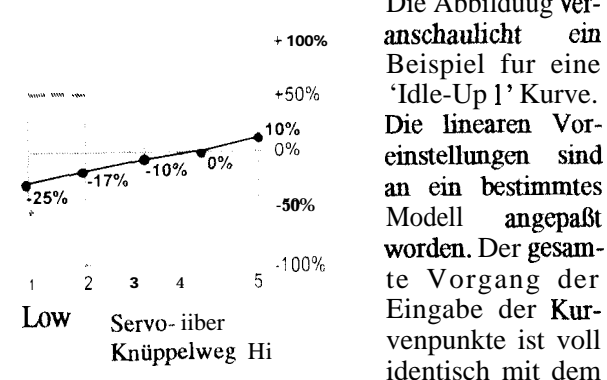

Die Abbilduug ver- <sup>+</sup> 100% anschaulicht ein Beispiel fur eine \_,," ..." .~. **+50%** 'Idle-Up 1' Kurve. \* **-50%** Modell angepagt worden. Der gesam-100% with Der gestim-Eingabe der Kurvenpunkte ist voll identisch mit dem Ablauf, der auf Seite 42 ausführlich beschrieben wurde.

Alle Angaben des 'normalen' Revohttions-Mischers im BASIC-Menu gelten auch für die Einstelhmgen der Mischer im ADVANCE-Menu.

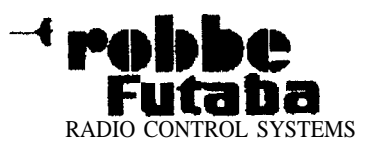

#### **PI-CRV Pitch Kurve (Idle1-2; Hold, Inverted)**

Mit diesem Menu lassen sich die Pitch-Kurven für alle Flugbereiche eines Hubschraubers einstellen. Dazu gehört auch die bereits im BASIC-Menü abgehandelte Kurve für die normale Drosseleinstellung (siehe S. 4 1). Diese Abhaudhmg steht im Zusammenhaug mit dieser Funktion und sollte daher gelesen werden.

Der **Field-Force 8** Sender stellt insgesamt fünf Kurven, fur die drei Gasstellungen (normal, Idle-up 1 und Idleup 2), Autorotation und Rückenflug, bereit. Fur alle Kurven können jeweils fur fünf Punkte %-Werte im Bereich von 0 % bis 100 % eingegeben werden Die Pitch-Kurve fur normale Drosseleinstellung kann im BASIC-Menu einprogrammiert werden. Die Werte werden automatisch in das ADVANCE-Menu, in dem die anderen Pitch-Kurven eingestellt werden können übernommen

Die 'Idle-Up 1 '-Kurve beschränkt die Motorleistung für einen Flugbereich, in dem nicht das maximale Drehmoment benötigt wird. Die 'Idle-Up 2'-Kurve stellt die maximale Motorleistung für Flugfiguren wie z.B. Rollen zur Verfügung. Die 'Throttle Hold'-Kurve wird für die Autorotation und die 'Inverted'-Kurve für den Rückenflugzustand benötigt. Voraussetzung für die richtige Funktionsweise der beiden Optionen 'Idle-Up 1' und 'Idle-Up 2' ist die komplette Einstellung der beiden Offset-Mischer 'OFST-1' und 'OFST-2' (siehe S. 4.5).

Wie bei allen Eingaben für eine Kurve wird im oberen rechten Bereich des Displays für jeden der fünf Kurvenpunkte die augenblickliche Knüppellage und der

#### **Programmierbeispiel**

**Als** Beispiel fur die Eingabeprozeduren für einen Hub schrauber wurde ein typisches Helicoptermodell ausgewahlt. Sie können diese Abhaudhmg als Gnmdlage für die Programmierung Ihres eigenen Modells benutzen. Dabei werden sich die Zahlen und Prozentwerte, die Sie eingeben müssen wahrscheinlich von den hier aufgeführten unterscheiden.

1. Zuerst müssen Sie den richtigen Modelltyp auswählen. Gehen Sie in das Menii *'MODEL ',* indem Sie zuerst die beiden *Basic-Menü* Tasten und danach die ' A'-Mode Taste solange betätigen, bis das Menu aufgerufen ist. Drücken Sie danach bitte

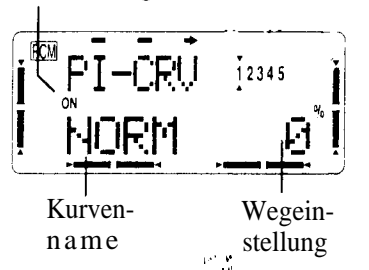

gerade verstellbare Punkt durch Pfeile angezeigt. Mit der '>'-Taste wird der verändernde zu aufgerufen Punkt und mit den '+/-'-**Tasten** der ge-Wegein- wünschte Kurvenwert eingestellt.

Der Einstellbereich, liegt fur alle Punkte der verschiedenen Kurven zwischen 0 % und +100 % Die Voreinstellung ist jeweils eine lineare Kurve mit den Werten:

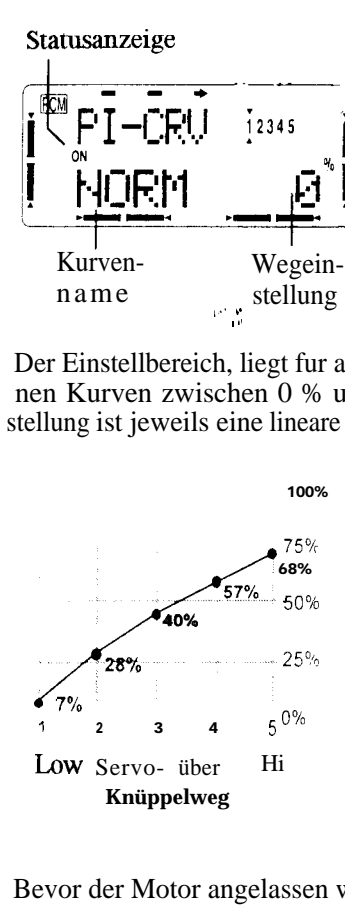

 $POSI = 0 %$  $POS2 = 25 %$  $POS3 = 50 %$  $POS4 = 75 %$  $POS5 = 100 %$ Das Beispiel zeigt eine 'Idle-Up 2'- Kurve, bei der die Voreinstellungen geändert wurden, um sie au ein bestimmtes Modell anzupassen.

Bevor der Motor angelassen wird, mug überprüft werden, ob die Schalter für die Gasvorwahl 1 und 2 ausgeschaltet sind und der Drosselknüppel in einer Position nahe Leerlauf steht.

Mit diesem Punkt ist das gesamte ADVANCE-Menu für das Hubschraubeiflugprogramm abgehandelt.

die rechte '>'-Cursor Taste und Sie befinden sich<br> **im** Untermenii *'Model-Select'*. Mit den '+/-'-Tasten können Sie das gewünschte Modell oder einen leeren Speicher auswählen (siehe S. 19). Im folgenden Bild ist der Modellspeicher '2' dargestellt und das Hubschrauberflugprogramm ausgewählt

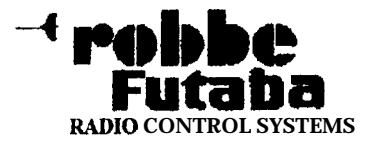

2. Drücken Sie zweimal die rechte '>'-Cursor Taste, um zu dem Untermenü zu gelangen, in dem Sie den Modellnamen einprogrammieren k&men. Benutzen Sie die Cursor und die Dateneingabetasten, um die Buchstabeu und Zeichen des Namens einzugeben (siehe S. 20).

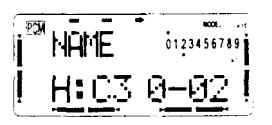

- 3. Komrollieren Sie danach bitte genau Ihren Hub schrauber. Überprüfen Sie ob alle Vorgabeu der Baupläne genau eingehalten sind.
- 4. Schließen Sie dauach bitte die Servos nach der folgenden Aufstellung au. **Kanal 1 = Rollservo (AIL)** Kanal  $2$  = Nickservo (ELE) Kanal $3$  = Drosselservo (THR) Kaua14 = Heckrotor (RUD) Kanal  $5 = G$ yro Sensibilitat Kanal  $6 =$  Pitchservo Kanal  $7 =$ ohne Belegung **Kanal 8** = Diisemmdelverstelling I ohne Belegung
- 5. Anschließend überprüfen Sie bitte die Laufrichtung für jedes Servo. Benutzen Sie dazu bitte die 'REVERS'-Funktion aus dem BASIC-Me& (siehe  $S. 16.$

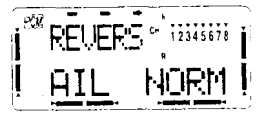

6. Danach stelleu Sie bitte die korrekten Servowege im Menü 'ATV' (siehe S. 14) ein. Achten Sie darauf, daß die Servos nicht mechanisch begrenzt werdeu. Die Gestänge sollten leicht zu bewegen sein. Stellen Sie den Vergaser so ein, daß der Motor abgestellt werden kann.

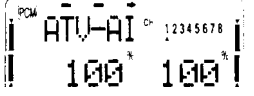

7. Nun programmieren Sie bitte den Servoweg für die automatische Motorabschalhmg (TH-CUT) ein, damit Sie nach dem Flug mit einem Schalter den Motor ausstelleu können (siehe S. 22).

Die folgenden Einstellungen beziehen sich auf das normale Flugprogramm aus dem BASIC-Menu für Hubschrauber. Nehmen Sie bitte die Funktionstabelle auf der Seite 40 zur Hilfe.

8. Bitte stellen Sie zuerst die normale Gaskurve (TH-CRV NORM) eiu (siehe S. 41).

$$
\begin{bmatrix} \text{P} & \text{TH-CRU} & \text{age} \\ \text{NORM} & 45 \end{bmatrix}
$$

Geben Sie bitte die folgenden Werte ein.

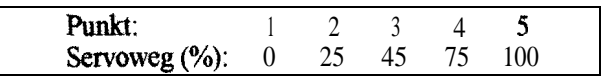

Bei dieser Kurve wird die Drossel bei Punkt 3 mehr als zur Hälfte geöffnet. An beiden Enden ist die Kurve Imear.

9. Danach wird die normale Pitch-Kurve (PI-CRV NORM) eingegeben (siehe  $S$ , 41).

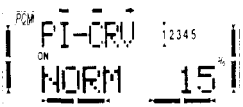

Fur einen symmeuischen Rotor sollte der Pitch--Winkel im Bereich von  $-4^{\circ}$  bis  $+12^{\circ}$  liegen. Für den Schwebeflug empfehlen wir einen Wert von  $+4.5^\circ$ . Die Daten können später an das jeweilige Model1 angepaßt werden.

Der Pitch-Winkel sollte so gesetzt werden, daß eine hohe Empfindlichkeit zur Verfügung steht, damit der Pilot z.B. mit wmdigen Wetterverhältnissen besser fertig wird. Geben Sie die folgenden, für den Begmn zu empfehlenden Werte, ein.

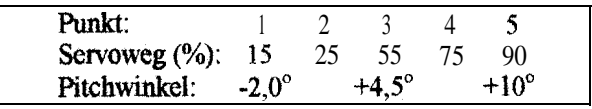

10. Danach müssen die Einstellungen für den Revolutios-Mischer erfolgen (siehe S.42), damit der Heckrotor das Drehmoment des Hauptrotors ausgleichen kann.

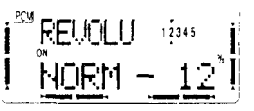

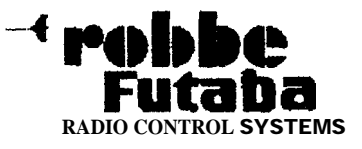

Geben Sie bitte die folgenden Werte em damit Ihr Hubschrauber zunächst erst emmal funktionstüchtig ist. Durch Probefluge mussen Sie die otimalen Einstelhmgen erfliegen und einprogrammieren.

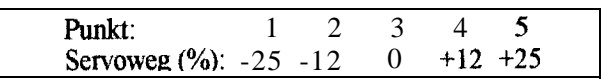

Nun uberpriifen Sie bitte, ob die verschiedenen Flugzustandsschalter Ihren Gewohnheiten entsprethen. Der **Field-Force 8** Sender ist vorprogrammiert, fur alle zuschaltbaren Funktionen ist jeweils ein Schalter voreingestellt.

- Normal (NORM) für den Schwebeflug, wenn alle Schalter in der AUS-Position stehen
- Idle-Up 1 (IDL1) fur steile Turns, Loopings und Rollen, wemi Schalter 'E' in der mittleren Position steht
- <sup>l</sup>Idle-Up 2 fin Kunstflug, wemr sich Schalter 'E' in der vorderen Position befindet
- <sup>l</sup>Throttle Hold (HOLD) fur Autorotation, wemi der Schalter 'G' in der vorderen Position steht

Wir empfehlen daß Sie diese Schalterbelegung beibehalten. Bei einer Anderung überprüfen Sie bitte mchrfach die verschiedenen Funktionen. Bei allen schaltbaren Optionen hat 'HOLD' die höchste Prior-it& danach folgt 'IDL2', 'IDLl' mid 'NORM'.

11. Nun müssen die Vorgaben für den Idle-Up 1 Betrieb aus dem ADVANCE-Menu eingegeben werden. Orientieren Sie sich bitte an der Funktionstabelle auf S. 40. Zuerst programmiert man die Drosselkurve (TH-CRV) (siehe S. 44). Wir empfehlen lhnen die Eingabe der folgenden Kurvenpunkte.

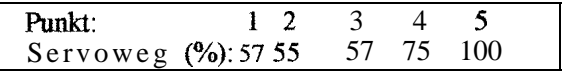

12. Nun stellen Sie die Pitchkurve fur den Idle-Up 1 Betrieb em Diese Kurve unterscheidet sich nicht grol3 von der 'NORM'-Kmve. Nur im oberen Drehzahlbereich ist der Pitchwinkel angepak.

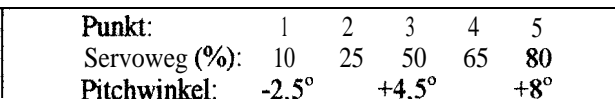

**13.** Jetzt legen Sie bitte die Vorgabe fur die Funktion 'Idle-Up 1 Revolution' fest (siehe S. 48). Mit diesen Werten steuem Sie lhren Hubschrauber bei Loopings, Rollen und steilen Turns, aber auch unter dem Einfluß von Seitenwmd. Geben Sie bitte die folgenden Werte für diese Kurve ein.

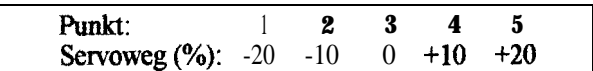

14. Nun nehmen Sie bitte die Einstelhmgen für den Idle-Up 2 Betrieb aus dem ADVANCE-Menu vor. Orientieren Sie sich bitte an der Funktionstabelle auf S. 40. Zuerst programmiert man die Drosselkurve (TH-CRV) (siehe S. 44). Wir empfehlen Ihnen die Eingabe der folgenden Kurvenpunkte.

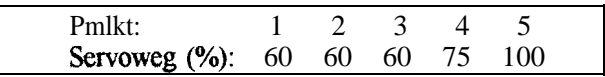

15. Nun stellen Sie die Pitchkurve für den Idle-Up 2 Betrieb, mit den folgenden Werten, em.

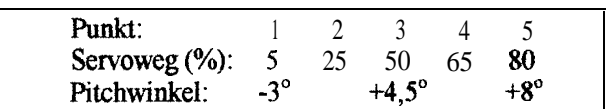

16. Jetzt legen Sie bitte die Vorgabe fur die Funktion 'Idle-Up 2 Revolution' fest (siehe S. 48). Geben Sie bitte die folgenden Werte für diese Kurve ein. Die Einstelhmgen für diese Kurve müssen durch mehrere Fliige erprobt werden.

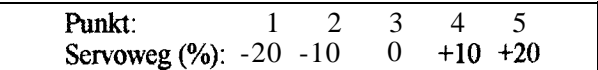

17. Jetzt müssen die Vorgaben fur den Autorotations-Betrieb durchgefuhrt werden. Orientieren Sie sich bitte an der Funktionstabelle des ADVANCE-Menus auf S. 40. Zuerst programmiert man die Gasstellung für diesen Flugzustand (siehe S. 45) und setzt den Auslöse-Schalter 'G'.

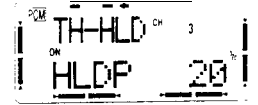

Danach wird der Heckrotor-Abgleich für diesen Flugzustand eingestellt. Wegen des geringen Drehmoments bei der Autorotation muß der Anstellwmkel fast 0' betragen. Der Zahlenwert darf nicht mit dem dargestellten iibereinstimmen.

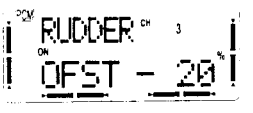

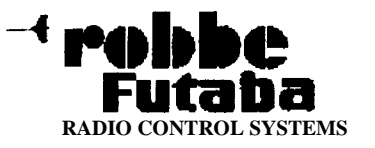

18. Nun stellen Sie die Pitchkurve für den Autorotations-Betrieb em Dabei wird eine hohe Pitcheinstellung bei Low und High verlangt. Setzen Sie daher die beiden Maximalwerte 0 % und 100 %. Mit den folgenden Eingaben wird dieses erreicht.

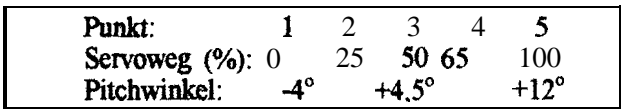

19. Anschließend stellen Sie die Vorgaben für die beiden programmierbaren Mischer 'PMIX-1' und 'PMIX-2' (siehe S. 23) em

Wir empfehlen einen 'He&rotor  $\rightarrow$  Drossel'-Mischer mit dem 'PMIX-1' zu programmieren. Diese Funktion ist sehr nützlich bei Schwebeflug-Figuren, bei 'Nose-In'-Kreisen, Pirouetten und anderen Kunstflugtiguren. Fur Hubschrauber mit normaler Rotordrehung empfiehlt es sich bei einer Rechtsdrehung des Helis, ausgelöst durch den Heckrotor, den Vergaser etwas weiter zu öffnen. Während einer Linksdrehung um die Hochachse vermindert man die Gasstelhmg ein wenig.

Aktivieren Sie diesen Mischer mid geben Sie als Master-Kanal 'Rudder' (RUD) ein. Der Slave-Kanal ist dementsprechend 'Throttle' (THR). Eine Zumischung von 10 % ist ein guter Ausgangspunkt für beide Seiten.

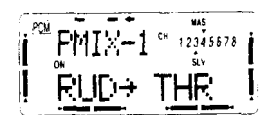

Danach programmieren Sie bitte den PMIX-2. Bei einer Rolle kann es passieren, dal3 die Drehzahl des Hauptrotors leicht abfällt. Daher ist es sinnvoll der Rollfunktion die Drossel beizumischen, damit die Drehzahl bei Rollmanovem konstant bleibt. Der Master-Kanal des 2. programmierbaren Mischers ist dementsprechend die Rollfunktion (AIL). Der Slave-Kanal ist die Drossel (THR). Eine Vorgabe von 10 % ist fur den Anfang ein guter Wert.

$$
\begin{bmatrix} \frac{1}{2} & \frac{1}{2} & \frac{1}{2} & \frac{1}{2} \\ \frac{1}{2} & \frac{1}{2} & \frac{1}{2} & \frac{1}{2} \end{bmatrix}
$$

20. Nun mug der Offset-Abgleich mit den Funktionen 'OFST-1' und 'OFST-2' durchgeführt werden (siehe S. 45). Geben Sie bitte die Ausgleichswerte fin die Roll- und Nickfunktion. sowie Rir den

Heckrotor ein, so daß Ihr Hubschrauber in allen Lagen stabil fliegt.

Diese Einstellungen müssen auch für die verschiedenen Gasstelhmgen 'IDLl' und 'IDL2' durchgeführt werden. Die von uns empfohlenen Werte liegen im Bereich zwischen 6 und 10 %. Der Offset-Abgleich für die Revolutions-Fur&ion ist bereits im Punkt 16 festgelegt worden und braucht nicht mehr verändert zu werden.

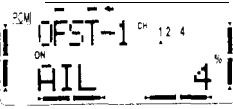

21 Nun werden die Verzögerungszeiten für die verschiedenen Funktionen eingegeben. Man benotigt diese Funktionen um gleichmabige, sanfte Ubergange zwischen den einzelnen Flugzustanden zu erreichen. Diese Option ist auf der Seite 46 beschrieben.

Es lassen sich Vetzogerungen fur die Roll- und Nickfunktion sowie für den Heckrotor einstellen Am Anfang empfiehlt es sich kleine Werte, im Bereich zwischen 5 und 10 %, fur die Übergangszeitspanne einzugeben. Eine Vorgabe von 46 % entspricht etwaeiner Zeit von 05 Sekunden, d.h. das Servo benötigt diese Zeit bis es die neue Position eingenommen hat.

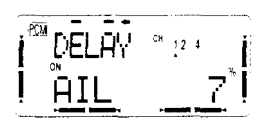

22.Die Emptindlichkeit des Kreisels sollte mit dem Schalter 'G' für Kanal 5 kontrolliert werden. Die vordere Stellung wird normalerweise für den Schwebeflug benutzt. Die hintere Einstellung wählen Sie für die anderen Flugzustände.

An dieser Stelle endet das Programmierbeispiel fur einen Hubschrauber. Bitte gleichen Sie kleine Andenmgen, wie durch den Einfluß der Luttfeuchtigkeit oder ahnlichem, nut der Schwebepitch- und Schwebegasfunktion aus. Grundsätzlich gilt aber, daß die optimalen Einstelhmgen für einen Hubschrauber durch viele Fliige erprobt werden müssen.

Wählen Sie aus dem umfassenden Angebot des Field-**Force 8** Senders zuerst die Funktionen aus, die Sie fur Ihren Hubschrauber benotigen. Sollten Ihre Anspriiche mit der Zeit größer werden, so aktivieren Sie einfach die weiteren Optionen.

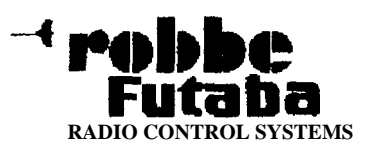

# **Anhang**

### **Begrif'fsbestimmungen, Glossar**

Zum besseren Verständnis der in dieser Bedienungsan- vurden allerdings nur die wesentlichsten Begriffe beleitung vorkommenden **Begriffe** dient die folgende Ta- | rücksichtigt. Viele Ausdrücke aus dem Englischen getaucht, kann man hier die Erklärung nachsehen. Dabei

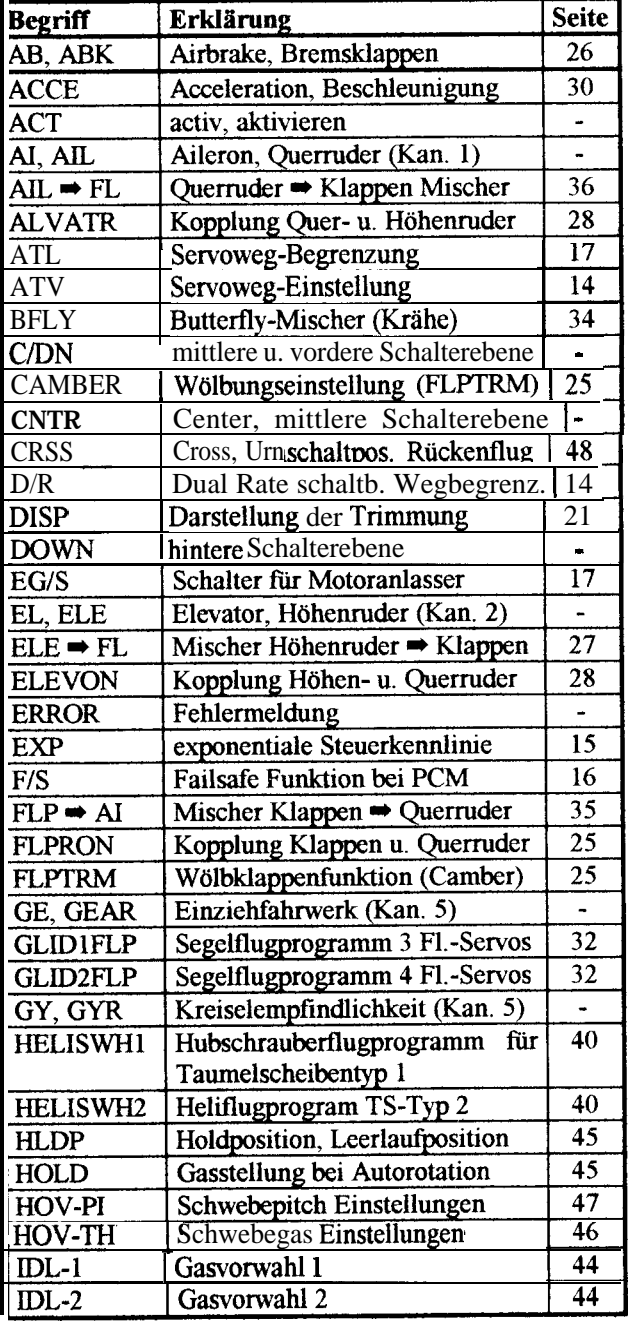

Eum besseren Verständnis der in dieser Bedienungsan-<br>
leitung vorkommenden Begriffe dient die folgende Ta-<br>
belle. Immer wenn ein entsprechender Begriff auf-<br>
taucht, kann man hier die Erklärung nachsehen. Dabei<br>
Sprachgeb

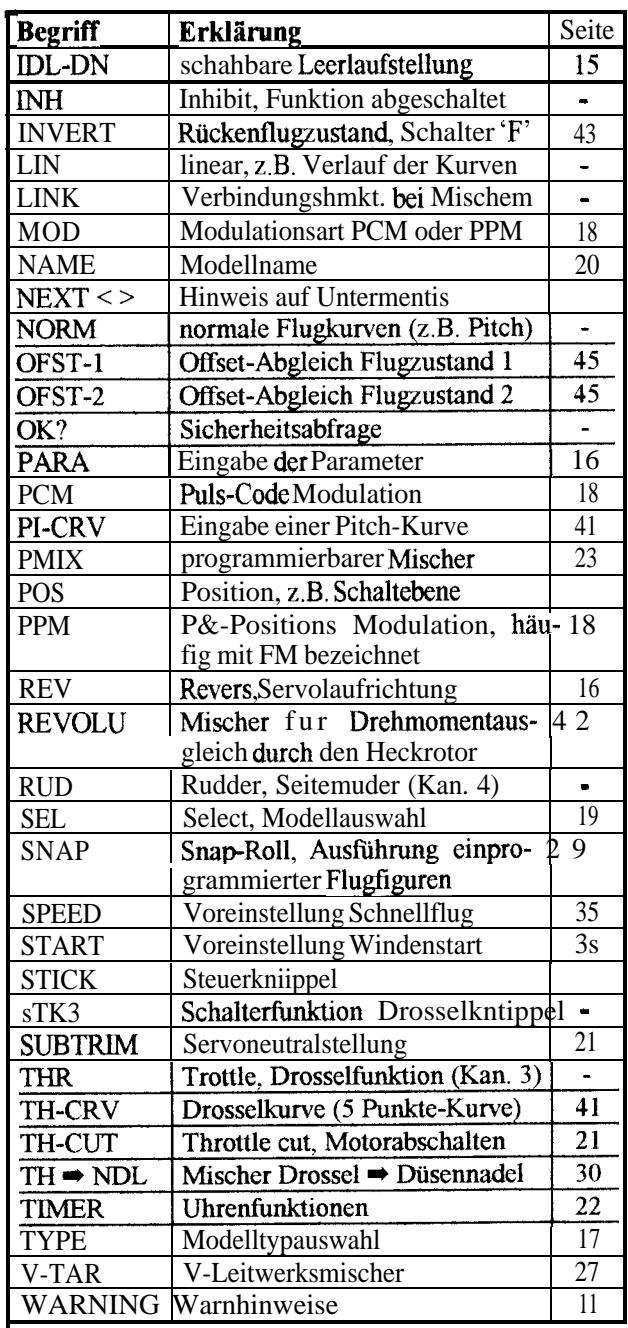

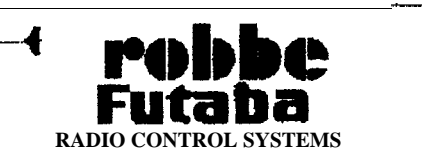

## **Field Force 8**

### Übersicht Mischfunktionen ACRO

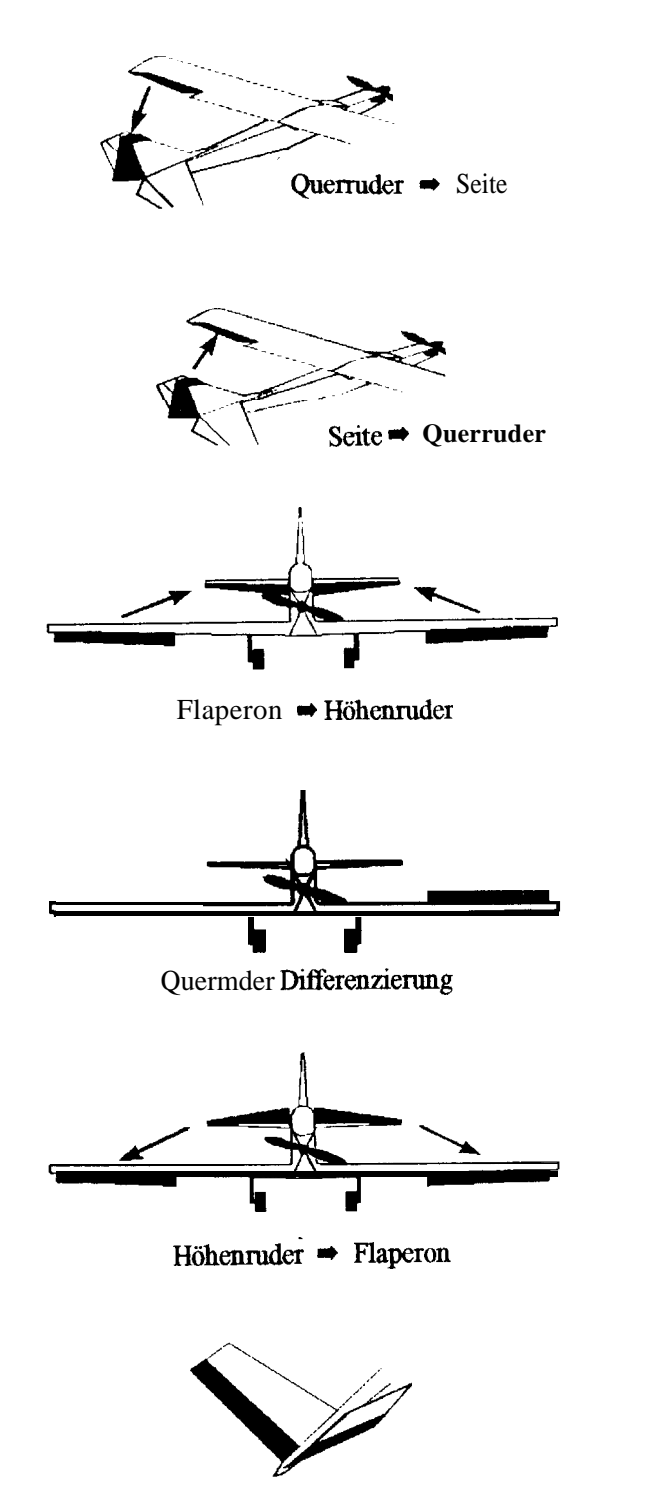

V - Leitwerk

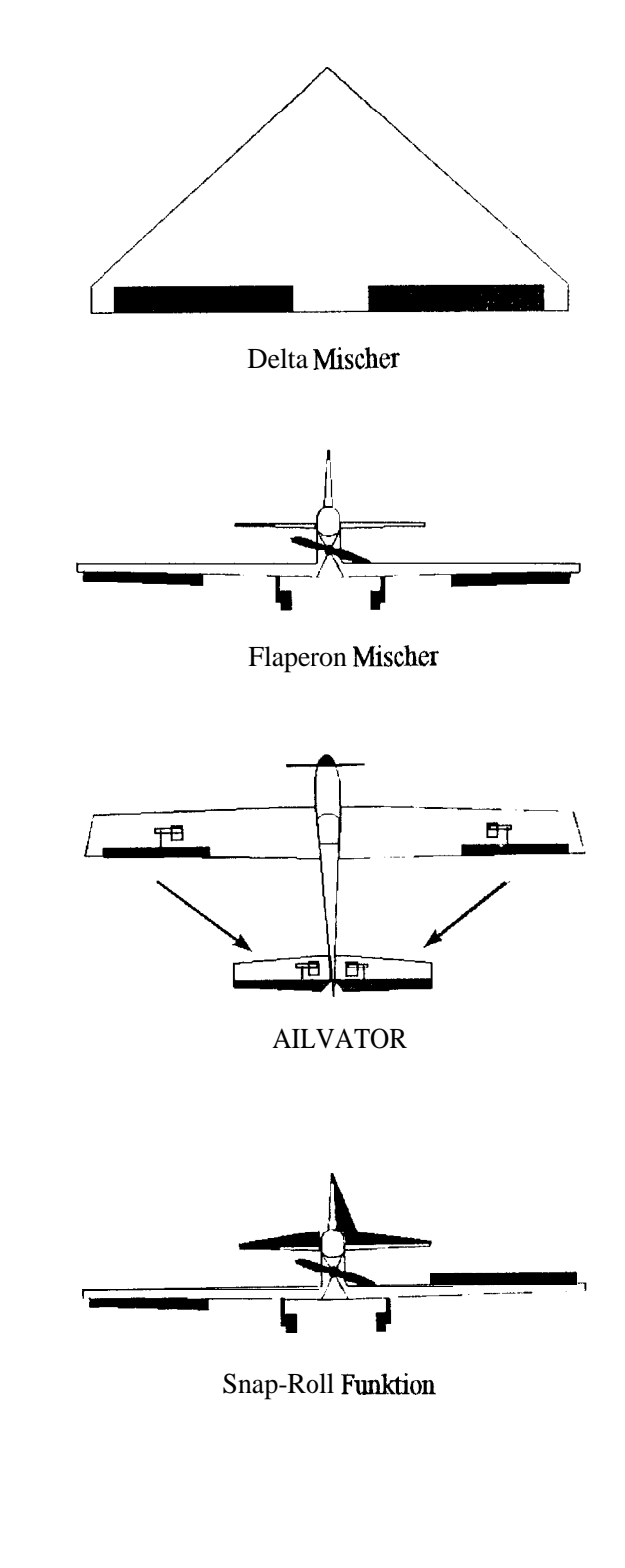

Mit den fünf freiprogrammierbaren<br>Mischern des Field-Force 8 Senders können nach Bedarf weitere Kopplungsfunktionen erstellt werden.

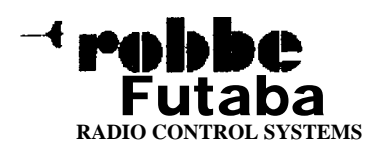

#### **ubersicht Mischfunktionen GLIDER**

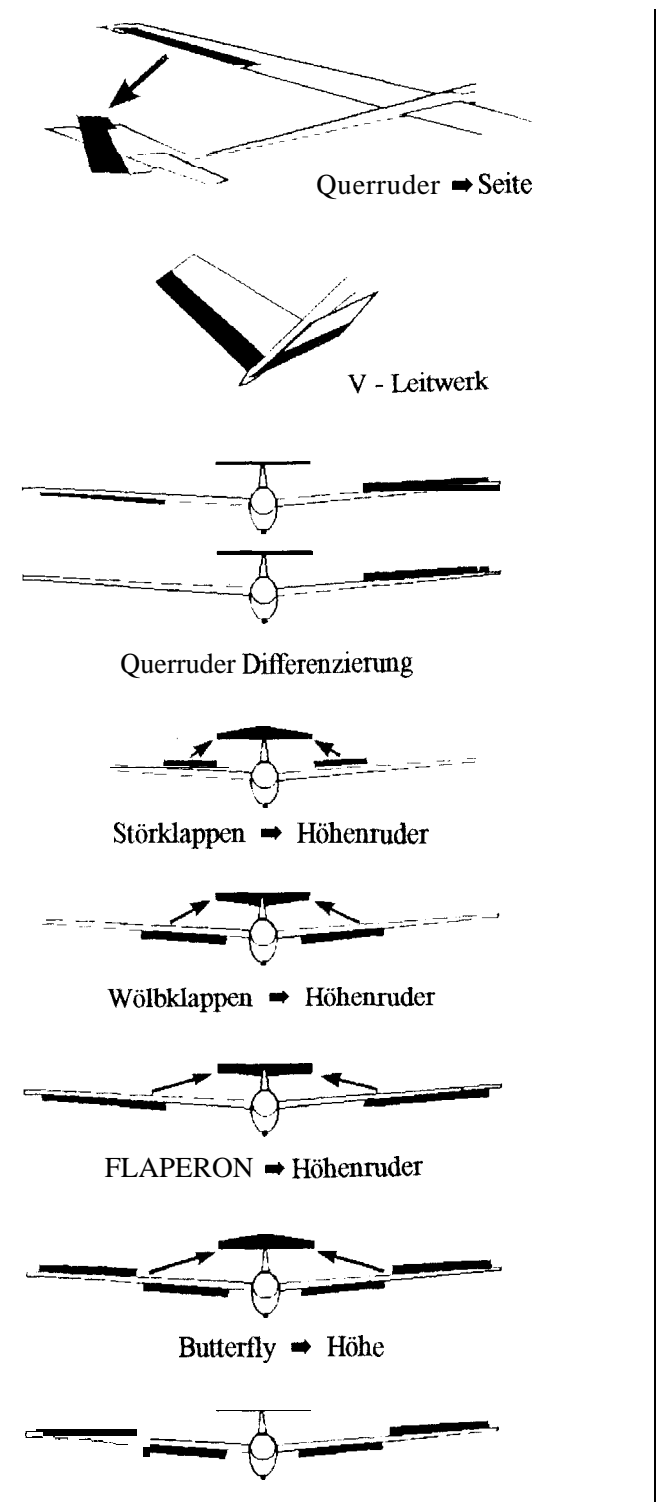

Butterfly Mischer

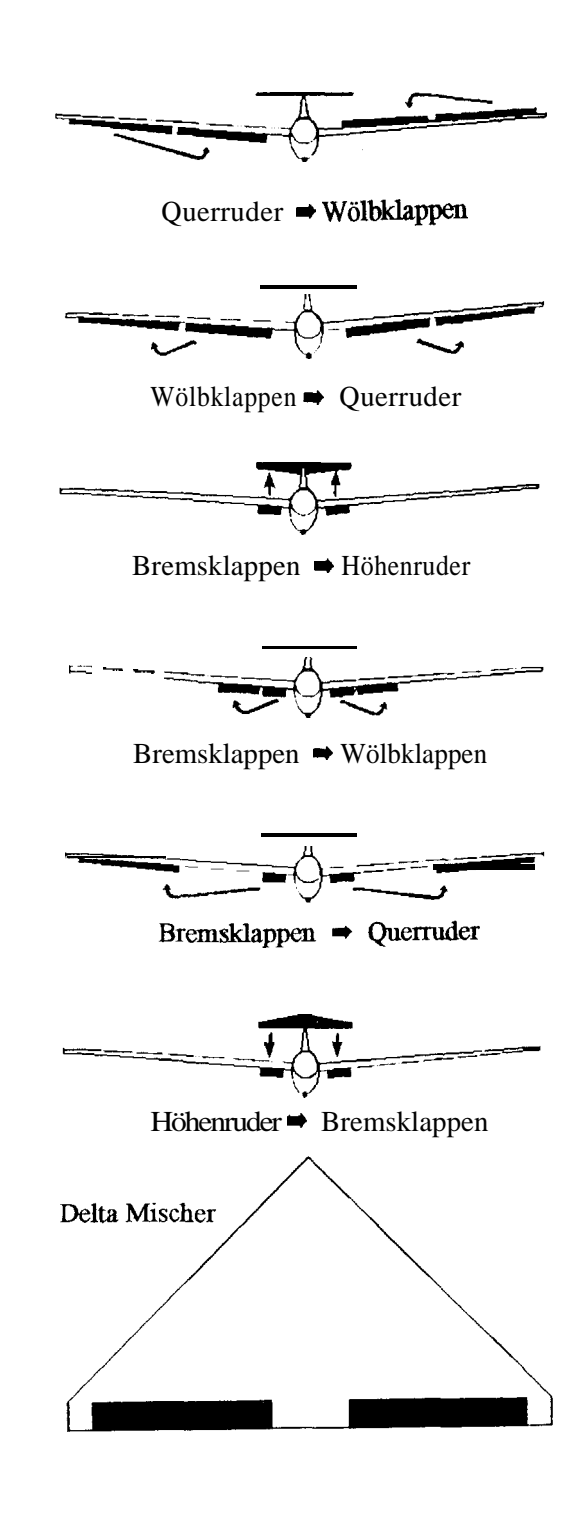

Mit den fünf fieiprogrammierbaren Mischem des **Field-Force 8** Senders können nach Bedarf weitere Kopplungsfunktionen erstellt werden.

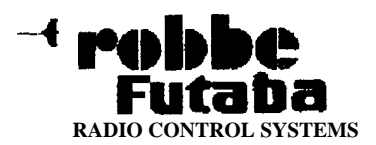